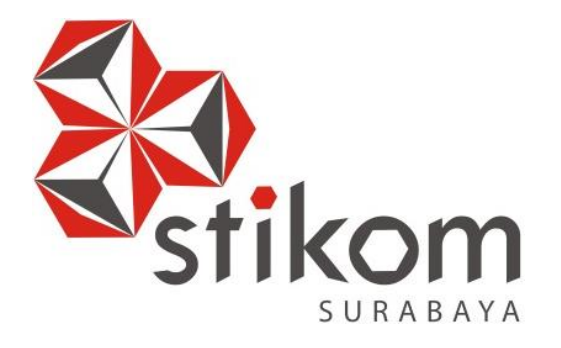

## **RANCANG BANGUN SISTEM INFORMASI PERSEDIAAN BARANG DAGANGAN PADA UD SARUA SUBUR CABANG BANGKALAN**

**TUGAS AKHIR** 

**Program Studi Sistem Informasi**

SURABAYA

**Oleh:** 

**Khalilur Rahman** 

**09.41010.0061**

## DAFTAR ISI

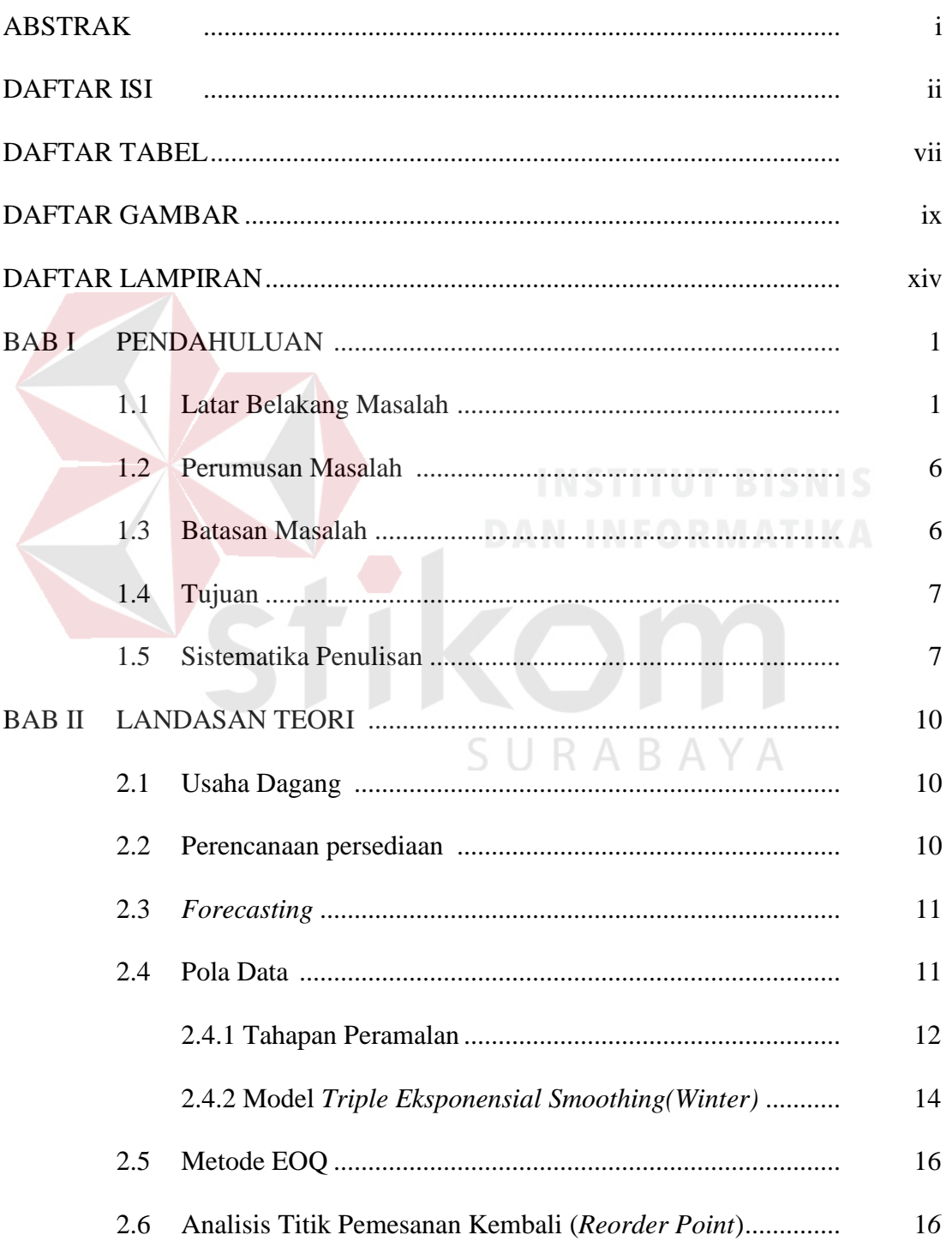

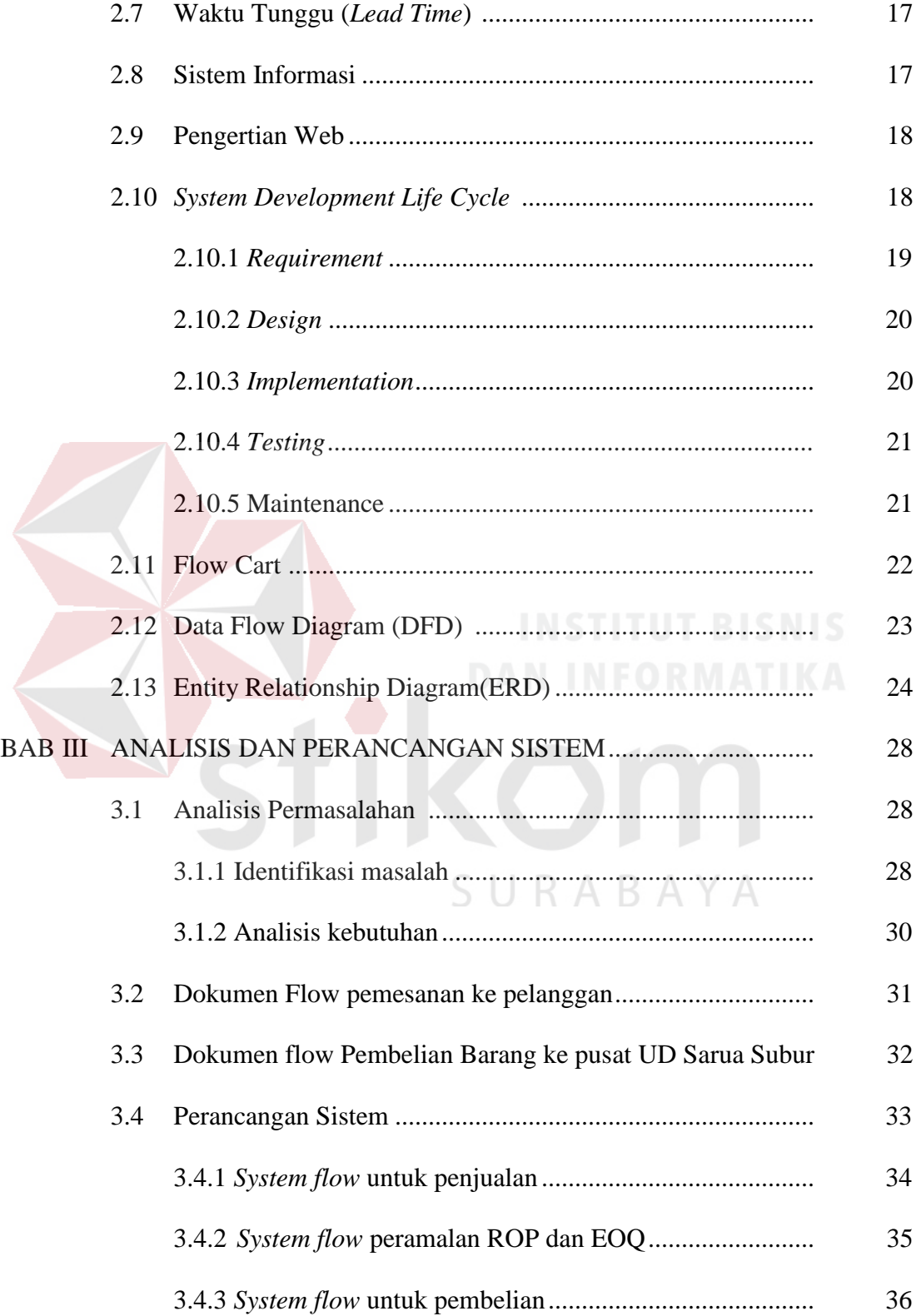

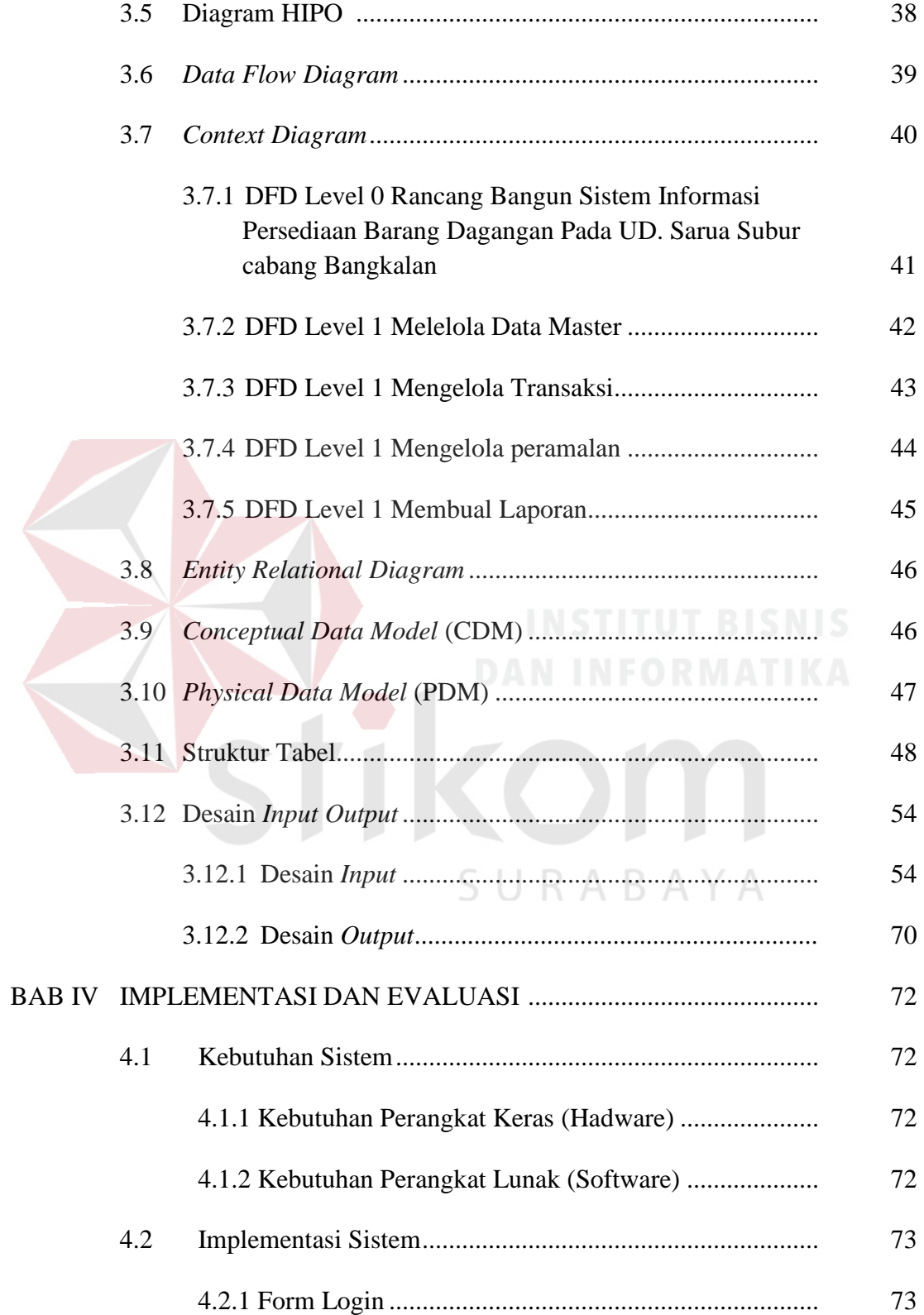

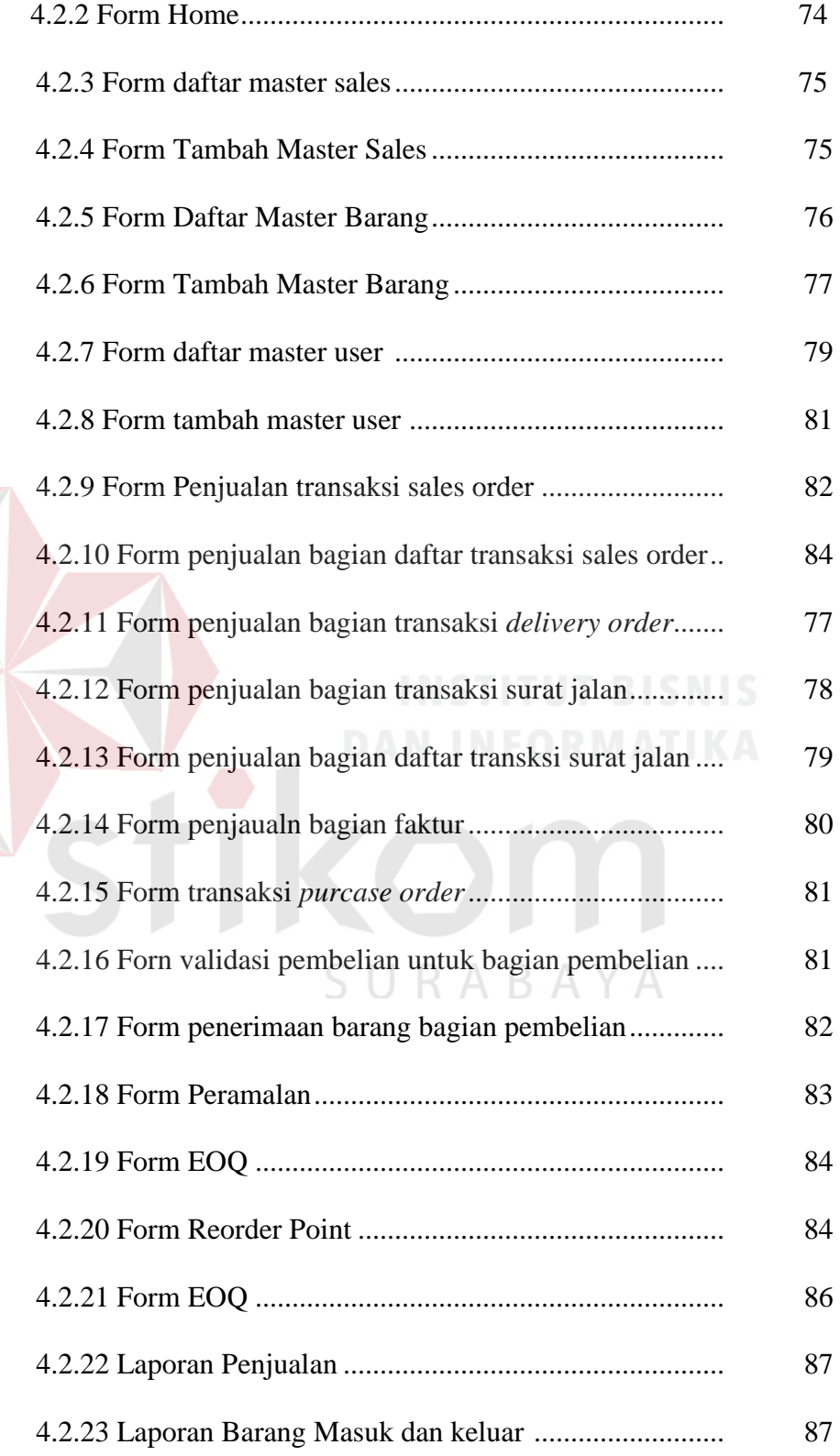

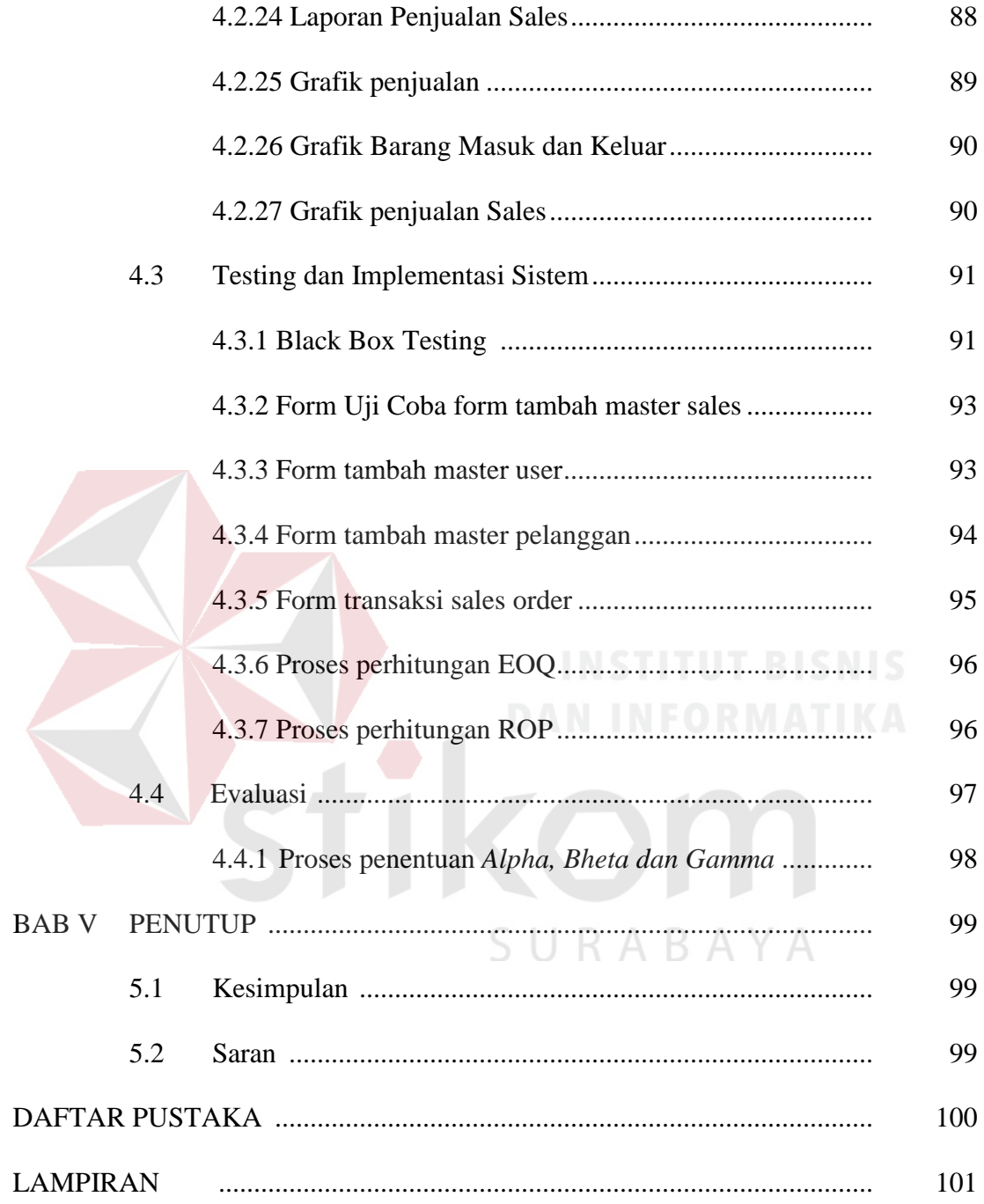

## DAFTAR TABEL

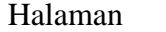

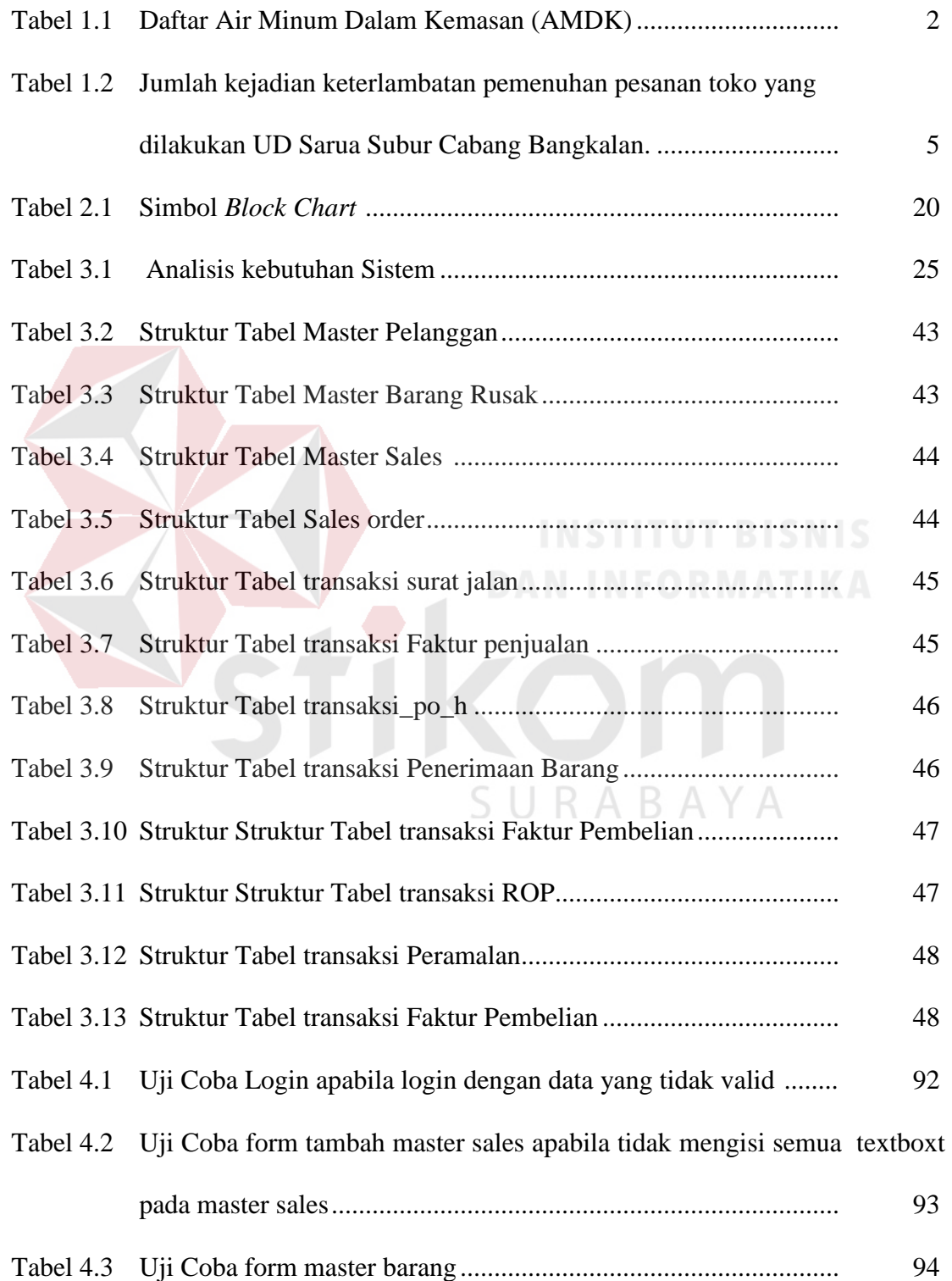

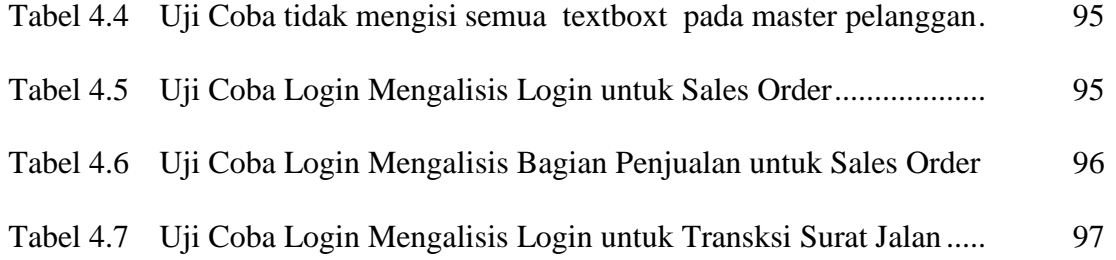

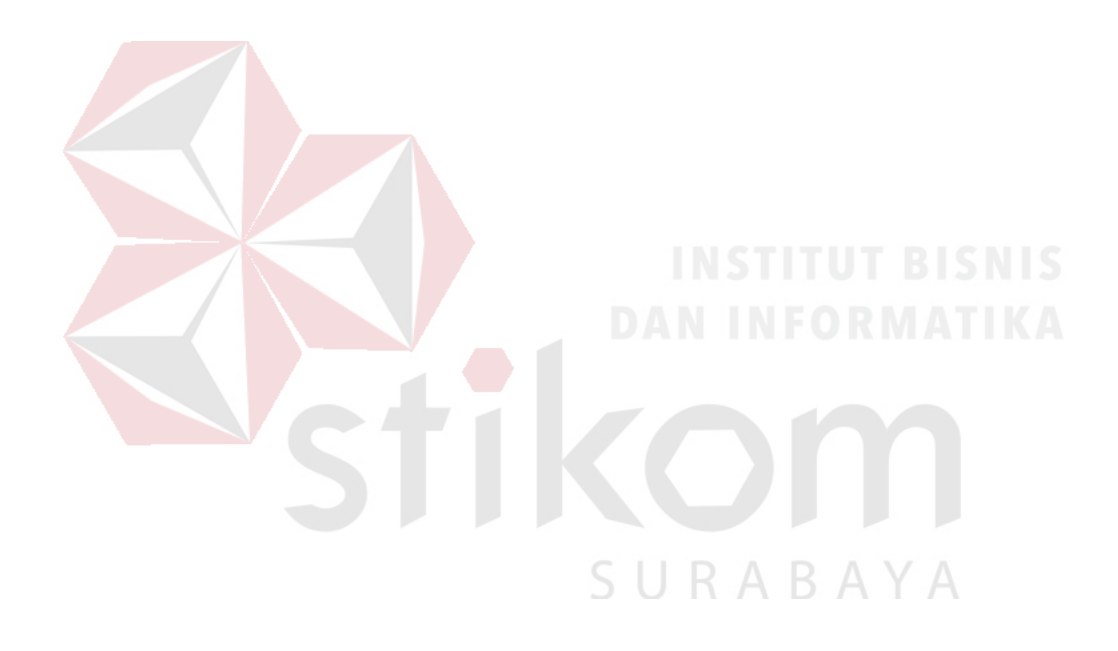

## DAFTAR GAMBAR

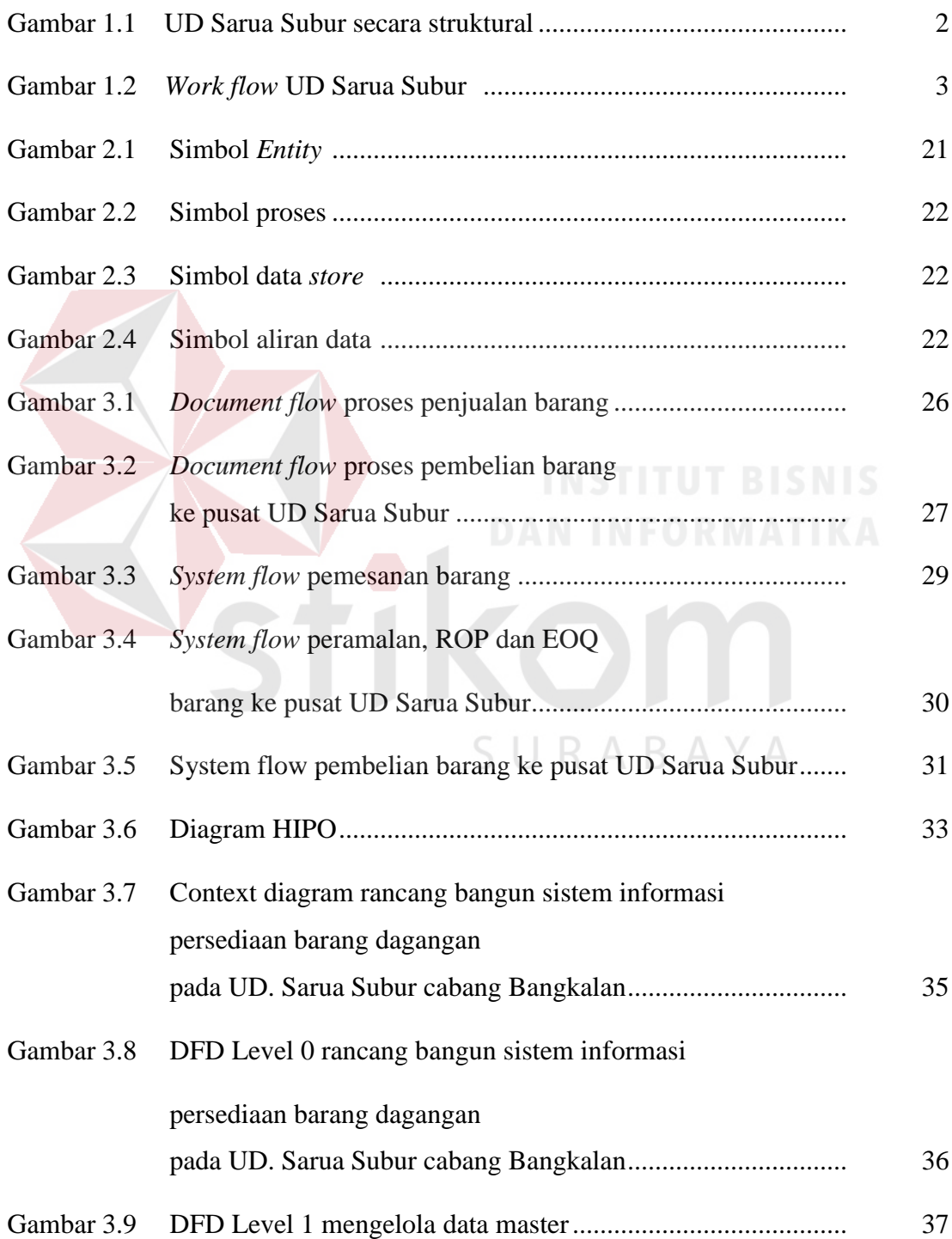

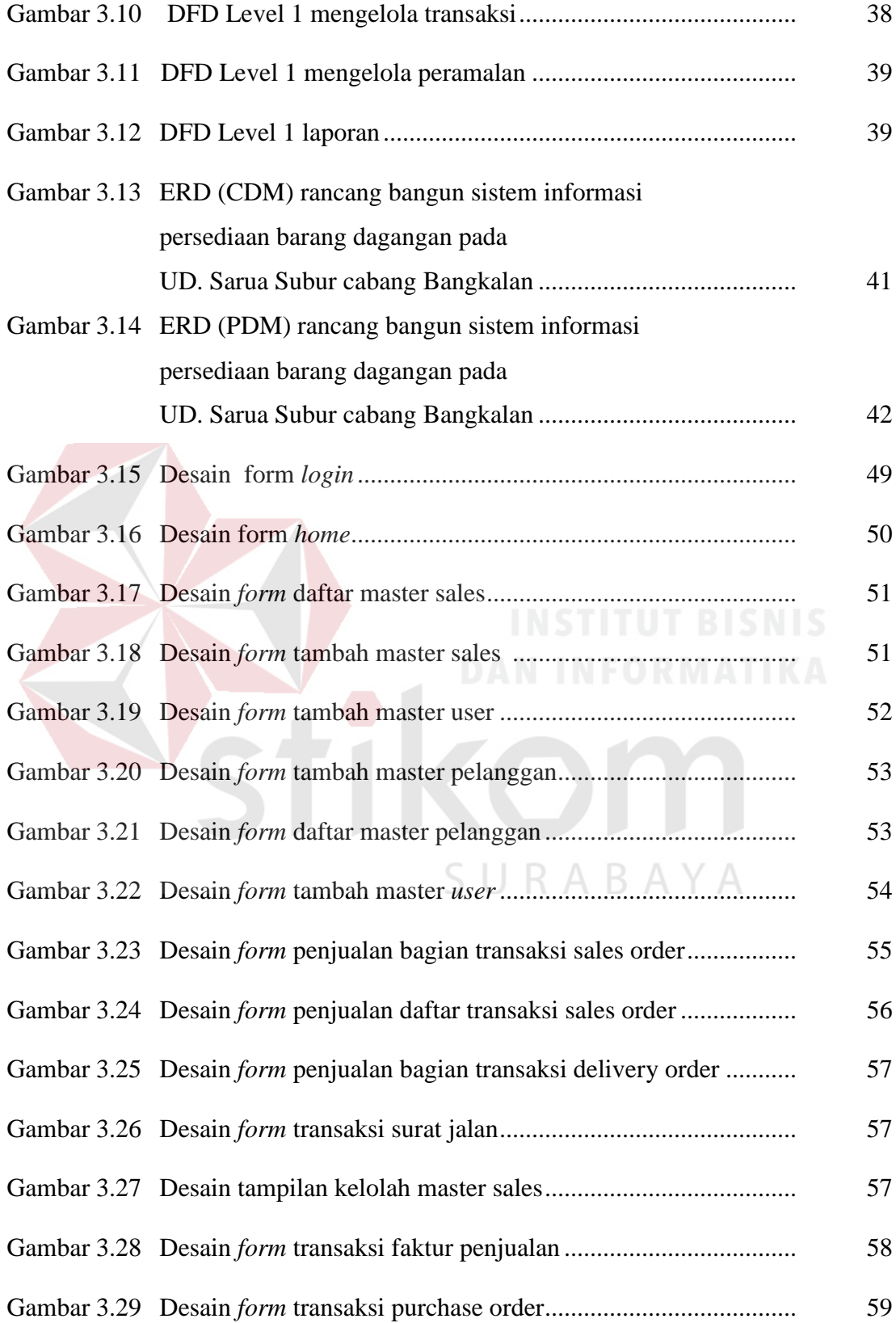

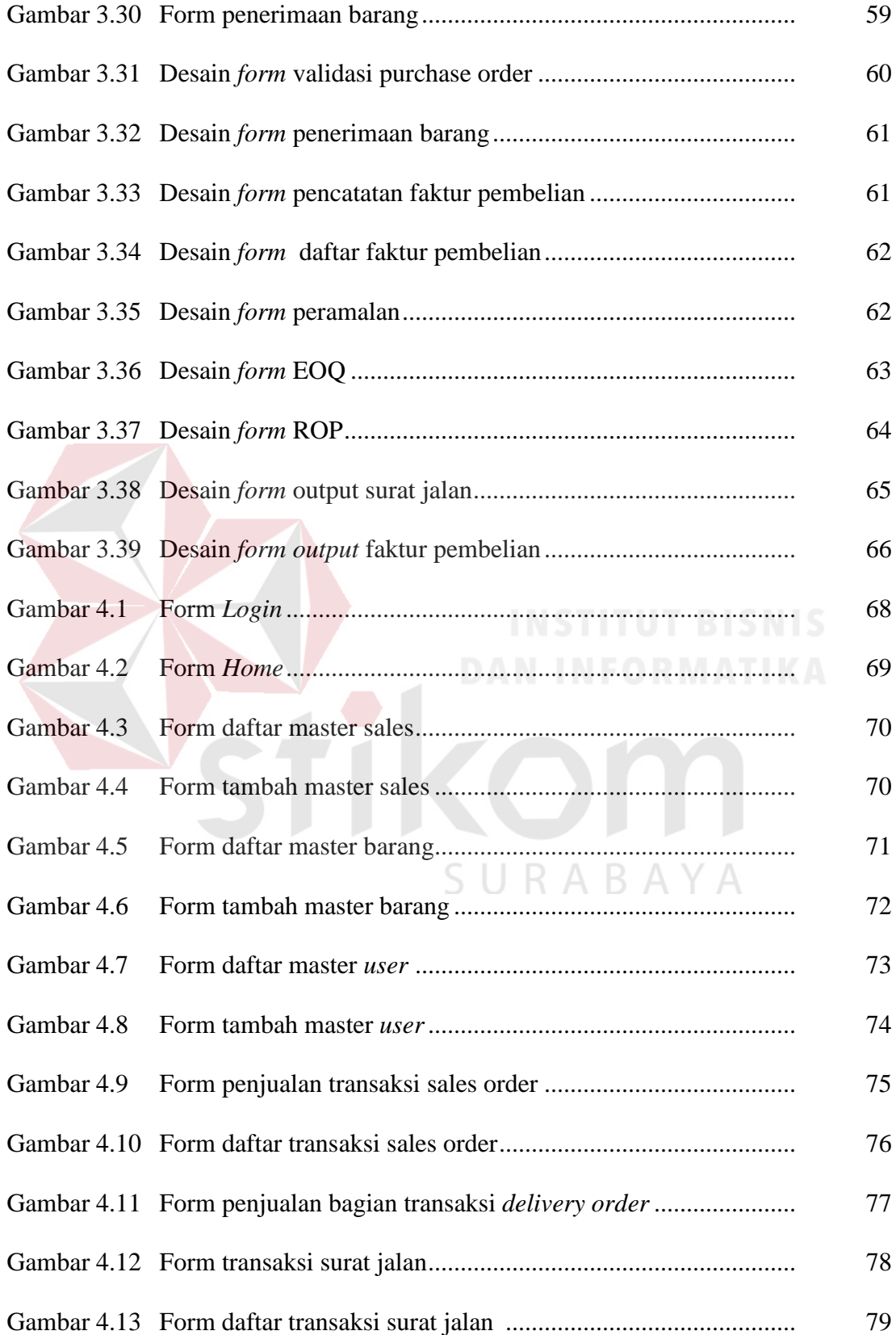

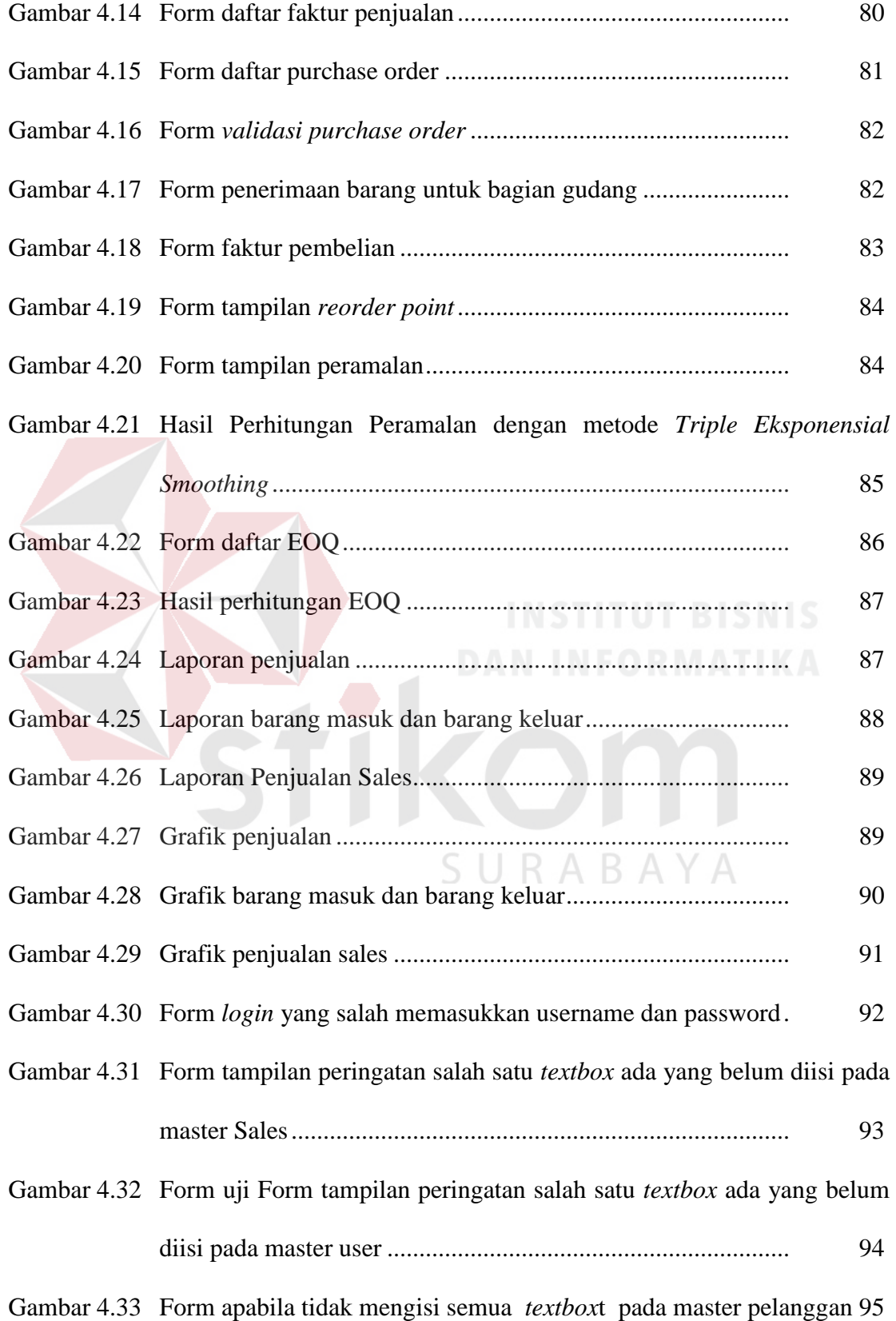

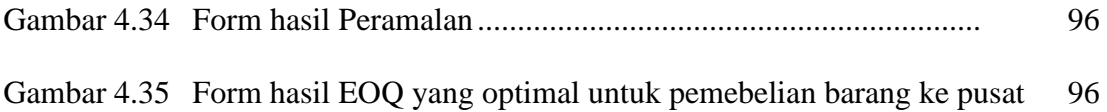

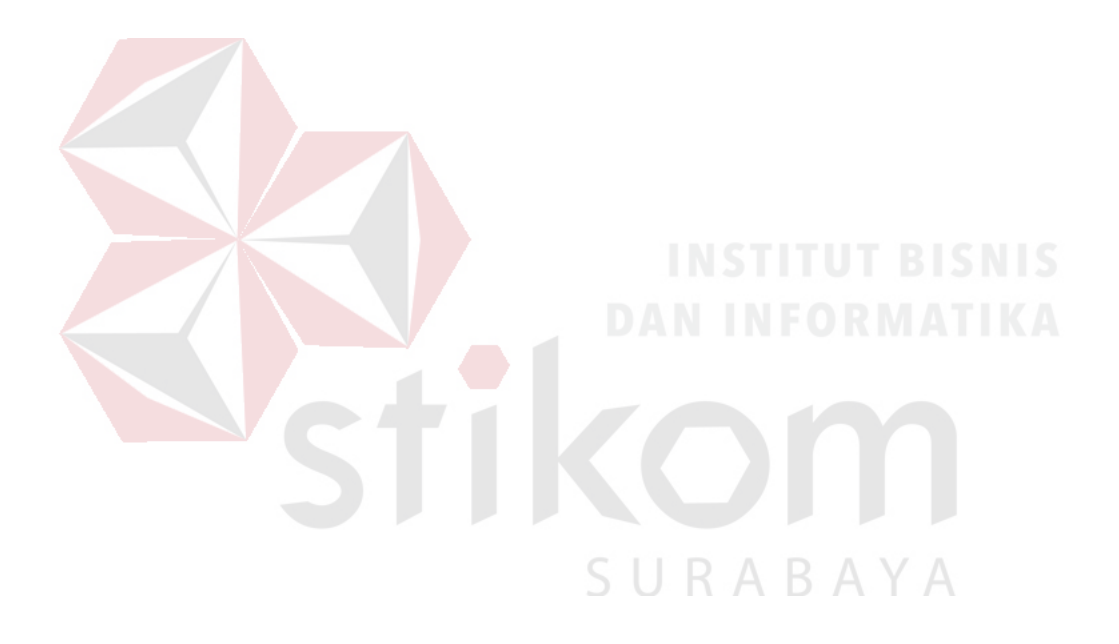

#### **BAB I**

#### **PENDAHULUAN**

#### **1.1 Latar Belakang Masalah**

Pada umumnya, perusahaan dagang adalah perusahaan yang membeli dan menjual produk yang berwujud fisik. Perusahaan dagang membeli barang atau produk dan kemudian menjual kembali produk tersebut, tanpa mengolah atau mengubah sifat fisik produk yang bersangkutan. Oleh karena kegiatan utama dari perusahaan dagang adalah membeli kemudian menjual barang yang dibeli, maka di dalam perusahaan dagang membutuhkan persediaan barang yang cukup, untuk memenuhi kebutuhan para pelanggannya. Persediaan barang di sini berarti barang-barang jadi atau produk yang disediakan, untuk memenuhi permintaan konsumen atau pelanggan setiap waktu.

Usaha Dagang (UD) Sarua Subur merupakan salah satu distributor air minum dalam kemasan (AMDK), atau minuman kemasan di Madura yang didirikan pada tanggal 20 Januari 1997. Pada saat ini UD. Sarua Subur telah memiliki tiga cabang yaitu cabang Sumenep, cabang Pamekasan dan cabang Bangkalan.

Berikut adalah penjelasan secara struktural mengenai UD Sarua Subur beserta cabangnya yang diperlihatkan pada Gambar 1.1.

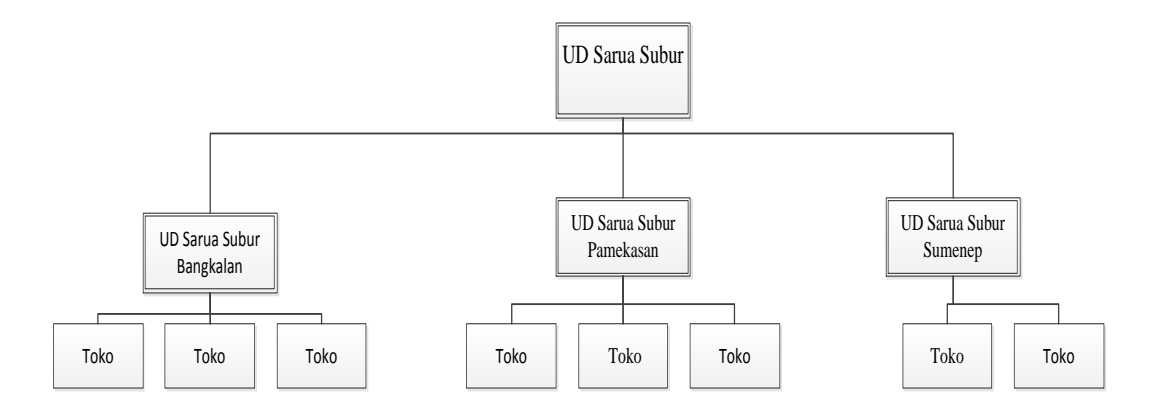

Gambar 1.1. UD Sarua Subur secara struktural

Adapun produk minuman kemasan yang didistribusikan oleh UD.Sarua Subur antara lain diperlihatkan pada Tabel 1.1.

| Tabel 1.1 Daftar Air Minum Dalam Kemasan (AMDK) |               |               |             |        |               |                    |           |
|-------------------------------------------------|---------------|---------------|-------------|--------|---------------|--------------------|-----------|
| N <sub>o</sub>                                  | Jenis         | <b>Nama</b>   | <b>Size</b> | No.    | Jenis         | Nama               | Size      |
| <b>Barang</b>                                   | <b>Barang</b> | <b>Barang</b> | dalam mmll  | Barang | Barang        | <b>Barang</b>      | dalam mml |
|                                                 | Cheers        | <b>Cheers</b> | 240         | 9      | Air Pandaan   | 2Big               | 240       |
|                                                 | <b>Cheers</b> | Cheers        | 330         | 10     | Air Pandaan   | Ceria              | 600       |
|                                                 | <b>Cheers</b> | <b>Cheers</b> | 600         | 11     | Minuman Rasa  | Asam Jawa          | 240       |
| 4                                               | Cheers        | Cheers        | 1500        | 12     | Minuman Rasal | Wow Coco Pandan    | 240       |
|                                                 | Air Madura    | 2 Big         | 240         | 13     | Minuman Rasal | Fansi Blue         | 240       |
| 6                                               | Air Pandaan   | Refil         | 240         | 14     | Minuman Rasal | Fansi Orange       | 240       |
|                                                 | Air Pandaan   | Gloria        | 240         | 15     | Minuman Rasal | Fansi Sirsak       | 240       |
|                                                 | Air Pandaan   | Vito          | 240         | 16     | Minuman Rasa  | <b>Fansi Strow</b> | 240       |
|                                                 |               |               |             |        |               |                    |           |

Tabel 1.1 Daftar Air Minum Dalam Kemasan (AMDK)

Sumber: UD.Sarua Subur periode 2012

UD. Sarua Subur pusat mendistribusikan minuman kemasan ke masing-masing cabang berdasarkan permintaan dari setiap cabang. Kemudian setiap cabang UD. Sarua Subur akan mendistribusikan ke setiap toko sesuai dengan permintaan toko. Berikut *work flow* proses bisnis pada UD Sarua Subur cabang Bangkalan

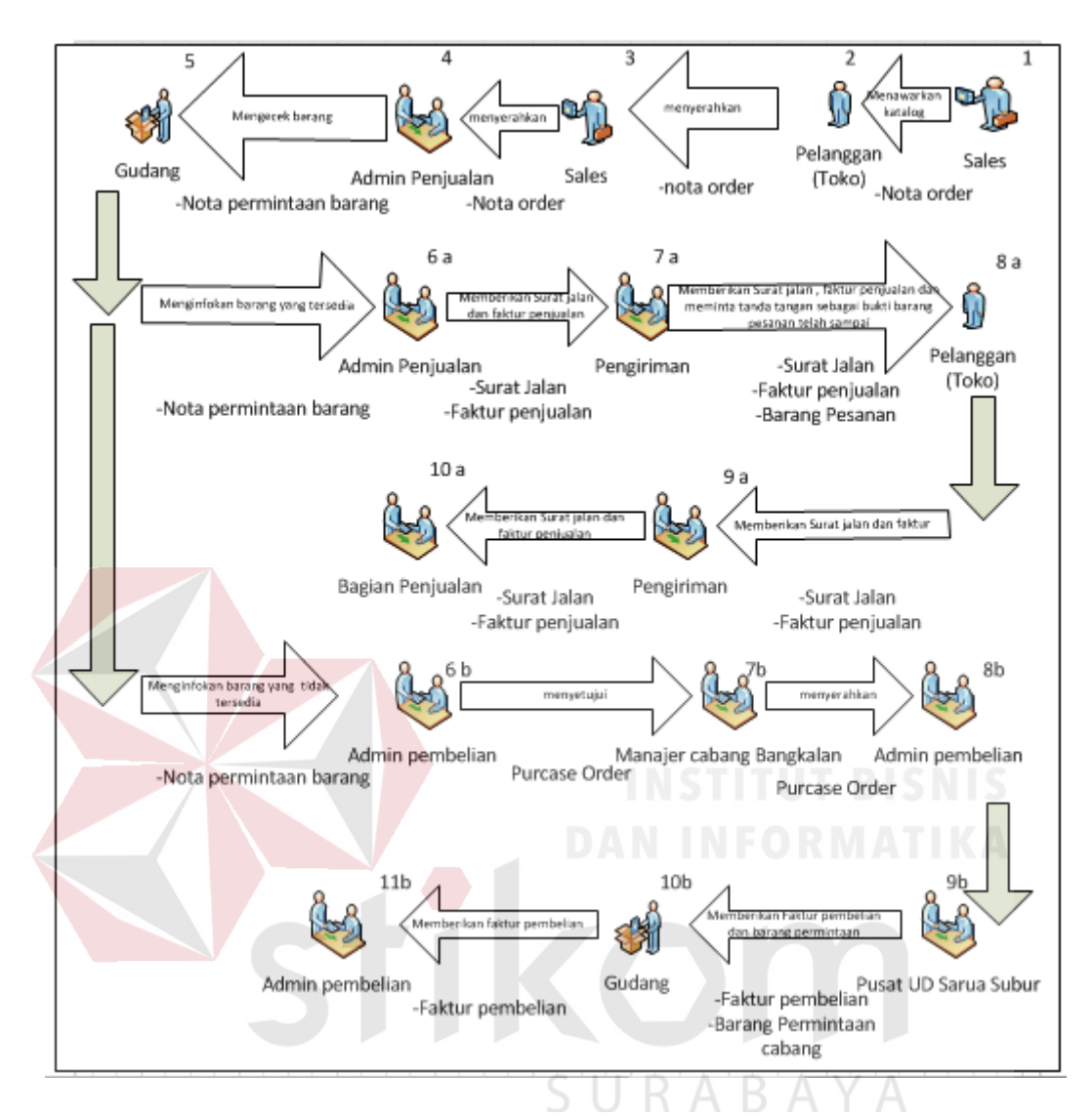

Gambar 1.2 *Work flow* proses bisnis pada UD Sarua Subur cabang Bangkalan

Berdasarkan gambar 2 dapat dijelaskan bahwa permintaan dari pelanggan (Toko) diawali oleh penawaran barang yang dilakukan sales dengan membawa daftar order. Toko melihat daftar order yang dibawa oleh sales kemudian, toko menentukan jenis dan jumlah pesanan barang yang diminta. Pemesanan barang dari toko ditulis oleh sales kedalam nota order rangkap dua, lembar pertama disimpan oleh sales dan lembar kedua diberikan kepada bagian penjualan. Admin penjualan membuat nota permintaan barang untuk diserahkan kepada gudang,

bagian gudang akan melakukan pengecekan ketersediaan barang yang diminta. Bagian gudang memberikan barang yang tersedia, kemudian diteruskan kepada admin penjualan untuk dibuatkan faktur dan surat jalan.

Berdasarkan faktur dan surat jalan tersebut bagian pengiriman mempersiapkan barang yang diminta toko lalu mengirimkannya. Pelanggan akan melakukan tanda tangan di faktur dan surat jalan sebagai tanda terima, bahwa barang telah terkirim ke pelanggan. Namun apabila di dalam nota permintaan barang tersebut terdapat barang yang tidak tersedia di gudang maka, admin penjualan akan membuat rekapitulasi barang yang tidak tersedia, untuk dasar pembuatan *purchase order* (PO) ke pusat. UD Sarua Subur pusat. UD Sarua Subur pusat akan mengirimkan barang yang diminta ke UD Sarua Subur cabang Bangkalan berdasrkan PO.

Setelah UD Sarua Subur Pusat mengirimkan barang ke cabang maka akan ditulis oleh admin pembelian untuk barang masuk .barang masuk akan diteruskan ke admin penjualan untuk mengirimkan kekurangan barang yang diminta pelanggan (toko). Admin penjualan akan membuatkan faktur dan surat jalan. Berdasarkan faktur dan surat jalan bagian pengiriman mempersiapkan barang yang diminta toko, dan mengirimkannya. Pelanggan akan melakukan tanda tangan di faktur dan surat jalan untuk tanda terima, bahwa kekurangan barang telah terkirim di pelanggan.

Berikut adalah tabel rekapitulasi jumlah toko rekanan UD Sarua Subur cabang Bangkalan yang pernah mengalami keterlambatan pemenuhan pesanan atau order barang pada periode Januari – Desember 2009.

|                |                | Jumlah         | Perkiraan Kerugian    |
|----------------|----------------|----------------|-----------------------|
| N <sub>o</sub> | <b>Bulan</b>   | Keterlambatan  | <b>UD Sarua Subur</b> |
|                |                | Barang ke toko | Cabang Bangkalan      |
| $\mathbf{1}$   | Januari        | 0 Kejadian     | Rp0                   |
| $\overline{2}$ | Februari       | 0 Kejadian     | Rp0                   |
| 3              | Maret          | 0 Kejadian     | Rp0                   |
| $\overline{4}$ | April          | 16 Kejadian    | Rp1.120.000           |
| 5              | Mei            | 18 Kejadian    | Rp1.260.000           |
| 6              | Juni           | 16 Kejadian    | Rp1.120.000           |
| 7              | Juli           | 24 Kejadian    | Rp1.680.000           |
| 8              | <b>Agustus</b> | 15 Kejadian    | Rp1.050.000           |
| 9              | September      | 17 Kejadian    | Rp1.190.000           |
| 10             | Oktober        | 0 Kejadian     | Rp0                   |
| 11             | Nopember       | 0 Kejadian     | Rp0                   |
| 12             | Desember       | 0 Kejadian     | Rp0                   |
|                | <b>Total</b>   | 106 Kejadian   | Rp7.420.000           |

Tabel 1.2 Jumlah kejadian keterlambatan pemenuhan pesanan toko yang dilakukan UD Sarua Subur Cabang Bangkalan.

Sumber: UD.Sarua Subur periode 2009 yang diolah

Dari data Tabel 1.2 pada tahun 2009, UD Sarua Subur cabang Bangkalan tidak dapat memenuhi permintaan toko sebanyak 106 (seratus enam) kejadian keterlambatan pemenuhan pesanan pelanggan. Kerugian dari permasalahan diatas antara lain, biaya karyawan yang harus masuk pada hari lain untuk mengantarkan barang ke toko sebesar Rp 30.000 per kejadian dan untuk biaya transportasi Rp 40.000 per-kejadian, dengan total kerugian setiap kejadian adalah Rp 70.000.

Apabila kejadian ini belum terselesaikan, maka UD Sarua Subur cabang Bangkalan akan mengalami kerugian sebanyak Rp 7.420.000,00 (tujuh juta empat ratus dua puluh ribu rupiah) dalam tahun 2009. Apabila hal ini terjadi terusmenerus sampai tahun 2012 maka kerugian UD Sarua Subur cabang Bangkalan sebanyak Rp 22.260.000,00 (dua puluh dua juta dua ratus enam puluh ribu

rupiah) dengan asumsi total kerugian pada tahun 2009 tetap pada setiap tahunnya. Agar UD Sarua Subur cabang Bangkalan mengurangi kerugiaan maka membutuhkan pengaturan jumlah permintaan barang yang optimal, yang dapat dilakukan dengan cara memperkirakan jumlah kebutuhan barang pada masa mendatang.

Agar dapat melakukan analisis perencanaan persediaan barang di gudang, UD Sarua Subur Cabang Bangkalan dapat menerapkan sebuah metode peramalan. Dengan adanya Sistem Informasi persediaan barang dagangan yang di dukung oleh metode *Triple eksponensial Smoothing (winters),* maka UD Sarua Subur cabang Bangkalan, dapat memperkirakan persediaan barang untuk masa yang akan datang, dan juga digunakan untuk memeperkirakan berapa jumlah persediaan untuk saat ini agar barang persediaan di gudang, pada masing-masing cabang lebih stabil dan mengurangi kerugian yang di alami oleh UD Sarua Subur cabang Bangkalan.

#### **1.2 Perumusan Masalah**

Berdasarkan latar belakang masalah diatas, maka dapat dirumuskan permasalahan yang sedang dihadapi yaitu: "Bagaimana merancang dan membangun Sistem Informasi Persediaan barang dagangan Pada UD Sarua Subur Cabang Bangkalan ".

#### **1.3 Pembatasan Masalah**

Batasan permasalahan dalam penelitian ini adalah sebagai berikut :

1. Sampel data barang yang digunakan pada penelitian ini dimulai pada bulan Januari tahun 2009 sampai bulan Desember tahun 2012.

- 2. Hasil peramalan permintaan barang akan digunakan untuk menentukan jumlah persediaan yang harus disiapkan di periode yang akan datang.
- 3. Data jumlah permintaan barang yang digunakan meliputi barang yang terjual.
- 4. Data maksimal yang diramalkan adalah periode satu bulan yang akan datang.
- 5. Periode data untuk pengujian yang digunakan adalah periode bulanan.

#### **1.4 Tujuan**

Sesuai dengan permasalahan yang ada maka tujuan yang ingin dicapai dalam hal ini adalah menghasilkan rancang bangun sistem Informasi persediaan barang dagangan pada UD Sarua Subur cabang Bangkalan.

#### **1.5 Sistematika Penulisan**

Sistematika yang digunakan dalam penyusunan laporan ini dibedakan dengan pembagian bab sebagai berikut:

## **BAB I PENDAHULUAN**

Bab ini menjelaskan latar belakang, perumusan masalah, pembatasan masalah, tujuan, dan sistematika dari rancang bangun sistem informasi persediaan barang dagangan pada UD Sarua Subur cabang Bangkalan.

#### **BAB II LANDASAN TEORI**

Bab ini menjelaskan tentang teori yang berkaitan dengan permasalahan dan teori yang digunakan untuk menyelesaikan permasalahan dalam rancang bangun sistem informasi persediaan barang dagangan pada UD Sarua Subur cabang Bangkalan.

#### **BAB III ANALISIS DAN PERANCANGAN SISTEM**

Bab ini menjelaskan tentang pembahasan sistem dan perancangan rancang bangun sistem informasi persediaan barang dagangan pada UD Sarua Subur cabang Bangkalan yang meliputi analisis permasalahan, document flow, system flow, Context Digram, HIPO, data flow diagram, entity relationship diagram, struktur tabel, dan desain I/O.

## **BAB IV IMPLEMENTASI DAN EVALUASI**

Bab ini menjelaskan tentang implementasi dari analisis rancang bangun sistem informasi persediaan barang dagangan pada UD Sarua Subur cabang Bangkalan yang dibuat secara keseluruhan beserta penjelasan dari rancangan input dan output. Pada bab ini juga melakukan pengujian terhadap analisis dan rancang bangun sistem informasi persediaan barang dagangan yang dibuat antara lain: implementasi sistem informasi persediaan barang dagangan, dan uji coba fitur dasar sistem.

#### **BAB V PENUTUP**

Bab ini menjelaskan tentang penutup yang berisi kesimpulan tentang rancang bangun sistem informasi persediaan barang dagangan pada UD Sarua Subur cabang Bangkalan dan saran untuk proses pengembangan selanjutnya.

#### **BAB II**

#### **LANDASAN TEORI**

Landasan teori merupakan panduan untuk menemukan solusi pemecahan masalah yang sedang dihadapi. Pada bab ini akan dikemukakan landasan teori yang terkait dengan permasalahan untuk mendukung perancangan sistem.

#### **2.1 Usaha Dagang**

Usaha dagang yang berbentuk badan usaha yang menjalankan setiap jenis usaha yang bersifat tetap dan terus menerus dan didirikan, bekerja, serta berkedudukan dalam wilayah negara Indonesia untuk tujuan memperoleh keuntungan dan atau laba (Kansil, 2001).

#### **2.2 Perencanaan Persediaan**

Persediaan pada umumnya merupakan salah satu jenis aktiva lancar yang jumlahnya cukup besar dalam suatu perusahaan. Hal ini mudah dipahami karena persediaan merupakan faktor penting, dalam menentukan kelancaran operasi perusahaan. Persediaan merupakan bentuk investasi, dari mana keuntungan (laba) itu bisa diharapkan melalui penjualan dikemudian hari. Menurut Sofyan Assauri (2005), menerangkan bahwa: "Persediaan adalah sebagai suatu aktiva lancar yang meliputi, barang-barang milik perusahaan dengan maksud untuk dijual dalam suatu periode usaha normal atau persediaan barang-barang yang masih dalam pekerjaan proses produksi ataupun persediaan bahan baku yang menunggu penggunaanya dalam suatu proses produksi".

Pada dasarnya persediaan mempermudah atau mempelancar jalannya operasi perusahaan yang harus dilakukan secara berturut-turut, untuk memproduksi barangbarang serta menyampaikan kepada pelanggan. Persediaan bagi perusahaan, antara lain berguna untuk :

- 1. Menghilangkan resiko keterlambatan datangnya barang atau bahan-bahan yang dibutuhkan perusahaan.
- 2. Menumpuk bahan-bahan yang dihasilkan secara musiman sehingga dapat digunakan bila bahan itu tidak ada dalam pasaran.
- 3. Mempertahankan stabilitas atau kelancaran operasi perusahaan.
- 4. Memberikan pelayanan kepada pelanggan dengan sebaik-baiknya.
- 5. Membuat produksi tidak perlu sesuai dengan penggunaan atau penjualannya.

### *2.3 Forecasting*

# Pengertian *Forecasting* menurut Santoso (2009) adalah "perkiraan munculnya sebuah kejadian di masa depan, berdasarkan data yang ada di masa lampau. Dapat disimpulkan bahwa *forecasting* berkaitan dengan upaya memperkirakan apa yang terjadi di masa depan, berbasis metode ilmiah (ilmu dan teknologi serta dilakukan secara sistematis".

#### **2.4 Pola Data**

Secara umum, *forecasting* dengan data kuantitatif dapat dibagi menjadi *time Series Model* dan *Causal Model*. Adapun langkah penting dalam memilih suatu metode peramalan data kuantitatif yang runtut waktu (*time series*) yang adalah model yang didasarkan basis waktu (harian, bulanan, dan lainnya). (Santoso, 2009). Pola data ini dapat dibedakan menjadi dua jenis stasioner dan tidak stasioner , yaitu:

1. Pola data *Stasioner*

Pola *horizontal* (H), terjadi bilamana nilai data tidak stabil di sekitar nilai ratarata yang konstan (deret seperti itu adalah "*stasioner*" terhadap nilai rataratanya). Suatu produk yang penjualannya tidak meningkat atau menurun selama waktu tertentu termasuk jenis ini.

2. Pola Data Tidak *Stasioner*

Data dapat berciri tidak *stasioner*, dalam arti data mempunyai ciri adanya trend; *seasonal* (pengaruh musim) atau pengaruh *siklis* yang terdiri dari:

a) Data dengan adanya pola *trend*

Ditandai dengan adanya kecendrungan arah data bergerak menaik (*growth*) atau menurun (*decline*) pada jangka panjang.

b) Data dengan adanya pengaruh *seasonal*

*Seasonal* ditandai dengan adanya pola perubahan yang berulang dari tahun ke tahun contoh seasonal permintaan buku siswa mulai masuk sekolah.

c) Data dengan adanya pengaruh *siklis,* 

*Siklis* adalah bergelombang data yang terjadi di sekitar garis *trend*. Pola *siklis* agak sulit diprediksi karena pola ada cenderung tidak stabil.

#### **2.4.1 Tahapan Peramalan**

Terkait dengan peramalan sebagai sebuah proses, tentu memiliki langkahlangkah tertentu supaya hasil dari peramalan dapat secara efektif menjawab masalah yang ada (Santoso, 2009). Kegiatan peramalan tersebut sebaiknya mengikuti tahapan baku seperti berikut ini:

- 1. Perumusan Masalah dan Pengumpulan Data
- 2. Persiapan Data
- 3. Membangun Model
- 4. Implementasi Model
- 5. Evaluasi Peramalan

Tahap pertama yang penting yakni perumusan masalah, yang di tahap ini sangat mempengaruhi apakah hasil dari peramalan nantinya dapat membantu menyelesaikan permasalahan yang tengah dihadapi oleh pihak manajemen. Begitu pula dengan pengumpulan data, apabila data yang dibutuhkan telah didapatkan dengan lancar, maka akan sangat membantu peramalan nantinya dapat berjalan dengan lancar.

Tahap kedua adalah persiapan data, yang pada tahap ini data dipersiapkan hingga dapat diproses dengan benar. Persiapan data sangatlah diperlukan karena pada prakteknya masalah seperti jumlah data terlalu banyak, jumlah data terlalu sedikit, data ada yang hilang, dan lain sebagainya sering muncul. Oleh karena itu, tahap ini diharapkan meminimalisir kemungkinan munculnya masalah-masalah tersebut.

Tahap ketiga adalah membangun model, yang di dalam tahap ini dipilih suatu model yang paling sesuai dengan kebutuhan akan peramalan yang dilakukan. Setelah itu dilanjutkan ke tahap keempat, yakni implementasi model, yang dalam tahap ini model yang telah dipilih sebelumnya diimplementasikan dengan menggunakan masukan data yang telah dipersiapkan sebelumnya.

Tahap yang terakhir adalah evaluasi peramalan, yang pada tahap ini dilakukan pembandingan antara hasil dari peramalan dengan data fakta/aktual. Dari kegiatan ini, akan tampak sejauh manakah ketepatan dari prediksi yang dihasilkan dari model yang dipilih tersebut.

#### **2.4.2 Metode** *Triple Eksponensial Smoothing (Winter)*

Metode *Triple Eksponensial Smoothing* atau *Winter* merupakan salah satu metode dari berbagai macam metode *eksponensial* untuk jenis data kuantitatif dan runtut waktu. Menurut Santoso (2009), metode ini merupakan perluasan dari metode *Holt*, yang dipopulerkan oleh Winter. Model ini menambahkan faktor seasonal pada persamaan dasar dari smoothing. Hanya berbeda dengan dua metode *Exponential Smothing* yang lalu, pada metode *Winter* ada dua cara penghitungan *forecasting*, yakni secara *additif* atau secara *multiplikatif*. Metode ini akan menggunakan cara *multiplikatif*. Rumus *Winters'Method* (ada empat persamaan) :

1. Untuk komponen *level estimate* :

.................................... (P1)

(Arsyad, 2001)

2. Untuk komponen *trend estimate* :

..................................... (P2)

(Arsyad, 2001)

3. Untuk komponen *seasonality estimate*:

.................................................. (P3)

(Arsyad, 2001)

4. Ramalan pada periode *p* di masa datang

.................................................. (P4)

(Arsyad, 2001)

#### Keterangan:

- $L_t$  = *level estimate* (dipengaruhi oleh besaran)
- T = *trend estimate* (dipengaruhi β)
- S = *seasonality estimate* (dipengaruhi oleh besaran γ)
- $P =$  periode musiman

 $\widehat{Y}_{t-n}$  = nilai *forcase* untuk periode mendatang

## (Arsyad, 2001)

*Triple Eksponensial Smoothing* adalah teknik yang sudah umum dipakai untuk peramalan jangka pendek. Keuntungan utama penggunaan teknik ini adalah biaya yang rendah dan kemudahan pemakaiannya. Dasar peramalan dengan pemulusan *eksponensial* adalah rata-rata tertimbang pengukuran-pengukuran masa lalu. Dasar pertimbangannya adalah bahwa rata-rata masa lalu mengandung informasi mengenai apa yang akan terjadi di masa yang akan datang. Oleh karena data masa lalu mengandung fluktuasi random dan informasi mengenai pola variabel, maka diperlukan usaha untuk memuluskan data-data ini. Pendekatan ini mengasumsikan bahwa fluktuasi-fluktuasi ekstrem menyatakan tingkat pengaruh random dalam rangkaian data.

#### **2.5 Metode EOQ**

Menurut Jay Heizer (2010), *Economic Order Quantity* (EOQ) adalah sebuah teknik control persediaan yang meminimalkan biaya total dari pemesanan dan penyimpanan. (Q\*) dapat dihitung sebagai berikut:

$$
Q^* = \sqrt{\frac{2*SD}{H}}
$$
................. (P5)

(Jay Heizer, 2010)

#### Keterangan:

- Q : Jumlah Setiap Pesanan pada setiap pembelian (*unit*)
- D : Permintaan perbulan (*unit*)
- S : Biaya pemesanan setiap pesan (Rp)
- H : Biaya penyimpanan perunit (Rp)

#### **2.6 Analisis Titik Pemesanan Kembali (***Reorder Point***)**

Menurut Sugiono (2009), *reorder point* adalah suatu titik ketika perusahaan harus mengadakan pemesanan kembali sedemikian rupa sehingga kedatangan atau penerimaan material yang dipesan itu tepat pada saat persediaan di titik nol atau pada tingkat *safety stock*". Dalam menentukan/menetapkan *reorder point* harus memperhatikan hal-hal berikut:

- 1. Penggunaan bahan selama tenggang waktu (*lead time*)
- 2. Besarnya *buffer stock*

Besarnya titik pemesanan kembali dapat diketahui dengan rumus berikut:

T = (L\*d)+SS ....................................................................... (P6)

(Sugiono, 2009)

Keterangan :

 $T =$ titik pemesan kembali

 $L = w$ aktu tunggu rata-rata

 $d =$ rata- rata pemakaian

SS = persediaan pengamaan (*Safety Stock*)

#### **2.7 Waktu tunggu** *(Lead Time)*

Dalam pengisian kembali persediaan terdapat suatu perbedaan waktu yang cukup lama antara saat mengadakan pesanan (*order*) untuk penggantian / pengisian kembali persediaan dengan saat penerimaan barang-barang yang dipesan tersebut diterima dan dimasukkan ke dalam persediaan (*stock*). Perbedaan ini yang dinamakan S U K A B A *lead time* ( Garpersz, 2004)

#### **2.8 Sistem Informasi**

Menurut *Laudon* (2007), sistem informasi adalah suatu sistem di dalam suatu organisasi yang mempertemukan kebutuhan pengolahan transaksi harian, mendukung operasi, bersifat manajerial dan kegiatan strategi dari suatu organisasi dan menyediakan pihak luar tertentu dengan laporan-laporan yang diperlukan.

#### **2.9 Pengertian Web**

Menurut Rianto (2007), web adalah fasilitas *hypertext* yang mampu menampilkan data berupa teks, gambar, suara, animasi dan multimedia lainnya, dimana diantara data-data tersebut saling terkait dan berhubungan satu dengan yang lainnya. Untuk memudahkan dalam membaca data tersebut dibutuhkan sebuah *browser* seperti *internet eksplorer*, *netscape, opera* ataupun *mozila firefox*.

#### **2.10** *System Development Life Cycle*

Menurut Pressman (2001), Model *System Development Life Cycle (SDLC)* ini biasa disebut juga dengan model *waterfall* atau disebut juga *classic life cycle.* Adapun pengertian dari SDLC ini adalah suatu pendekatan yang sistematis dan berurutan. Tahapan-tahapannya adalah *Requirements* (analisis sistem), *Analysis* (analisis kebutuhan sistem), *Design* (perancangan), *Coding* (implementasi), *Testing* (pengujian) dan *Maintenance* (perawatan).

Model eksplisit pertama dari proses pengembangan perangkat lunak, berasal dari proses-proses rekayasa yang lain. Model ini memungkinkan proses pengembangan lebih terlihat. Hal ini dikarenakan bentuknya yang bertingkat ke bawah dari satu fase ke fase lainnya, model ini dikenal dengan model *waterfall,*  seperti terlihat pada gambar 2.1 berikut.

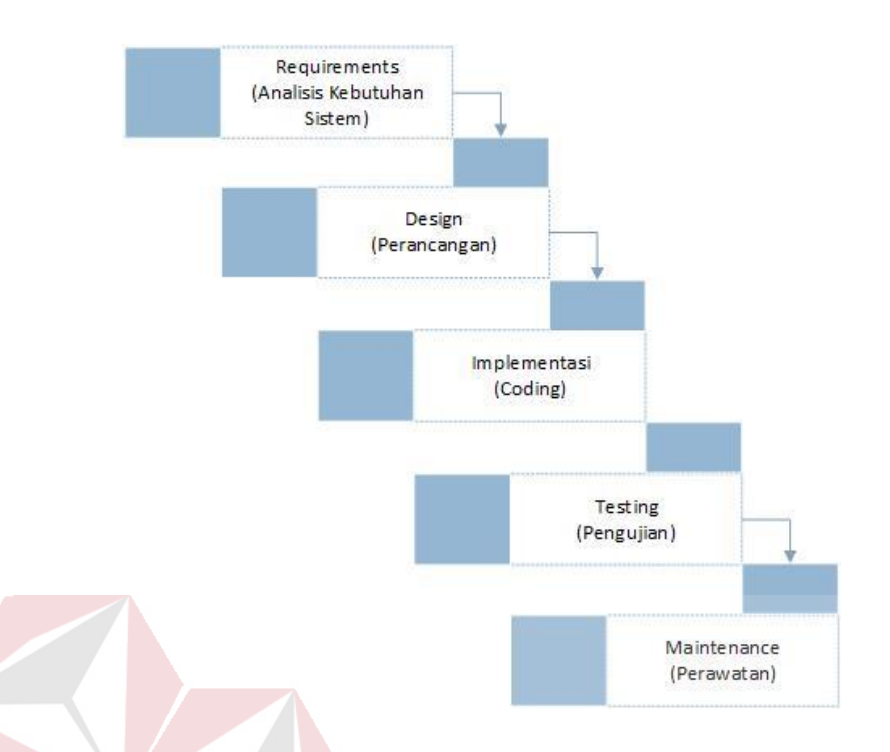

Gambar 2.1 *System Development Life Cycle* (SDLC) Model Waterfall Penjelasan-penjelasan SDLC Model*Waterfall*, adalah sebagai berikut:

## a. *Requirement* (Analisis Kebutuhan Sistem)

Pada tahap awal ini dilakukan analisa guna menggali secara mendalam kebutuhan yang akan dibutuhkan. Kebutuhan ada bermacam-macam seperti halnya kebutuhan informasi bisnis, kebutuhan data dan kebutuhan user itu sendiri. Kebutuhan itu sendiri sebenarnya dibedakan menjadi tiga jenis kebutuhan. Pertama tentang kebutuhan teknologi. Dari hal ini dilakukan analisa mengenai kebutuan teknologi yang diperlukan dalam pengembangan suatu sistem, seperti halnya data penyimpanan informasi / *database*. Kedua kebutuhan informasi, contohnya seperti informasi mengenai visi dan misi perusahaan, sejarah perusahaan, latar belakang perusahaan. Ketiga, Kebutuhan *user*. Dalam hal ini dilakukan analisa terkait kebutuhan user dan kategori user. Dari analisa yang telah disebutkan di atas, terdapat satu hal lagi yang tidak kalah pentingya dalam tahap analisa di metode SDLC, yaitu analisa biaya dan resiko. Dalam tahap ini diperhitungkan biaya yang akan dikeluarkan seperti biaya implementasi, *testing* dan *maintenance*.

b. *Design* (Perancangan)

Selanjutnya, hasil analisa kebutuhan sistem tersebut akan dibuat sebuah *design database*, DFD, ERD, antarmuka pengguna / *Graphical User Interface (GUI )*  dan jaringan yang dibutuhkan untuk sistem. Selain itu juga perlu dirancang struktur datanya, arsitektur perangkat lunak, detil prosedur dan karakteristik tampilan yang akan disajikan. Proses ini menterjemahkan kebutuhan sistem ke dalam sebuah model perangkat lunak yang dapat diperkirakan kualitasnya sebelum memulai tahap implementasi.

c. *Implementation (Coding)*

Rancangan yang telah dibuat dalam tahap sebelumnya akan diterjemahkan ke dalam suatu bentuk atau bahasa yang dapat dibaca dan diterjemahkan oleh komputer untuk diolah. Tahap ini juga dapat disebut dengan tahap implementasi, yaitu tahap yang mengkonversi hasil perancangan sebelumnya ke dalam sebuah bahasa pemrograman yang dimengerti oleh komputer. Kemudian komputer akan menjalankan fungsi-fungsi yang telah didefinisikan sehingga mampu memberikan layanan-layanan kepada penggunanya.

#### d. *Testing* (Pengujian)

Pengujian program dilakukan untuk mengetahui kesesuaian sistem berjalan sesuai prosedur ataukah tidak dan memastikan sistem terhindar dari *error* yang terjadi. *Testing* juga dapat digunakan untuk memastikan kevalidan dalam proses *input*, sehingga dapat menghasilkan *output* yang sesuai. Pada tahap ini terdapat 2 metode pengujian perangkat yang dapat digunakan, yaitu: metode *black-box* dan *white-box.* Pengujian dengan metode *black-box* merupakan pengujian yang menekankan pada fungsionalitas dari sebuah perangkat lunak tanpa harus mengetahui bagaimana struktur di dalam perangkat lunak tersebut. Sebuah perangkat lunak yang diuji menggunakan metode *black-box* dikatakan berhasil jika fungsi-fingsi yang ada telah memenuhi spesifikasi kebutuhan yang telah dibuat sebelumnya. Pengujian dengan menggunakan metode *white-box* yaitu menguji struktur internal perangkat lunak dengan melakukan pengujian pada algoritma yang digunakan oleh perangkat lunak.

e. *Maintenance* (Perawatan)

Tahap terakhir dari metode SDLC ini adalah *maintenance.* Pada tahap ini, jika sistem sudah sesuai dengan tujuan yang ditentukan dan dapat menyelesaikan masalah pada UD Sarua Subur cabang Bangkalan, maka akan diberikan kepada pengguna. Setelah digunakan dalam periode tertentu, pasti terdapat penyesuaian atau perubahan sesuai dengan keadaan yang diinginkan, sehingga membutuhkan perubahan terhadap sistem tersebut.

Tahap ini dapat pula diartikan sebagai tahap penggunaan perangkat lunak yang disertai dengan perawatan dan perbaikan. Perawatan dan perbaikan suatu perangkat lunak diperlukan, termasuk didalamnya adalah pengembangan, karena dalam prakteknya ketika perangkat lunak digunakan terkadang masih terdapat kekurangan ataupun penambahan fitur-fitur baru yang dirasa perlu.

#### **2.11 Bagan Alir Dokumen**

Menurut Jogiyanto (2005) Bagan alir dokumen (*document flowchart*) atau di sebut juga bagan alir formulir (*form flowchart*) atau *paperwork flowchart* merupakan bagan *(charts)* yang menunjukkan alir (*flow*) didalam program atau prosedur sistem secara logika dapat didefinisikan sebagai bagan yang menunjukkan arus pekerjaan secara keseluruhan dari sistem dengan menggunakan simbol seperti pada tabel berikut:

| No. | Simbol   | Nama Simbol<br><b>Flowchart</b> | Fungsi                                                                                                    |
|-----|----------|---------------------------------|----------------------------------------------------------------------------------------------------|
| 1.  |          | Dokumen                         | Untuk menujukkan dokumen input<br>dan output baik untuk proses<br>A Y A<br>manual, mekanik atau komputer. |
| 2.  |          | Proses<br>Komputerisasi         | Menunjukkan kegiatan dari operasi<br>program komputer.                                                    |
| 3.  | Database |                                 | Untuk menyimpan data.                                                                                     |

Tabel 2.1 Simbol-Simbol *Flowchart*

| No. | Simbol | Nama Simbol<br>Flowchart   | Fungsi                                                                                |
|-----|--------|----------------------------|---------------------------------------------------------------------------------------|
| 4.  |        | Penghubung                 | Menunjukkan hubungan di halaman<br>yang sama.                                         |
| 5.  |        | Penghubung<br>Halaman Lain | Menunjukkan hubungan di halaman<br>lain.                                              |
| 6.  |        | Terminator                 | Menandakan awal/akhir dari suatu<br>sistem.                                           |
| 7.  |        | Decision<br>DA             | Menggambarkan logika keputusan<br>dengan nilai true atau false.<br><b>INFORMATIKA</b> |
| 8.  |        | Kegiatan Manual            | Untuk menunjukkan pekerjaan yang<br>dilakukan secara manual.                          |
| 9.  |        | Simpanan Offline           | Untuk menujukkan file non-<br>komputer yang diarsip urut angka.                       |

Sumber : Jogiyanto (2005) Bagan alir dokumen

## **2.12 Data** *Flow* **Diagram (DFD)**

Menurut Kendall (2003), *Data Flow Diagram (DFD)* menggambarkan pandangan sejauh mungkin mengenai masukan, proses dan keluaran sistem, yang berhubungan dengan masukan, proses, dan keluaran dari model sistem yang dibahas. Serangkaian diagram aliran data berlapis juga bisa digunakan untuk merepresentasikan dan menganalisis prosedur-prosedur mendetail dalam sistem. Prosedur-prosedur tersebut yaitu konseptualisasi bagaimana data-data berpindah di dalam organisasi, proses-proses atau transformasi dimana data-data melalui, dan apa keluarannya. Jadi, melalui suatu teknik analisa data terstruktur yang disebut *Data Flow Diagram*, penganalisis sistem dapat merepresentasi proses-proses data di dalam organisasi. Menurut Kendall (2003), dalam memetakan *Data Flow Diagram*, terdapat beberapa simbol yang digunakan antara lain:

1. *External entity* 

Suatu *external entity* atau entitas merupakan orang, kelompok, departemen, atau sistem lain di luar sistem yang dibuat dapat menerima atau memberikan informasi atau data ke dalam sistem yang dibuat.

Gambar 2.1 Simbol *External Entity*

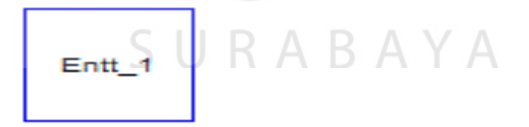

Sumber : Kendall (2003).

2. *Data Flow* 

*Data Flow* atau aliran data disimbolkan dengan data tanda panah. Aliran data menunjukkan arus data atau aliran data yang menghubungkan dua proses atau *entitas* dengan proses.
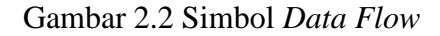

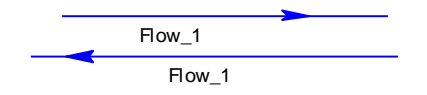

Sumber : Kendall (2003).

3. *Process* 

Suatu proses dimana beberapa tindakan atau sekelompok tindakan dijalankan.

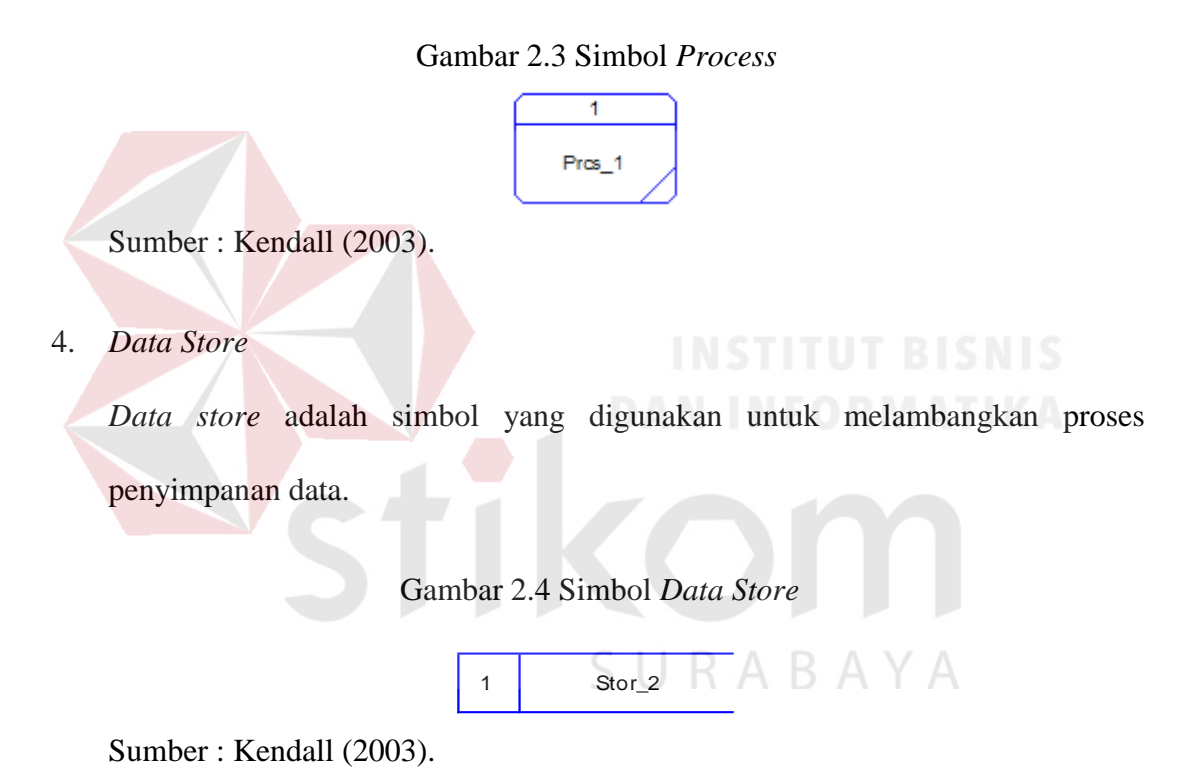

#### **2.13** *Entity Relationship* **Diagram (ERD)**

*Entity relationship diagram* (ERD) dipergunakan agar dapat menggambarkan hubungan antar *entity* dengan jelas, dapat menggambarkan batasan jumlah *entity* dan partisipasi antar *entity*, mudah dimengerti pemakai dan mudah disajikan oleh perancang *database* (kadir, 2008).

*Entity Relationship Diagram* ini diperlukan agar dapat menggambarkan hubungan antar *entity* dengan jelas, dapat menggambarkan batasan jumlah *entity* dan partisipasi antar *entity*, mudah dimengerti pemakai dan mudah disajikan oleh perancang *database*. Untuk itu, *entity relationship diagram* dibagi menjadi dua jenis model, yaitu:

1. *Conceptual Data model* 

*Conceptual Data model* (CDM) adalah jenis model data yang menggambarkan hubungan antar tabel secara konseptual.

2. *Physical Data Model* 

*Physical Data Model* (PDM) adalah jenis model data yang menggambarkan hubungan antar tabel secara fisikal.

ERD dapat dikategorikan menjadi tiga bagian, yaitu:

1. *One To One Relationship* 

Jenis hubungan antartabel yang menggunakan bersama sebuah kolom *primary key*. Jenis hubungan ini tergolong jarang digunakan, kecuali untuk alasan keamanan atau kecepatan akses data. Misalnya satu departemen hanya mengerjakan satu jenis pekerjaan saja dan satu pekerjaan hanya dikerjakan oleh satu departemen saja.

2. *One To Many Relationship* 

Jenis hubungan antartabel dimana satu *record* pada satu tabel terhubung dengan beberapa *record* pada tabel lain. Jenis hubungan ini merupakan yang paling sering digunakan. Misalnya suatu pekerjaan hanya dikerjakan oleh satu departemen saja, namun suatu departemen dapat mengerjakan beberapa macam pekerjaan sekaligus.

3. *Many To Many Relationship* 

Jenis hubungan ini merupakan hubungan antartabel dimana beberapa *record* pada satu tabel terhubung dengan beberapa *record* pada tabel lain. Misalnya satu departemen mampu mengerjakan banyak pekerjaan, juga satu pekerjaan dapat ditangani oleh banyak departemen.

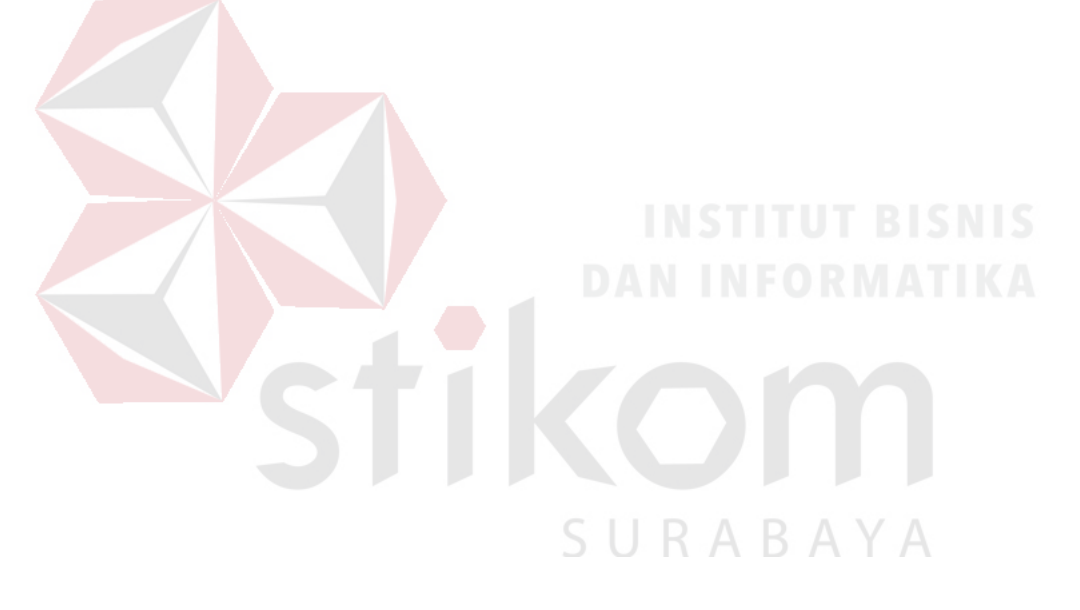

#### **BAB III**

#### **ANALISIS DAN PERANCANGAN SISTEM**

Dalam pembuatan sistem informasi ini menerapkan konsep Siklus hidup pengembangan sistem atau *Software Development Life Cycle* (SDLC). Hal ini merupakan suatu proses pengembangan atau perubahan pada suatu perangkat lunak. Pengembangan atau perubahan tersebut dilakukan dengan cara menggunakan model atau metodologi yang digunakan oleh banyak orang yang telah mengembangkan sistem-sistem perangkat lunak sebelumnya. Hal itu berdasarkan oleh *best practice* atau cara-cara yang sudah teruji baik. Adapun Langkah-langkah yang akan dilakukan dalam pembuatan rancang bangun sistem informasi persediaan barang dagangan pada UD. Sarua Subur cabang Bangkalan.

#### **3.1 Analisis Permasalahan**

Permasalahan utama yang dihadapi UD. Sarua Subur Cabang Bangkalan adalah bagaimana menentukan jumlah penjualan barang serta menentukan jumlah penjualan barang kembali, agar *stock* selalu stabil dan tidak berakibat sering kehabisan barang pada saat ada pesanan dari pelanggan (toko).

#### **3.1.1 Identifikasi Masalah**

Berdasarkan hasil wawancara yang dilakuan dengan pihak perusahaan administrasi penjualan UD. Sarua Subur cabang Bangkalan sering merasa kesulitan dalam menentukan kapan harus menentukan pembelian kembali. Berdasarkan permasalahan di UD. Sarua Subur maka dibuat rancang bangun sistem informasi persediaan barang dagangan pada UD. Sarua Subur cabang

Bangkalan mempunyai beberapa parameter yang dapat mempengaruhi pembelian kembali adalah sebagai berikut :

#### *1. Reorder Point*

UD Sarua Subur dibantu dengan *Reorder Point* yang dapat mengetahui harus melakukan pembelian ulang. Dengan teori yang ada pada P1. Persediaan Pengaman ditentukan oleh kebijakan UD Sarua Subur cabang Bangkalan yaitu 1% dari *stock*. Dengan perhitungan sebagai berikut:

Total kebutuhan untuk satu periode diambil dari hasil stock  $= 4800$ 

Persediaan Pengaman (SS) 1% dari *stock =*48

waktu tunggu antara pemesaan barang ke pusat sampai barang datang ke UD

 $= ((3*23)+48)$ 

SURABAYA

 $= 117$ 

Sarua Subur cabang Bangkalan *Lead Time* (L) = 3 (hari)

Penjualan rata - rata  $(d)= 23$ 

Dengan Persamaan *Reorder Point* = (L\*d)+SS

#### 2. Peramalan

Peramalan dengan metode *Triple Eksponensial Smoothing*  Perhitungan kebutuhan persediaan di masa yang akan datang dengan menggunakan peramalan.

Peramalan dengan menggunakan data *histori* faktur penjualan dari 2008 sampai 2012 di urutkan berdasarkan bulan sehingga berjumlah 48 data, dan dilakukan proses peramalan.

| Periode (t)    | <b>Aktual</b> (Yt) | $A_t$      | $T_t$      | $\mathbf{S}_\mathbf{t}$ | Ramalan Yt+p    | Error (et)   | <b>Squared Error</b>      |
|----------------|--------------------|------------|------------|-------------------------|-----------------|--------------|---------------------------|
| 1              | 1242               | 1,242.0    | 0.0        | 1.00                    | 1242            | 0.0          | 0.0                       |
| $\overline{2}$ | 1176               | 1,189.2    | $-26.4$    | 0.99                    | 1242            | $-66.0$      | 4,356.0                   |
| 3              | 169                | 367.8      | $-423.9$   | 0.62                    | 1242            | $-1,073.0$   | 1,151,329.0               |
| $\overline{4}$ | 16304              | 13,032.0   | 6,120.1    | 1.18                    | 1242            | 15,062.0     | 226,863,844.0             |
| 5              | 13547              | 14,668.0   | 3,878.1    | 0.95                    | 1242            | 12,305.0     | 151,413,025.0             |
| 6              | 989                | 4,500.4    | $-3,144.7$ | 0.45                    | 1242            | $-253.0$     | 64,009.0                  |
| $\overline{7}$ | 2012               | 1,880.7    | $-2,882.2$ | 1.05                    | 1242            | 770.0        | 592,900.0                 |
| 8              | 200                | $-40.3$    | $-2,401.6$ | $-3.17$                 | 1242            | $-1,042.0$   | 1,085,764.0               |
| 9              | 200                | $-328.4$   | $-1,344.9$ | $-0.13$                 | 1242            | $-1,042.0$   | 1,085,764.0               |
| 10             | 200                | $-174.6$   | $-595.6$   | $-0.50$                 | 1242            | $-1,042.0$   | 1,085,764.0               |
| 11             | 200                | 6.0        | $-207.5$   | 23.80                   | 1242            | $-1,042.0$   | 1,085,764.0               |
| 12             | 1209               | 926.9      | 356.7      | 1.21                    | 1242            | $-33.0$      | 1,089.0                   |
| 13             | 1521               | 1,473.5    | 451.7      | 1.02                    | 1242            | 279.0        | 77,841.0                  |
| 14             |                    |            | 258.5      | 0.95                    | 1,910.2         | $-479.2$     | 229,677.2                 |
|                | 1431               | 1,538.8    |            |                         |                 |              |                           |
| 15             | 1500               | 2,289.7    | 504.7      | 0.65                    | 1,117.3         | 382.7        | 146,435.1                 |
| 16             | 980                | 1,225.7    | $-279.7$   | 0.91                    | 3,285.5         | $-2,305.5$   | 5,315,545.0               |
| 17             | 1200               | 1,203.5    | $-150.9$   | 0.98                    | 895.4           | 304.6        | 92,773.8                  |
| 18             | 921                | 1,834.0    | 239.8      | 0.49                    | 477.7           | 443.3        | 196,545.5                 |
| 19             | 871                | 1,079.1    | $-257.6$   | 0.88                    | 2,175.1         | $-1,304.1$   | 1,700,789.9               |
| 20             | 652                | 0.0        | $-668.3$   | $-34,076.68$            | $-2,607.8$      | 3,259.8      | 10,626,214.1              |
| 21             | 760                | $-4,946.5$ | $-2,807.4$ | $-0.15$                 | 84.4            | 675.6        | 456,391.5                 |
| 22             | 120                | $-1,742.2$ | 198.5      | $-0.20$                 | 3,889.4         | $-3,769.4$   | 14,208,648.8              |
| 23             | 120                | $-304.7$   | 818.0      | 6.86                    | $-36,734.8$     | 36,854.8     | 1,358,273,098.6           |
| 24             | 520                | 445.6      | 784.1      | 1.18                    | 622.6           | $-102.6$     | 10,526.2                  |
| 25             | 890                | 942.2      | 640.4      | 0.97                    | 1,257.4         | $-367.4$     | 135,017.4                 |
| 26             | 3200               | 3,015.2    | 1,356.7    | 1.03                    | 1,501.3         | 1,698.7      | 2,885,495.6               |
| 27             | 2230               | 3,639.9    | 990.7      | 0.62                    | 2,820.1         | $-590.1$     | 348,271.4                 |
| 28             | 675                | 1,518.0    | $-565.6$   | 0.58                    | 4,225.1         | $-3,550.1$   | 12,602,898.2              |
| 29             | 987                | 994.6      | $-544.5$   | 0.99                    | 935.1           | 51.9         | 2,689.7                   |
| 30             | 445                | 820.0      | $-359.5$   | 0.53                    | 219.5           | 225.5        | 50,850.6                  |
| 31             | 564                | 605.0      | $-287.3$   | 0.92                    | 405.1           | 158.9        | 25,259.9                  |
| 32             | 532                | 63.5       | -414.4     | $-10,217.14$            | $-10,827,979.2$ | 10,828,511.2 | 117,256,654,227,716.0     |
| 33             | 341                | $-1,945.7$ | $-1,211.8$ | $-0.17$                 | 51.0            | 290.0        | 84,083.0                  |
| 34             | 520                | $-2.725.1$ | $-995.6$   | $-0.19$                 | 627.4           | $-107.4$     | 11,535.3                  |
| 35             | 342                | $-704.3$   | 512.6      | 1.72                    | $-25,536.5$     | 25,878.5     | 669,695,078.4             |
| 36             | 420                | 246.2      | 731.6      | 1.55                    | $-226.3$        | 646.3        | 417,731.4                 |
| 37             | 1231               | 1,213.0    | 849.1      | 1.00                    | 946.4           | 284.6        | 80,972.5                  |
| 38             | 521                | 818.1      | 227.1      | 0.75                    | 2,118.8         | $-1,597.8$   | 2,553,011.5               |
| 39             | 1206               | 1,759.2    | 584.1      | 0.67                    | 650.5           | 555.5        | 308,575.9                 |
| 40             | 345                | 940.5      | $-117.3$   | 0.43                    | 1,370.9         | $-1,025.9$   | 1,052,388.6               |
| 41             | 348                | 446.1      | $-305.9$   | 0.84                    | 814.3           | $-466.3$     | 217,442.9                 |
| 42             | 700                | 1,092.3    | 170.2      | 0.61                    | 73.8            | 626.2        | 392,160.6                 |
| 43             | 1000               | 1,125.5    | 101.7      | 0.90                    | 1,157.0         | $-157.0$     | 24,661.4                  |
| 44             | 6045               | 245.0      | $-389.4$   | $-3,047.87$             | $-12,537,628.2$ | 12,543,673.2 | 157, 343, 738, 440, 525.0 |
| 45             | 987                | $-4,776.5$ | $-2,705.5$ | $-0.19$                 | 24.0            | 963.0        | 927,316.2                 |
| 46             | 1345               | $-7,066.3$ | $-2,497.6$ | $-0.19$                 | 1,445.4         | $-100.4$     | 10,076.8                  |
| 47             | 1209               | $-1,350.1$ | 1,609.3    | $-0.11$                 | $-16,440.9$     | 17,649.9     | 311,520,712.5             |
| 48             | 1321               | 734.4      | 1,846.9    | 1.72                    | 401.2           | 919.8        | 846,025.9                 |
| 49             |                    | 516.3      | 814.4      | 0.30                    | 2,583.3         | 2,583.3      | 6,673,612.7               |

Tabel 3.1 perhitungan peramalan

Jika t sama dengan 1 maka At=D1, Tt=0, St=1.00, NextRam=D1 Jika t kurang dari sama dengan 12 maka

 $At=A*(Dt/S1)+(1-A)*(At-1+Tt-1)$  $Tt=B*(At - At-1) + (1-B)*Tt-1$  $St = G*(Dt/At) + (1-G)*S1$ 

```
NextRam=D1 
Jika t lebih besar dari 12 maka 
    At=A*(Dt/St-L)+(1-A)*(At-1 + Tt-1)Tt=B*(At - At-1) + (1-B)*Tt-1St = G*(Dt/At) + (1-G)*St-LNextRam=(At + Tt*p)*St-L+pJika t kurang dari 12 maka 
    NextRam=(At + Tt*p)*St-L+p
```
 Dari Perhitungan pada table 3.1 yang hasilnya adalah 2.583 akan menjadi D di perhitungan EOQ.

3. EOQ

Jumlah permintaan ke pusat maka perlu perhitungan EOQ dengan P5, dengan proses perhitungan EOQ. Menghitung proses EOQ diambil contoh yang telah diramalkan sebelumnya. Proses perhitungannya sebagai berikut:

Total kebutuhan untuk satu periode diambil dari hasil peramalan (D) = 2.583

Biaya order per pesanan  $(S) = 2000$ Biaya penyimpanan per periode (hari) (H) = 200 Dengan Persamaan EOQ =  $\sqrt{2 S D / H}$  R A R A Y A  $=\sqrt{(2)(2000)(2.583)/(200)}$  $= 227$ 

Dengan adanya teori yang dapat diharapkan mengurangi permasalahan pada

UD Sarua Subur cabang Bangkalan.

#### **3.1.2 Analisis Kebutuhan**

Pada analisa kebutuhan, menjelaskan mengenai data *input* yang dibutuhkan dalam melakukan perancangan sistem hingga data *output* yang dihasilkan. Analisis kebutuhan sistem dapata digamarkan pada Tabel 3.1.

Tabel 3.1 Analisis kebutuhan Sistem

| Tabel 3.1 Analisis kebutuhan Sistem |                             |                               |                             |  |  |  |  |  |
|-------------------------------------|-----------------------------|-------------------------------|-----------------------------|--|--|--|--|--|
|                                     | No Kebutuhan                | Pengguna                      | Laporan                     |  |  |  |  |  |
|                                     | Sales order                 | <b>Sales</b>                  |                             |  |  |  |  |  |
|                                     | Surat Jalan                 | Admin Penjualan               | Surat jalan penjualan       |  |  |  |  |  |
| 3                                   | Faktur                      | Admin Penjualan               | Faktur Penjualan            |  |  |  |  |  |
| 4                                   | Purcase Order               | Admin Pembelian               |                             |  |  |  |  |  |
| 5                                   | Laporan Penjualan Barang    | Manajer Cabang UD Sarua Subur | Laporan Penjualan Barang    |  |  |  |  |  |
| 6                                   | Laporan Kinerja Sales       | Manajer Cabang UD Sarua Subur | Laporan Kinerja Sales       |  |  |  |  |  |
|                                     | Laporan Keluar Masuk Barang | Manajer Cabang UD Sarua Subur | Laporan Keluar Masuk Barang |  |  |  |  |  |
|                                     |                             |                               |                             |  |  |  |  |  |

Sumber: UD. Sarua Subur Cabang Bangkalan yang dianalisis

Daftar *input* yang dibutuhkan *sales order,* surat jalan*, faktur* penjualan*, Purcase order.* Daftar *output* yang dibutuhkan Surat jalan penjualan, faktur penjualan, Laporan penjualan barang, laporan kinerja *sales*, Laporan keluar masuk barang (*Good Moving*).

# **3.2 Dokumen flow Penjualan Barang**  $\bigcup$  R A B A Y A

Pada dokumen flow penjualan barang ke pelanggan, dijelaskan pada dokumen flow penjualan barang dapat dilihat pada Gambar 3.1.

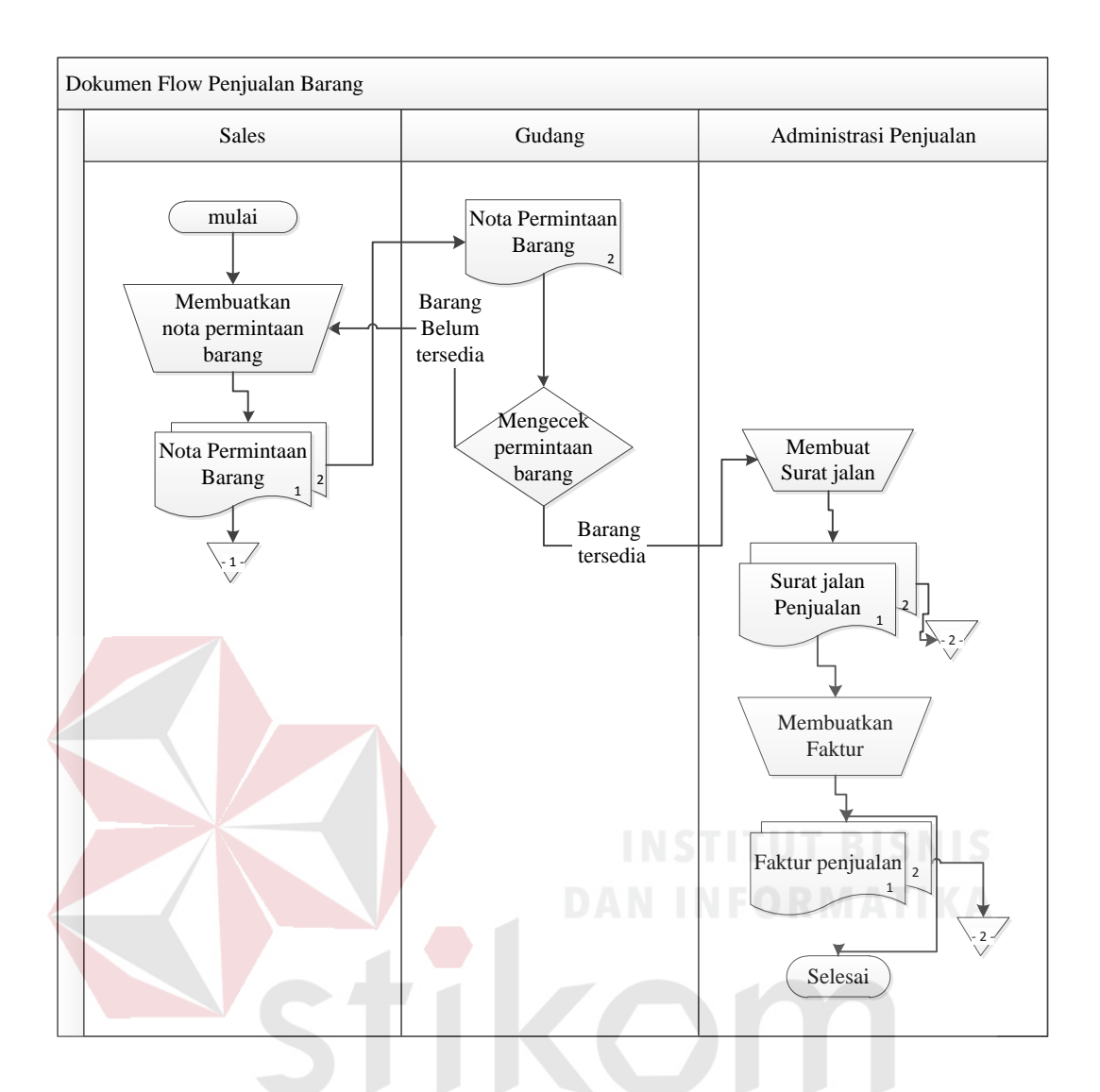

Gambar 3.1 *Document flow* proses penjualan barang

Pada Gambar 3.1, proses di awali dari *sales order* yang di berikan ke bagian gudang, bagian gudang mengecek barang, setelah di cek akan mengkonfirmasi persediaan barang dagangan. Administrasi penjualan membuatkan surat jalan yang diberikan ke pelanggan dan faktur.

#### **3.3 Dokumen flow Pembelian Barang ke pusat UD Sarua Subur**

Pada dokumen flow pembelian barang ke pusat UD Sarua Subur dijelaskan pada dokumen flow penjualan barang dapat dilihat pada Gambar 3.2.

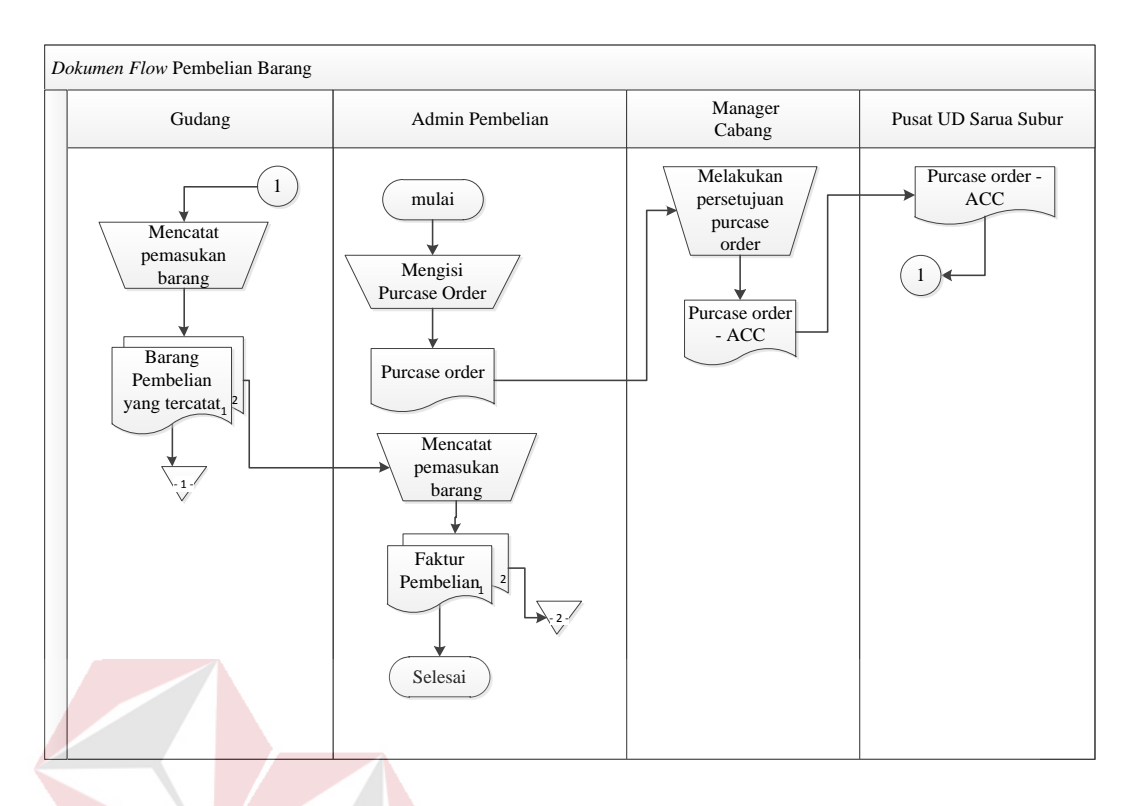

Gambar 3.2 *Document flow* proses pembelian barang ke pusat UD Sarua Subur

Pada Gambar 3.2, proses di awali dari *purcase order. Purcase order* yang akan di acc oleh manajer cabang UD Sarua Subur dan akan dikirim ke pusat UD Sarua Subur, pusat UD Sarua Subur mengirim faktur dan barang, setelah barang diterima maka diteruskan ke bagian gudang, bagian gudang akan mencatatat barang masuk setelah melakukan pencatatan akan menyerahkan faktur ke administrasi pembelian.

#### **3.4 Perancangan Sistem**

 Setelah dilakukan analisis terhadap sistem, maka langkah selanjutnya adalah perancangan sistem. Perancangan sistem ini bertujuan untuk mendefinisikan kebutuhan-kebutuhan fungsional, menggambarkan aliran data dan alur sistem, dan sebagai tahap persiapan sebelum implementasi sistem. Perancangan sistem ini diharapkan dapat merancang dan mendesain sistem

dengan baik, yang isinya meliputi langkah-langkah operasi dalam proses pengolahan data dan prosedur untuk mendukung operasi sistem. Langkah-langkah operasi dalam perancangan sistem ini adalah sebagai *Document Flow, System Flow,* Diagram *HIPO (Hirarchy Input Process Output), Data Flow Diagram (DFD), Entity Relationship Diagram (ERD)*, *Data Dictionary, Desain Input Output.*

#### **3.4.1** *System flow* **untuk penjualan**

Berikut ini merupakan alir *system* yang lebih detail untuk sales dapat dilihat pada Gambar 3.3.

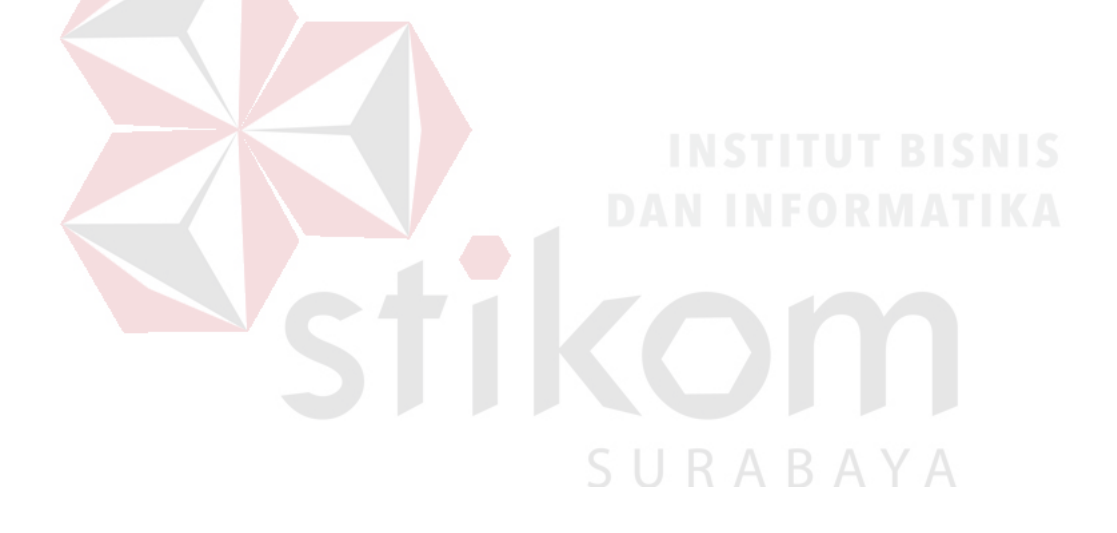

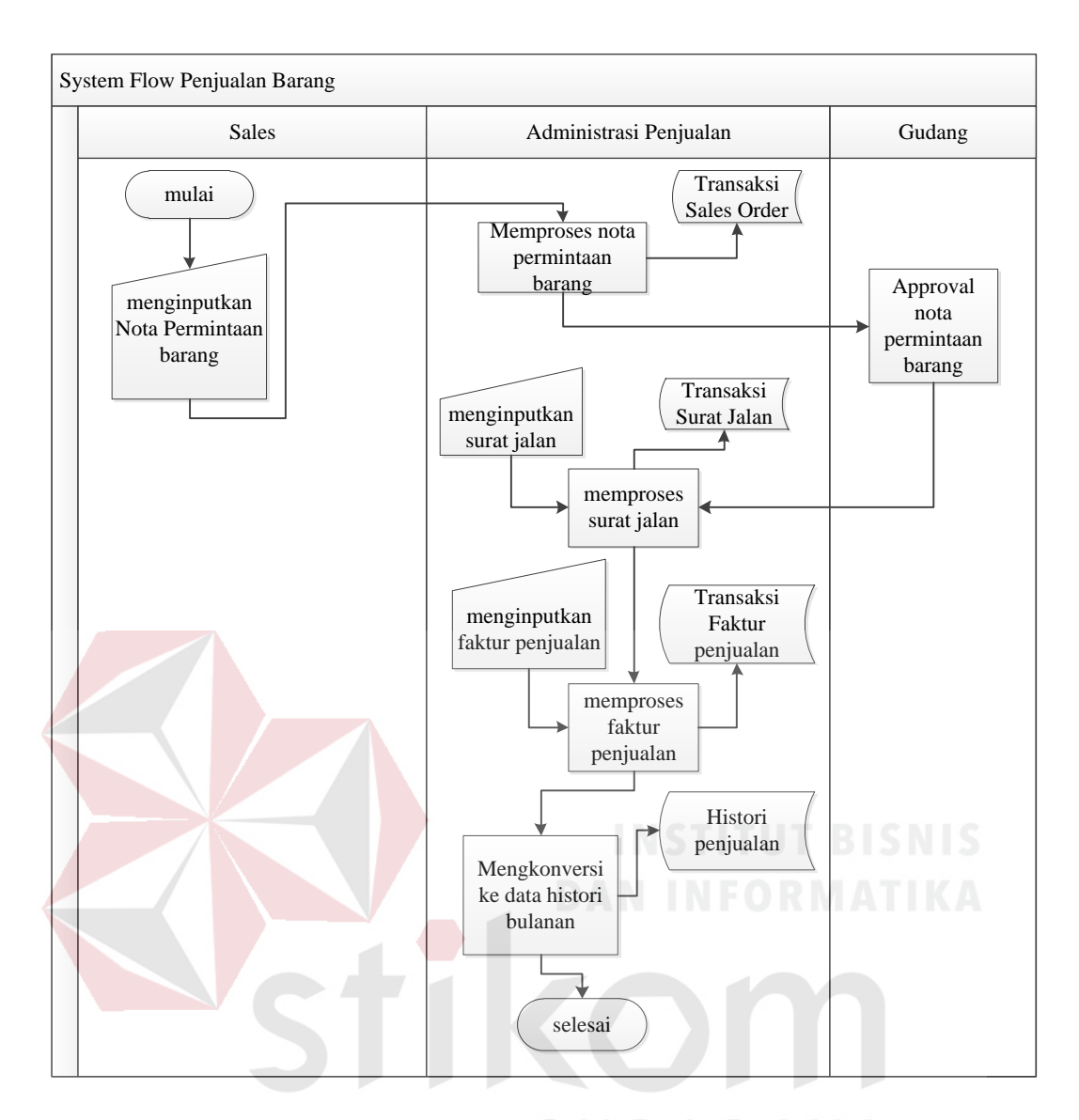

Gambar 3.3. *System flow* penjualan barang

 $\overline{A}$ 

Gambar 3.3. *System flow* penjualan barang, dimulai dengan *sales* menginputkan *sales order* (penjualan barang) yang akan diproses, hasil dari proses tersebut akan diperlihatkan ke bagian gudang, bagian gudang akan melakukan *approval* apabila barang tersedia di gudang, administrasiistrasi penjualan akan menginputkan surat jalan dan memproses ke tahap berikutnya yaitu proses pembutan faktur penjualan yang diinputkan oleh bagian administrasi penjualan.

#### **3.4.2** *System flow* **peramalan ROP dan EOQ**

 Berikut ini merupakan alir sistem peramalan peramalan, ROP dan EOQ barang ke pusat UD Sarua Subur dapat dilihat pada Gambar 3.4.

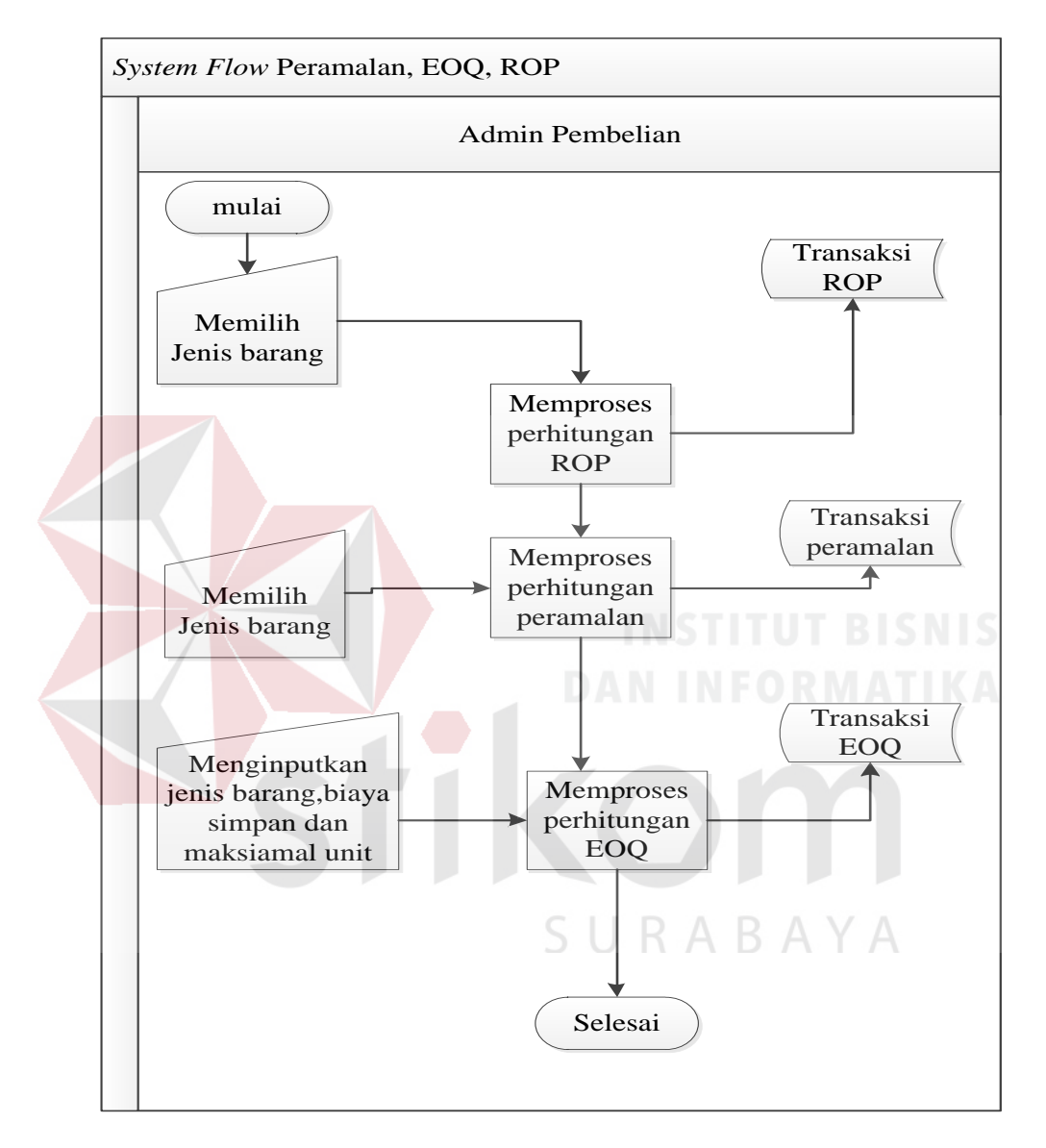

Gambar 3.4 *System flow* peramalan, ROP dan EOQ barang ke pusat UD Sarua

#### Subur

Gambar 3.4 *system flow* yaitu dengan administrasi pembelian menghitung ROP, dengan menginputkan bagian-bagian yang akan di hitung setelah melakukan perhitungan ROP maka melakukan peramalan, dengan mengambil data rekap penjualan, hasil peramalan akan dimasukkan ke dalam perhitungan EOQ untuk menentukan pembelian yang optimal, setelah itu baru kita menginputkan hasil EOQ ke dalam *purcase order*.

#### **3.4.3** *System flow* **untuk pembelian**

 Berikut ini merupakan alir *system* pembelian barang ke pusat UD Sarua Subur dapat dilihat pada Gambar 3.5.

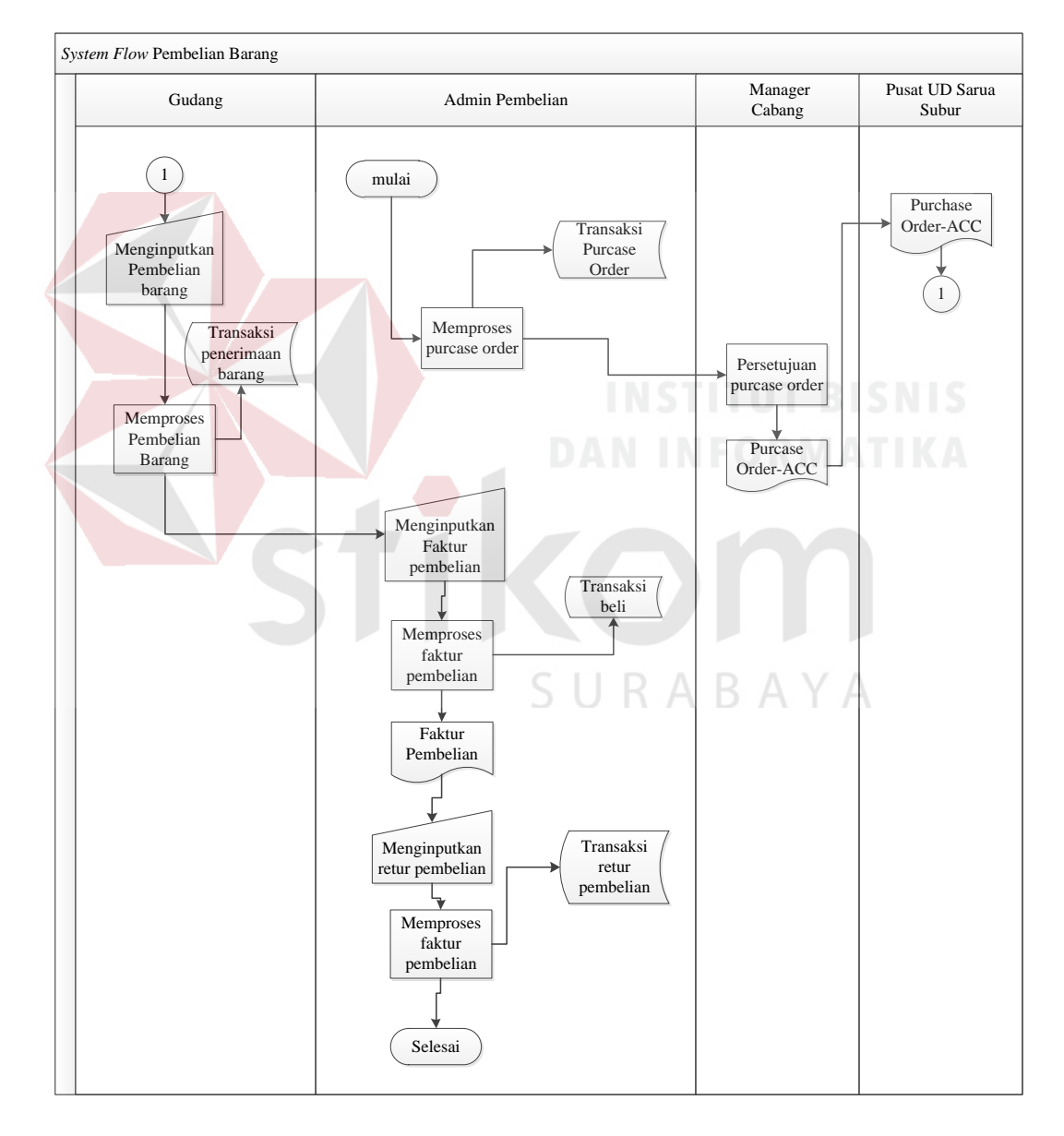

Gambar 3.5 *System flow* pembelian barang ke pusat UD Sarua Subur

Gambar 3.5 *system flow* yaitu dengan administrasi pembelian. *Purcase order* akan di lakukan persetujuan oleh bagian manajer setelah di setujui maka akan dikirim ke pusat UD Sarua Subur untuk menambah stock di pusat UD Sarua Subur cabang Bangkalan. Barang akan langsung di masukkan ke gudang, bagian gudang akan menginputkan ke sistem. Kemudian akan diteruskan oleh administrasi pembelian untuk menginputkan ke sistem untuk menginputkan faktur pembelian.

#### **3.5 Diagram** *HIPO*

Berdasarkan system flow yang telah dibuat diatas maka dapat kembangkan kedalam diagram *HIPO*. Selain itu diagram HIPO juga menunjukkan secara garis besar hubungan dari input, proses dan output, dimana bagian input menunjukkan item-item data yang akan digunakan oleh bagian proses yang berisi langkahlangkah kerja dari fungsi dan bagian output berisi hasil pemrosesan data. Adapun pengGambaran diagram *HIPO* dalam sistem ini adalah sebagai berikut :

SURABAYA

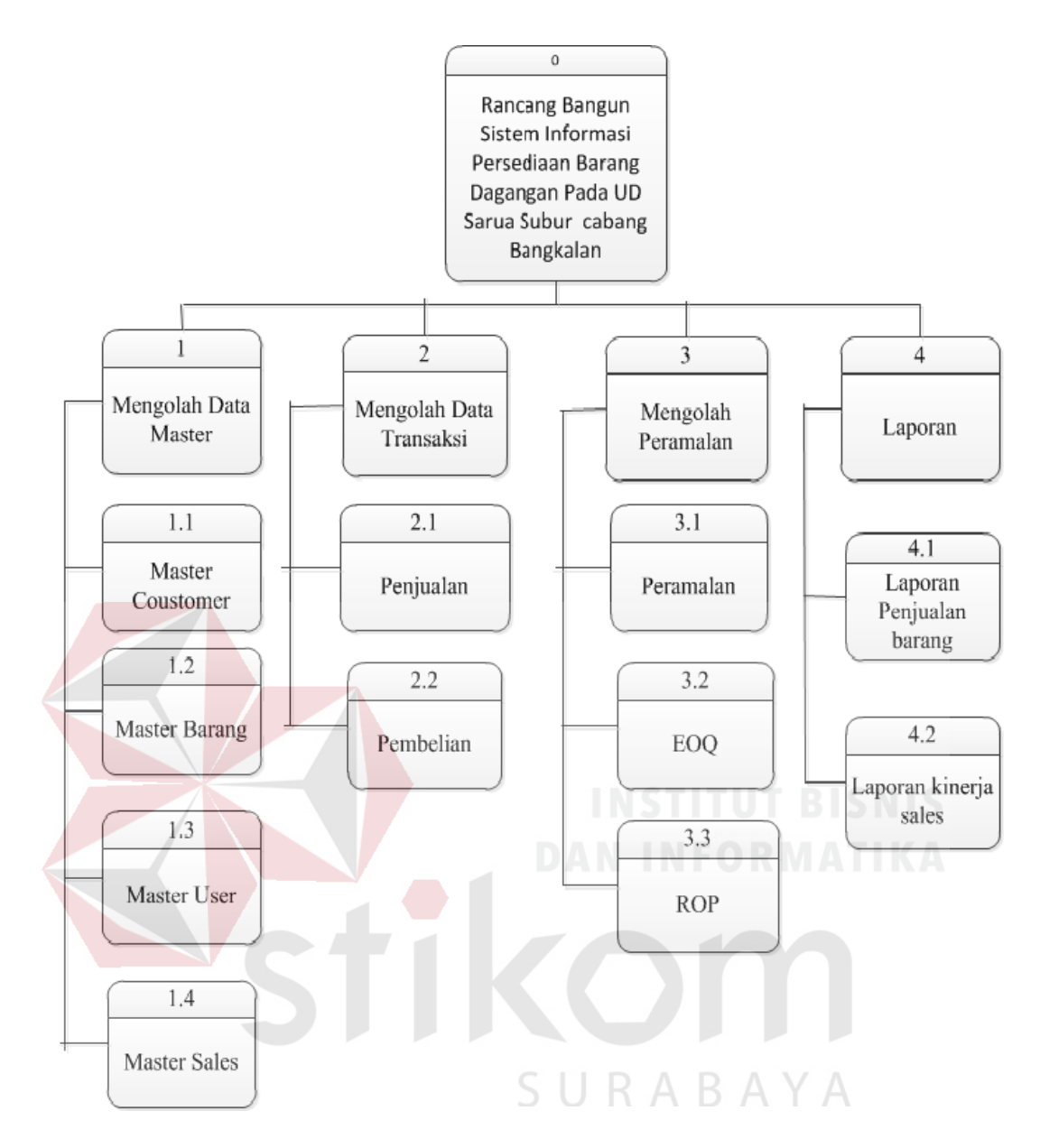

Gambar 3.5 Diagram *HIPO* 

 Diagram *HIPO* diatas menunjukkan empat proses utama dalam sistem yaitu: pertama, mengelola data master, berguna untuk *input* atau *update* data master yang nantinya akan digunakan dalam transaksi, data master tersebut antara lain data master coustemer, master barang, master *user*, master *sales* . Kedua, mengelola transaksi, berguna untuk proses pengelolaan transaksi penjualan dan pembelian. Ketiga, mengelola peramalan, berguna untuk perhitungan ROP.

Setelah ROP melakuakan peramalan. Peramalan menggunakan metode *Triple Eksponensial Smoothing*, setelah itu mengolah EOQ. Keempat, membuat laporan, berguna untuk dokumentasi sistem terhadap laporan yang diperlukan, adalah laporan penjulan barang, laporan kinerja *sales*.

#### **3.6** *Data Flow Diagram*

Menggambaran sistem menggunakan *Data Flow Diagram (DFD)* dimulai dari *context diagram*. Dari *context diagram* dapat didekomposisi lagi menjadi level yang lebih rendah (*lowest level*) untuk mengGambarkan sistem lebih rinci.

#### **3.7** *Context Diagram*

*Context diagram* rancang bangun sistem informasi persediaan barang dagangan pada UD. Sarua Subur cabang Bangkalan mempunyai lima entitas tersebut antara lain *sales*, administrasi penjualan, administrasi pembelian, gudang dan manajer cabang UD Sarua Subur. *Context Diagram* rancang bangun sistem informasi persediaan barang dagangan pada UD. Sarua Subur cabang Bangkalan dilihat pada Gambar 3.7. SURABAYA

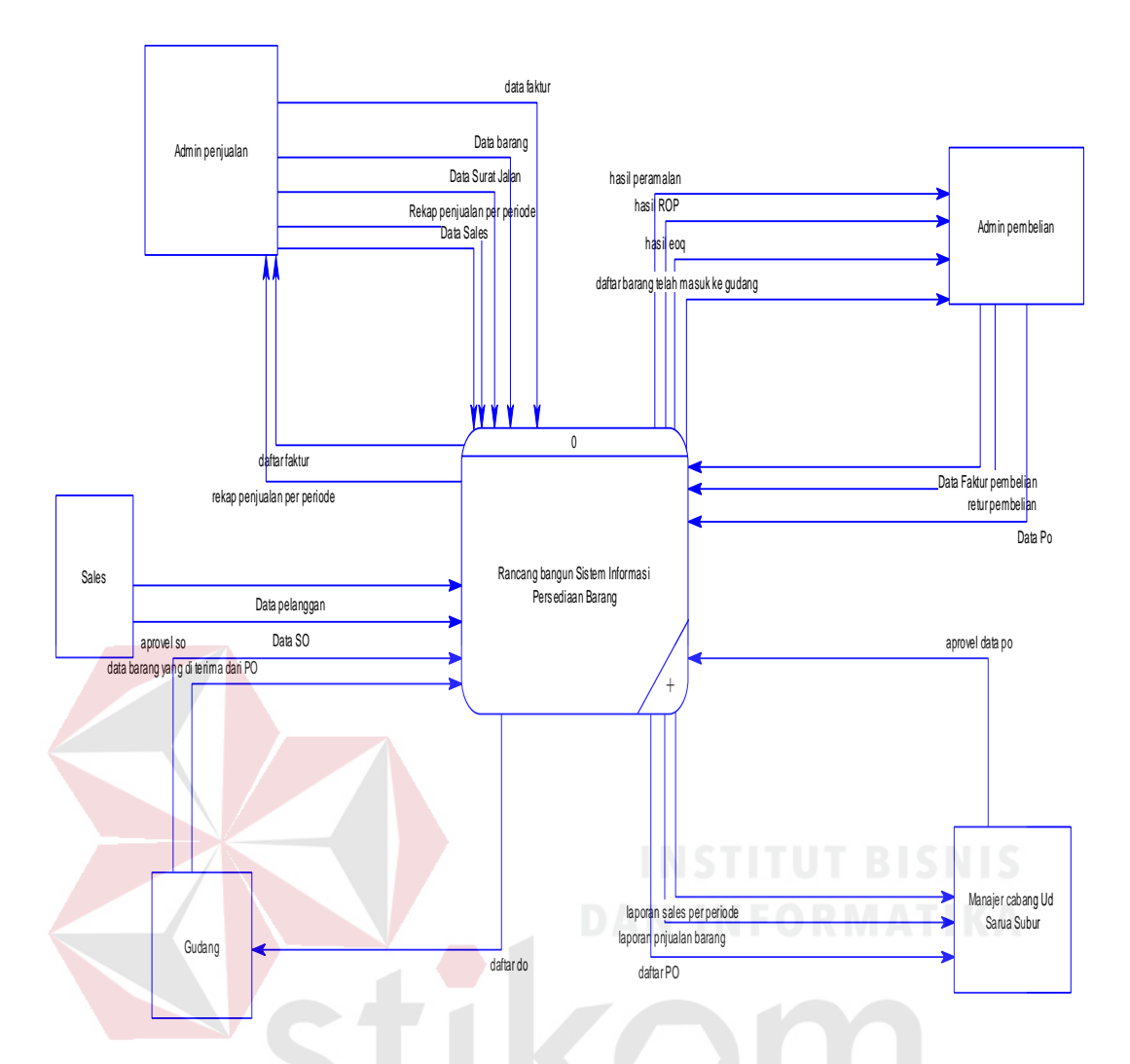

Gambar 3.7 C*ontext diagram* rancang bangun sistem informasi persediaan barang dagangan pada UD. Sarua Subur cabang Bangkalan

R

Pada *context diagram* rancang bangun sistem informasi persediaan barang dagangan pada UD. Sarua Subur cabang Bangkalan lima entitas tersebut antara lain *sales*, administrasi penjualan, administrasi pembelian, gudang dan manajer cabang UD Sarua Subur.

## **3.7.1 DFD Level 0 Rancang Bangun Sistem Informasi Persediaan Barang Dagangan Pada UD. Sarua Subur Cabang Bangkalan**

Pada *Data Flow Diagram* (DFD) Level 1 pada Rancang Bangun Sistem Informasi Persediaan Barang Dagangan Pada UD. Sarua Subur Cabang Bangkalan terdapat empat proses yaitu mengelola data master, mengelola data transaksi, mengelola peramalan, dan membuat laporan.

Pada DFD Level 0 pada rancang bangun sistem informasi persediaan barang dagangan pada UD. Sarua Subur cabang Bangkalan terdapat empat proses yaitu mengelola data master, mengelola data transaksi, mengelola peramalan, dan membuat laporan.

#### **3.7.2 DFD Level 1 Melelola Data Master**

DFD Level 1 mengelola dara master terdiri dari tiga proses yaitu mengelola data konsumen, mengelola data *sales*, dan mengelola data barang. DFD level 1 mengelola data master dapat dilihat pada Gambar 3.9.

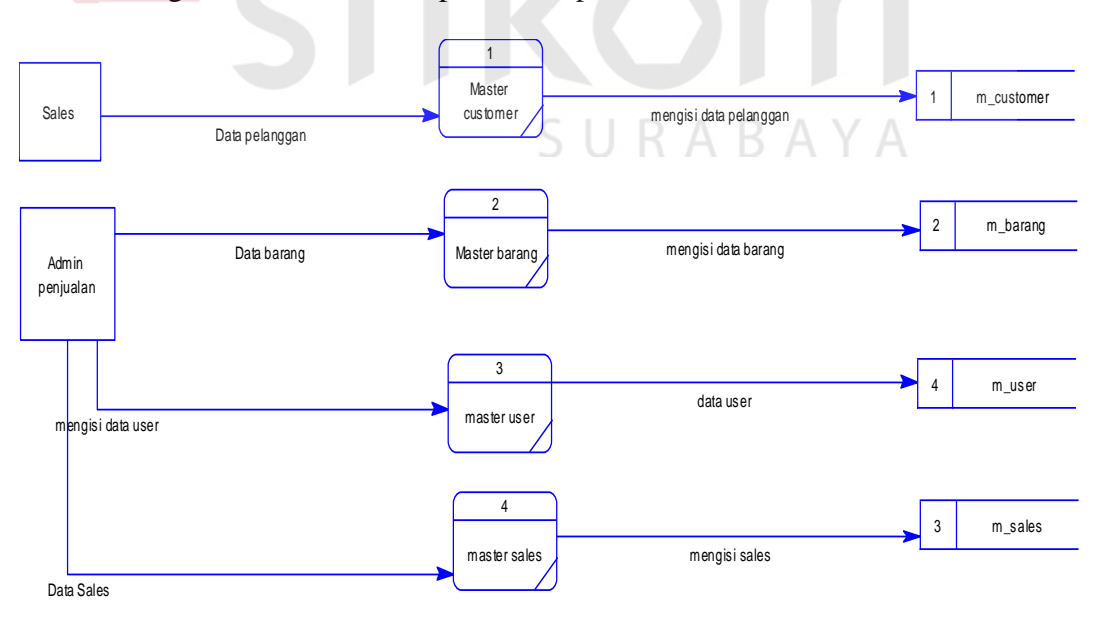

Gambar 3.9 DFD Level 1 Mengelola Data Master

Pada DFD Level 1 mengelola dara master terdiri dari tiga proses yaitu mengelola data konsumen, mengelola data *sales*, dan mengelola data barang. Data pelanggan yang diisi oleh *sales* dan administrasi penjualan akan menginputkan antara lain data master barang, master user, master *sales*.

#### **3.7.3 DFD Level 1 Mengelola Transaksi**

DFD Level 1 mengelola transaksi terdiri dari dua proses yaitu transaksi, transaksi penjualan dan transaksi pembelian. DFD Level 1 mengelola transaksi

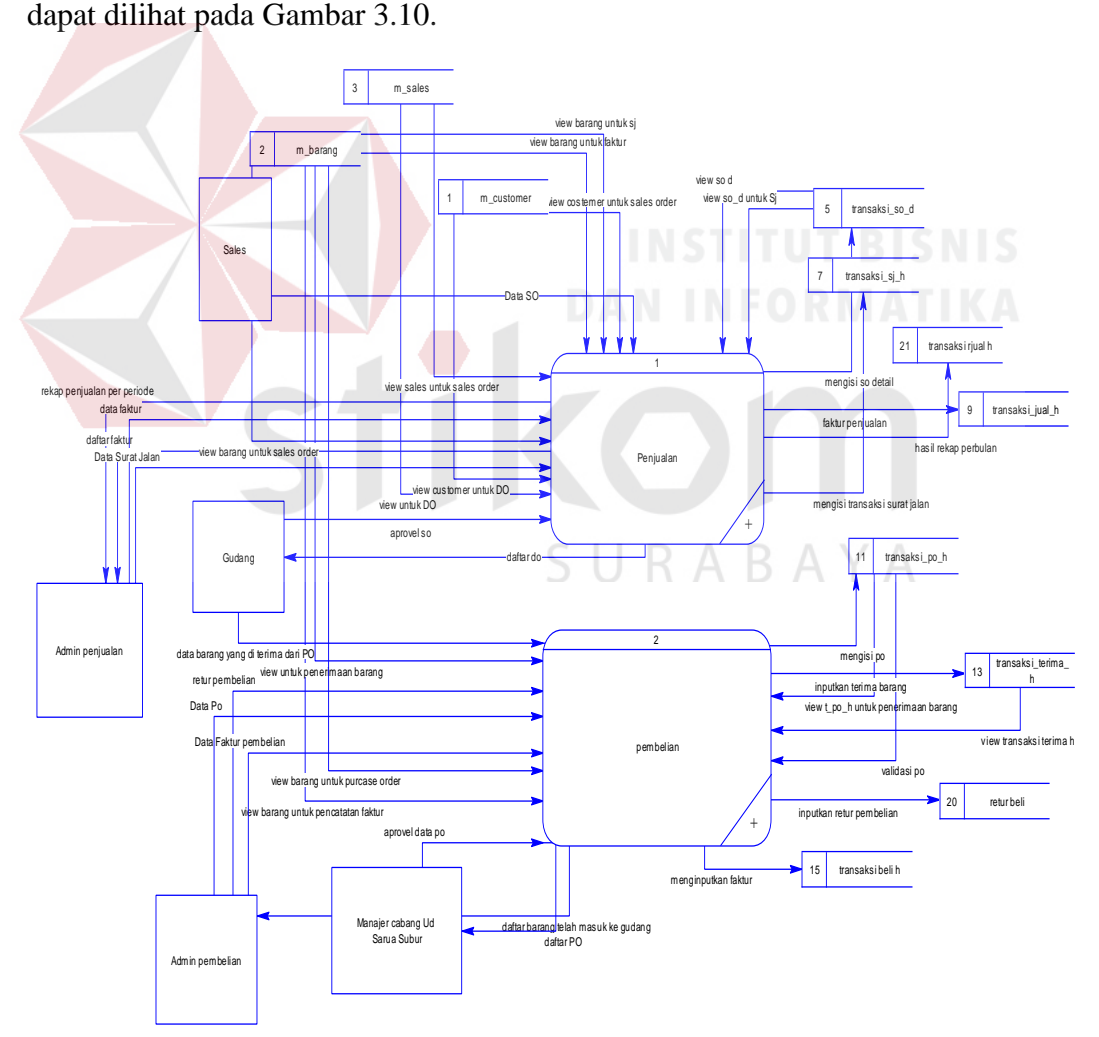

Gambar 3.10 DFD Level 1 Mengelola Transaksi

Pada DFD Level 1 mengelola transaksi penjualan dan pembelian. Untuk transaksi penjualan *eksternal entitiy* adalah *sales*, administrasi penjualan, gudang. Untuk transaksi pembelian *eksternal entitiy* administrasi pembelian, gudang ,manajer cabang UD Sarua Subur.

#### **3.7.4 DFD Level 1 Mengelola peramalan**

DFD Level 1 mengelola peramalan terdiri dari tiga proses yaitu permalan EOQ dan ROP. DFD Level 1 mengelola peramalan dapat dilihat pada Gambar

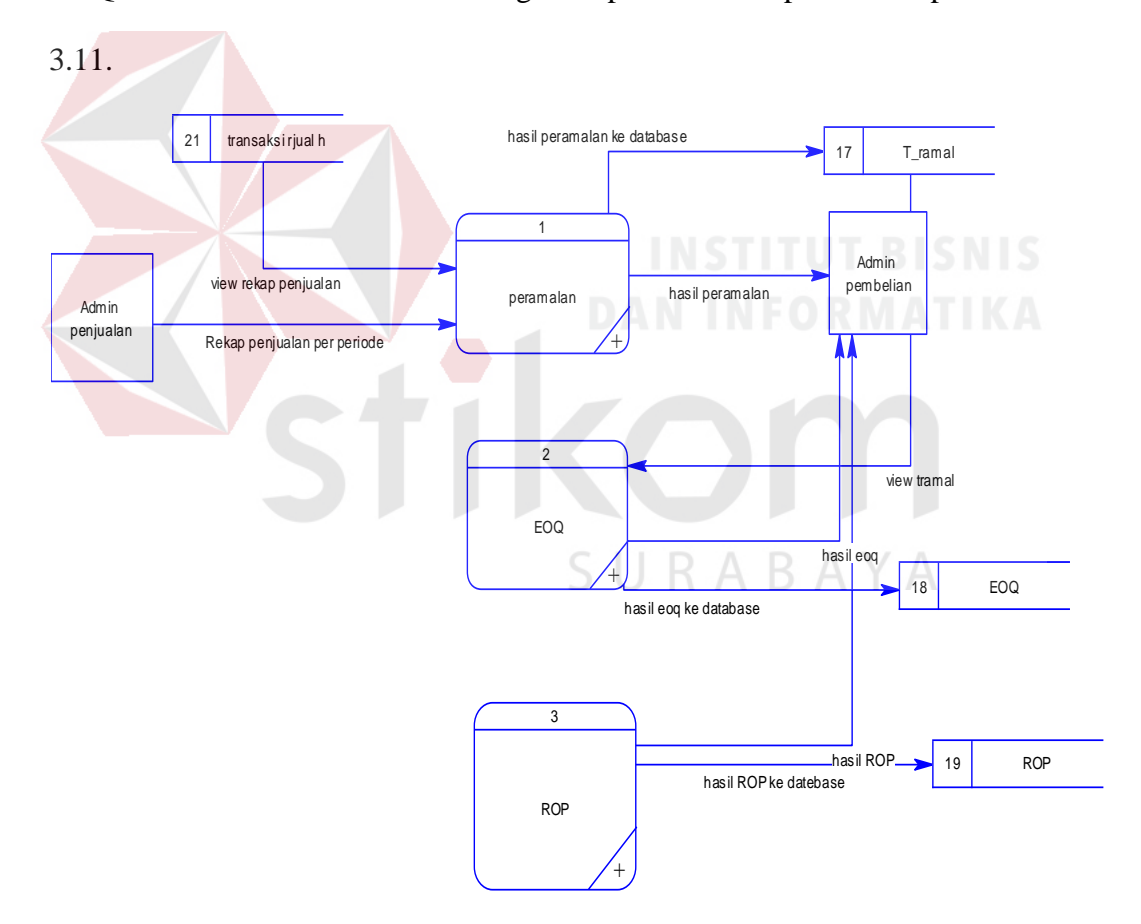

Gambar 3.11. DFD Level 1 Mengelola Peramalan

Ada tiga proses yaitu adalah peramalan, EOQ dan ROP. Dengan entitas eksternalnya adalah administrasi penjualan dan administrasi pembelian

#### **3.7.5 DFD Level 1 Membual Laporan**

DFD Level 1 membuat laporan terdiri dari laporan penjualan barang dan laporan kinerja *sales*. DFD Level 1 laporan dapat dilihat pada Gambar 3.12.

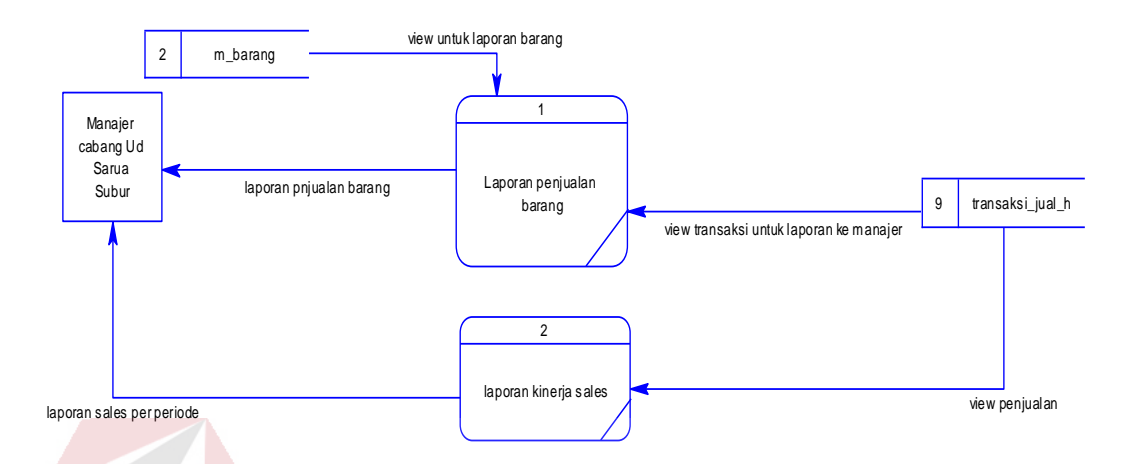

Gambar 3.12 DFD Level 1 Laporan

 Hasil dari penjualan akan mengeluarkan output laporan penjualan barang, dan laporan kinerja *sales* yang di butuhkan oleh Manajer Cabang UD Sarua Subur.

#### **3.8** *Entity Relational Diagram*

*Entity Relationship Diagram* (ERD) mengGambarkan basis data-basis data yang ada pada *database*. ERD terdiri dari *Conseptual Data Model* (CDM) dan *Physical Data Model* (PDM).

#### **3.9** *Conceptual Data Model* **(CDM)**

Sebuah *Conceptual Data Model* (CDM) merupakan Gambaran dari struktur *logic* dari sebuah basis data. Pada CDM terdapat relasi antar Tabel yang satu dengan Tabel yang lain. Relasi tersebut antara lain: *one to one, one to many, many to one* dan *many to many*. Jika CDM di-*generate*, maka akan menghasilkan

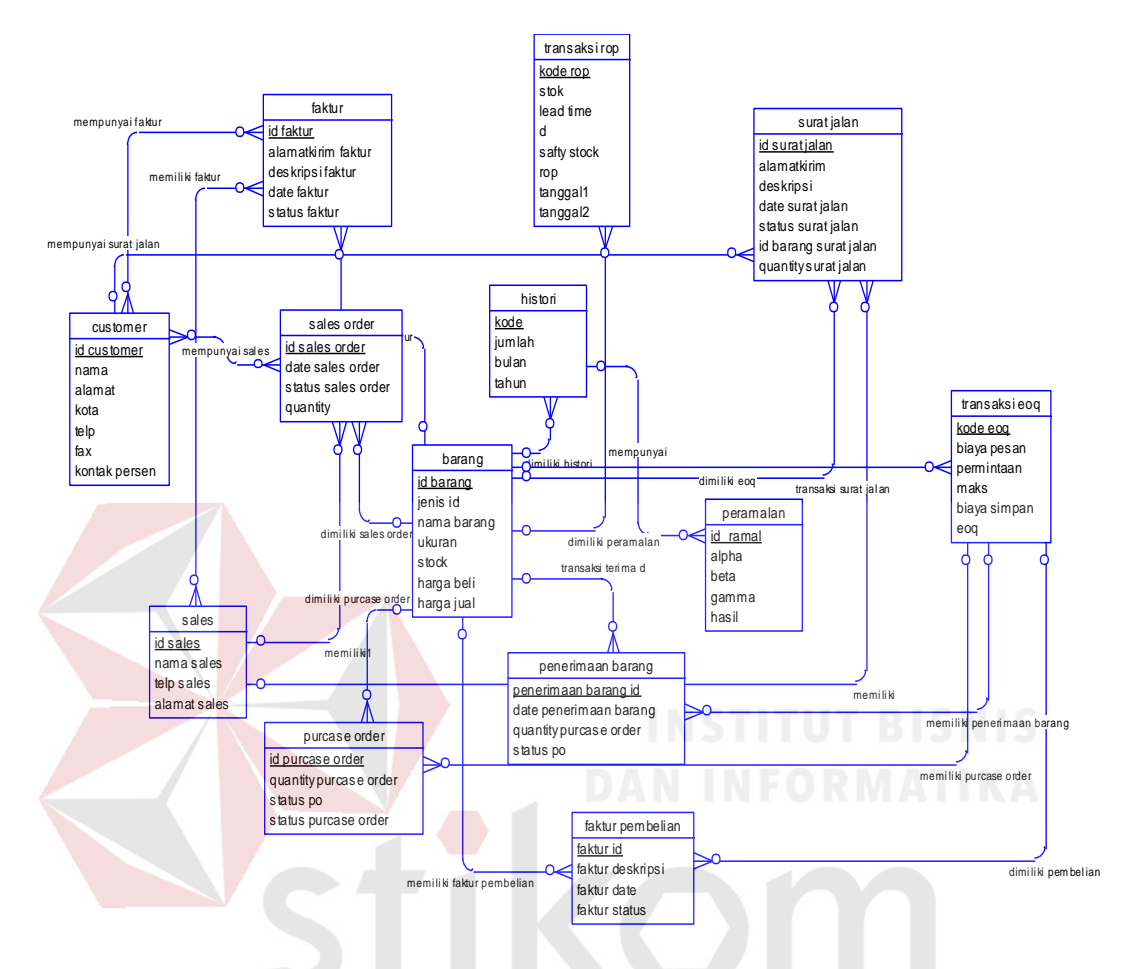

*Physical Data Model* (PDM). Adapun CDM dapat lihat pada Gambar 3.13 di bawah ini.

Gambar 3.13 ERD (CDM) rancang bangun sistem informasi persediaan barang dagangan pada UD. Sarua Subur Cabang Bangkalan

Pada *CDM* ini sudah dimasukkan beberapa atribut penyusun tiap tabelnya, gunanya menampung data yang terkait didalamnya. Seperti yang terlihat pada Gambar diatas, bahwa ada tiga belas tabel yang saling berelasi satu sama lain, yaitu tabel barang yang bersifat mandatory bagi tabel-tabel lainnya atau me*reference* ke tabel lain.

#### **3.10** *Physical Data Model* **(PDM)**

*Physical Data Model* (PDM) merupakan hasil dari *generate* dari *Conceptual Data Model*. PDM merupakan representasi fisik dari *database.* Adapun PDM dapat lihat pada Gambar 3.14.

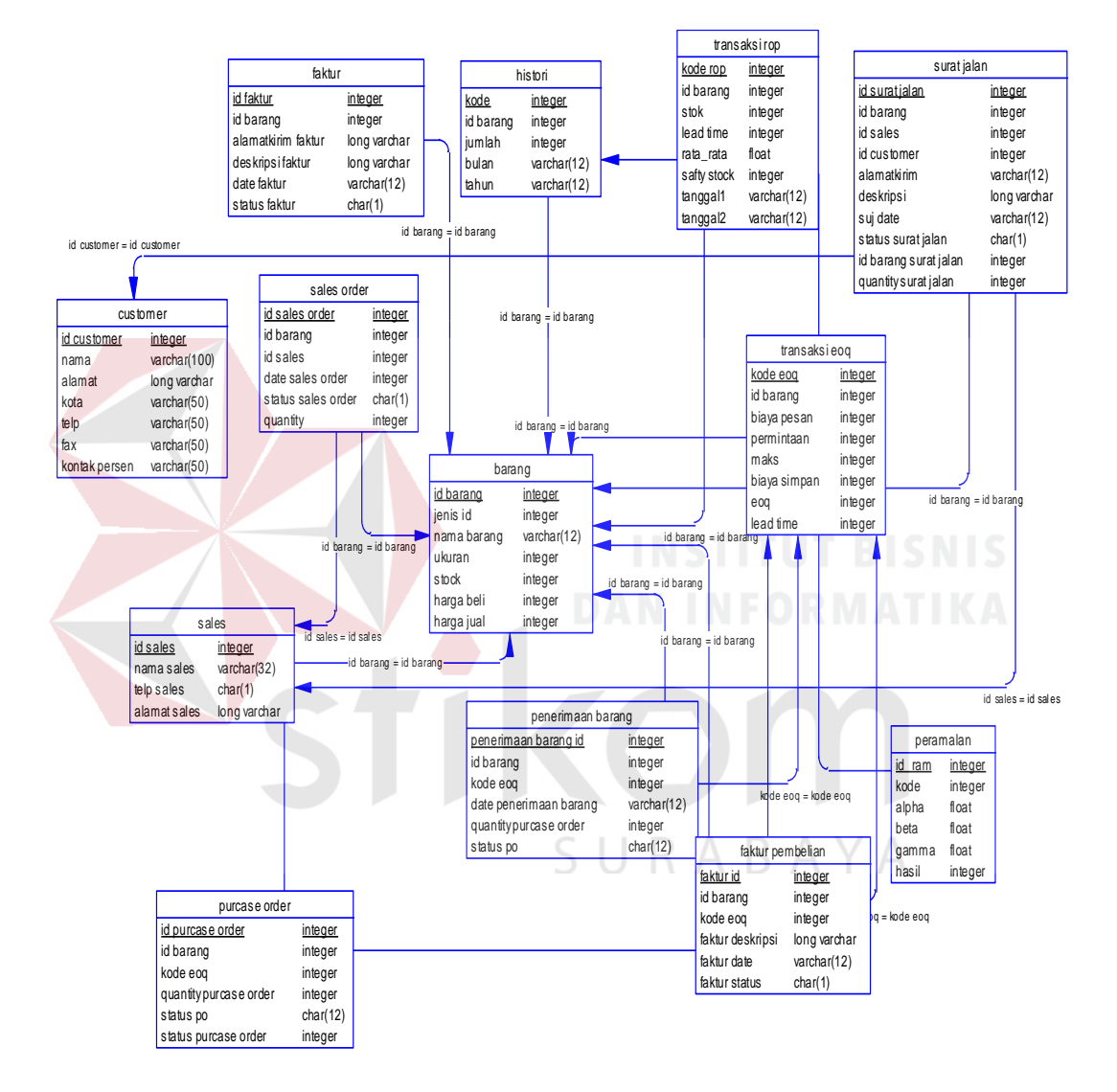

Gambar 3.14 PDM rancang bangun sistem informasi persediaan barang dagangan pada UD. Sarua Subur Cabang Bangkalan

*Physical Data Model (PDM)* mengGambarkan secara detail tentang konsep struktur basis data yang dirancang untuk suatu sistem, yang mana hasil *generate* dari *CDM*. Pada *PDM* ini juga sudah terGambar jelas relasi antar tabelnya, dengan ditunjukkan *primary key* dan *foreign key* nya masing-masing, Nantinya *PDM* ini akan digenerate untuk menghasilkan *database* dalam *Database Management System (DBMS).* 

#### **3.11 Struktur Tabel**

Sesuia dengan *Physical Data Model* (PDM) yang telah dirancang, dapat dipentuk struktur basis data yang akan menyimpan data yaitu:

1. Tabel Master *Customer*

Primary Key : Id *Customer*

Foreign Key : -

Fungsi : Menyimpan data *customer*

Tabel 3.2 Struktur Tabel Master *Customer*

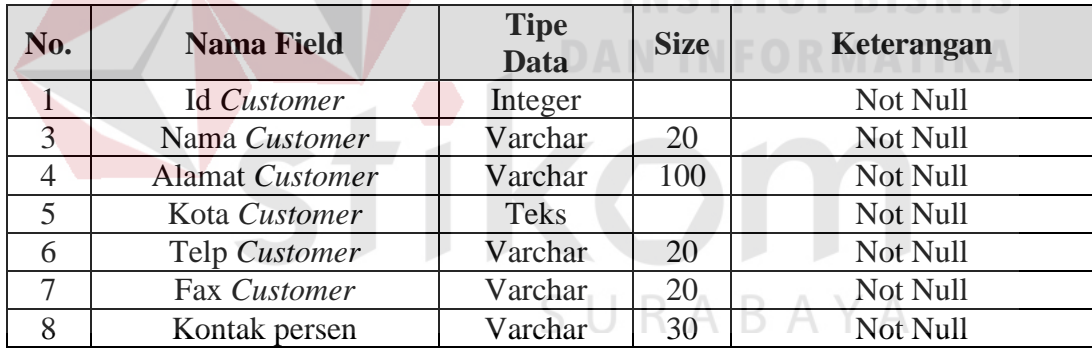

2. Tabel Master Barang

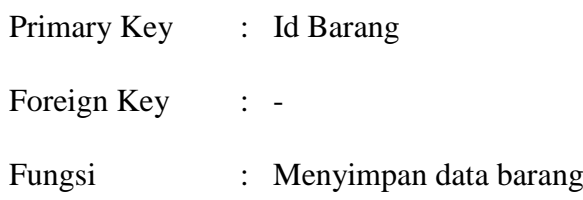

Tabel 3.3 Struktur Tabel Master Barang Rusak

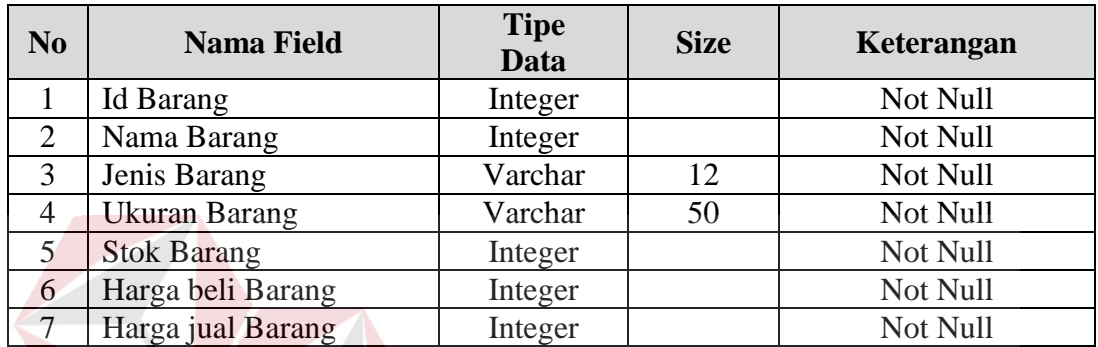

#### 3. Tabel Master *Sales*

Primary Key : Id *Sales*

Foreign Key : -

Fungsi : Menyimpan data *sales*

Tabel 3.4 Struktur Tabel Master *Sales*

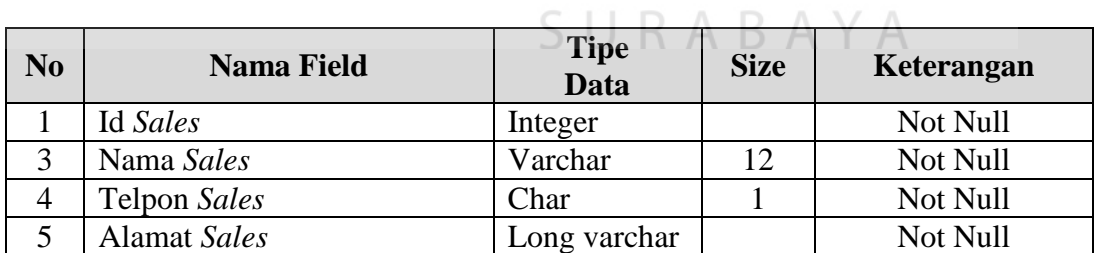

4. Tabel Transaksi *Sales order*

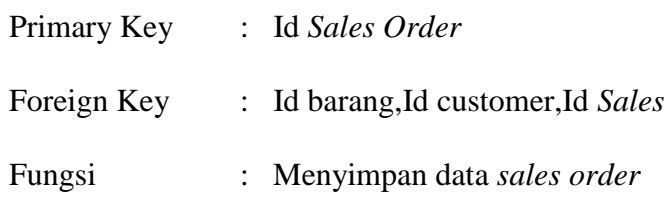

#### Tabel 3.5 Struktur Transaksi *Sales order*

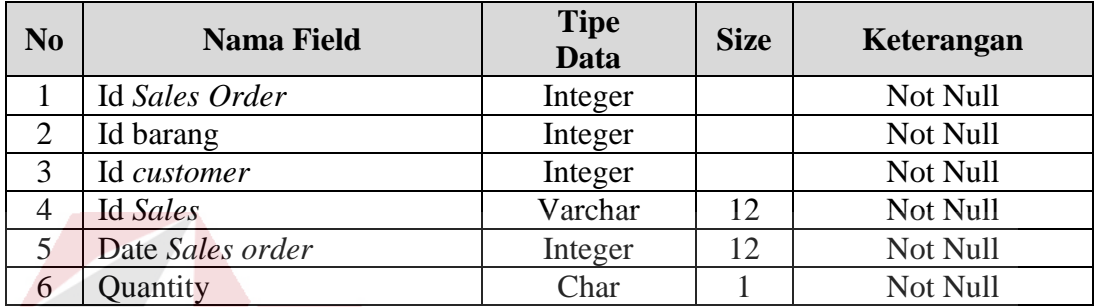

### 5. Tabel transaksi surat jalan

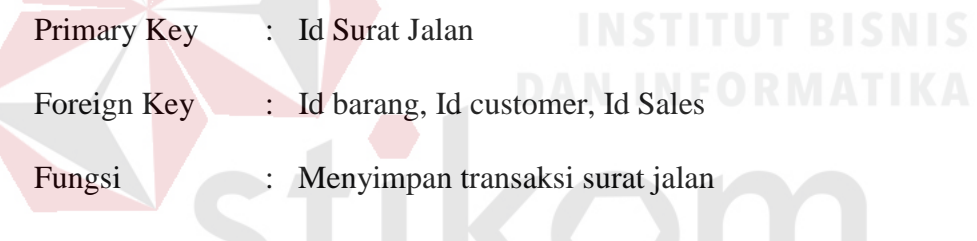

## Tabel 3.6 Struktur Tabel transaksi surat jalan

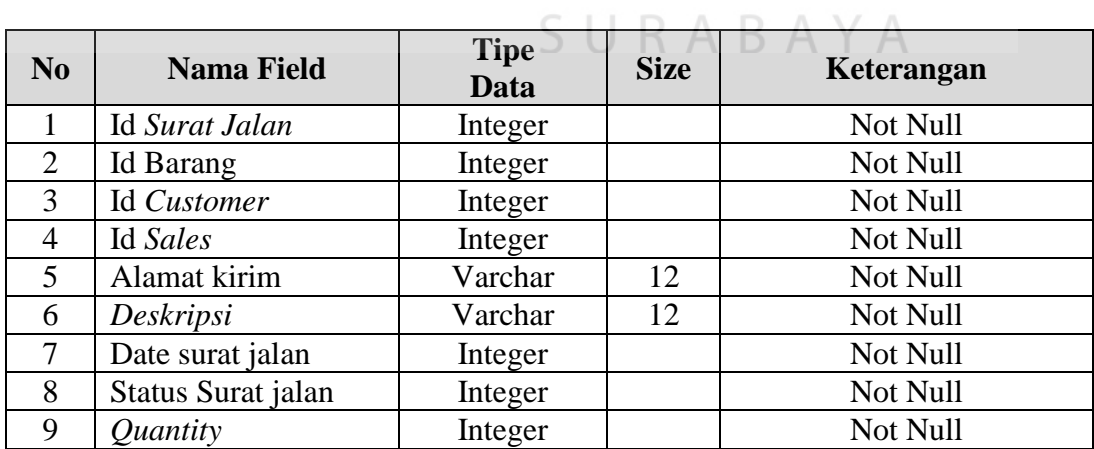

6. Tabel transaksi Faktur penjualan

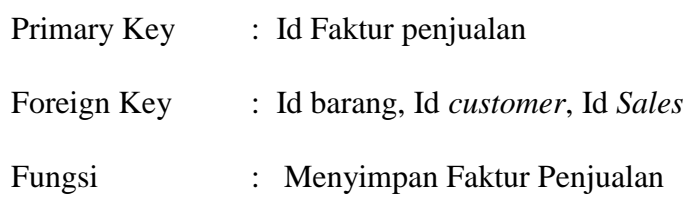

Tabel 3.7 Struktur Tabel transaksi Faktur penjualan

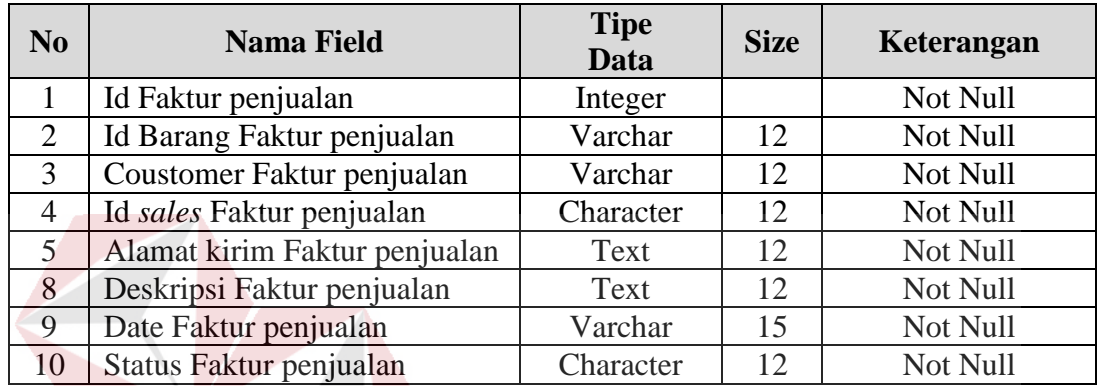

7. Tabel transaksi Purchase Order

Primary Key : Id Purchase Order

Foreign Key : Id barang, Id EOQ

Fungsi : Menyimpan transaksi *Purcase order*

Tabel 3.8 Struktur Tabel transaksi *Purcase order*

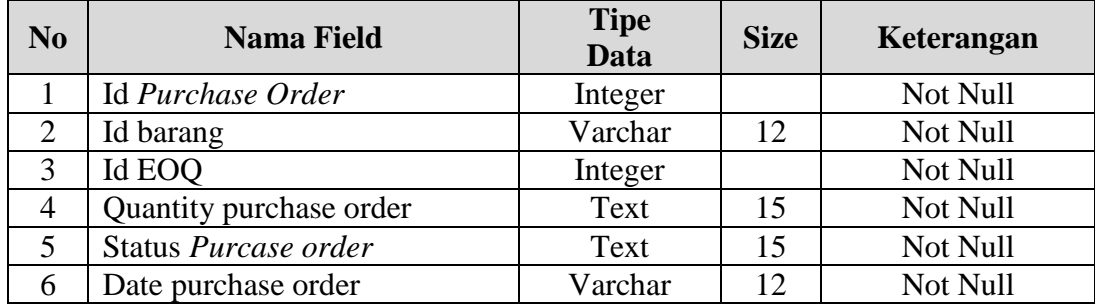

8. Tabel transaksi Penerimaan Barang

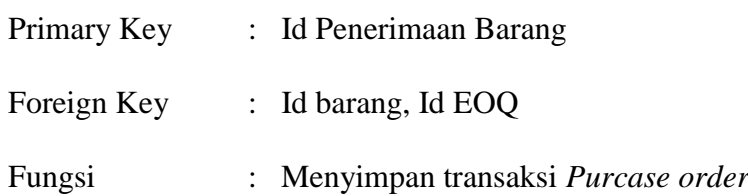

Tabel 3.9 Struktur Tabel transaksi Penerimaan Barang

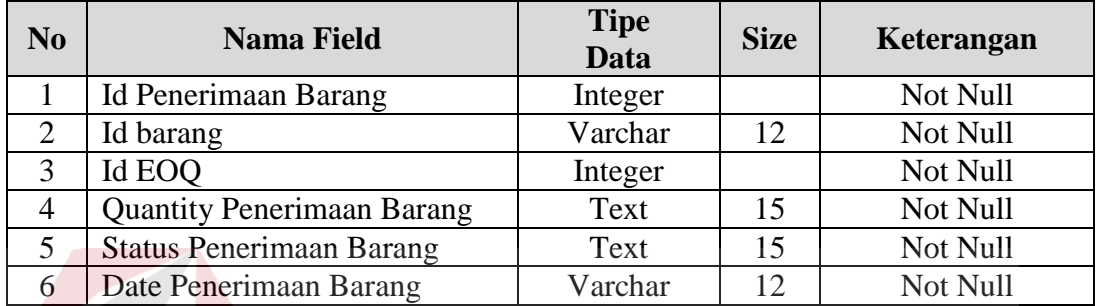

#### 9. Tabel transaksi Faktur Pembelian

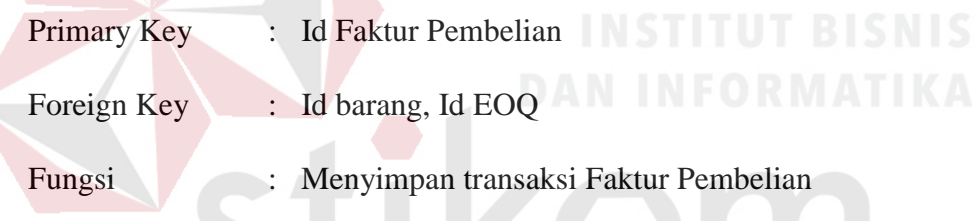

Tabel 3.10 Struktur Tabel transaksi Faktur Pembelian

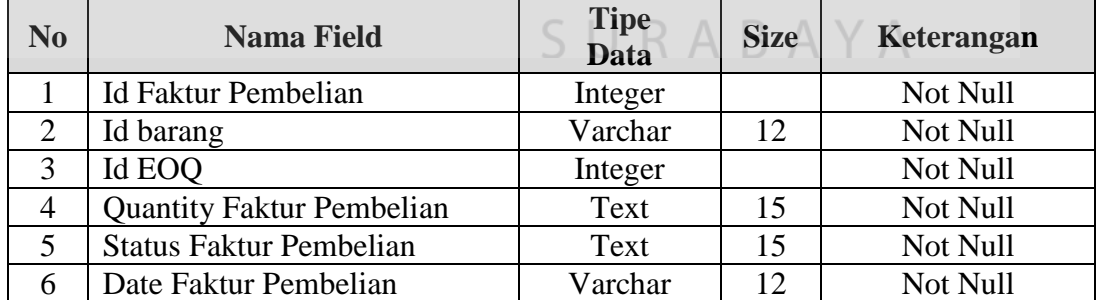

10. Tabel transaksi ROP

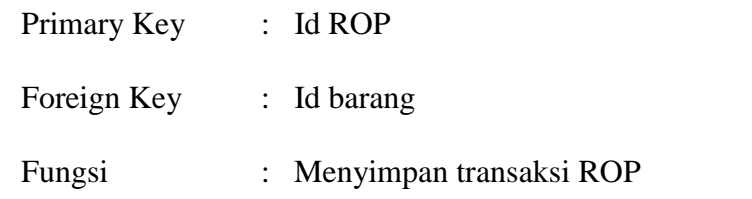

Tabel 3.11 Struktur Tabel transaksi ROP

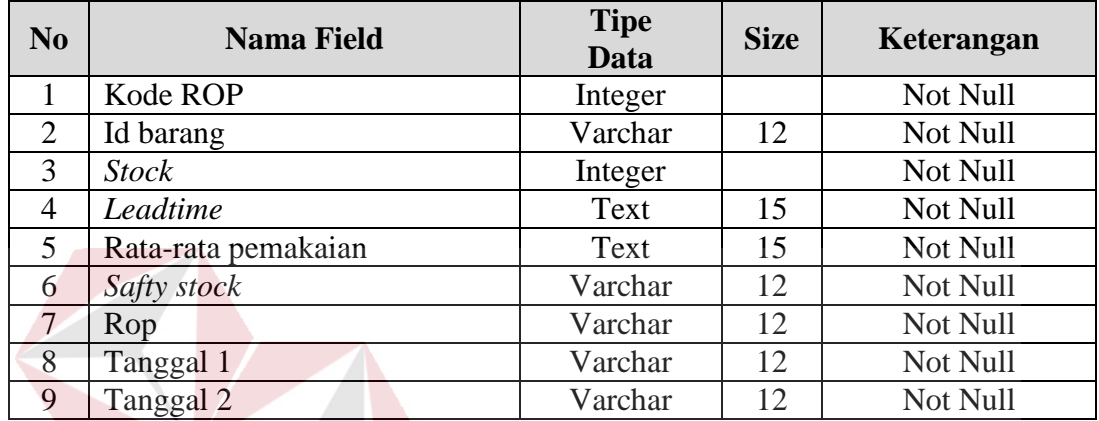

11. Tabel transaksi Peramalan

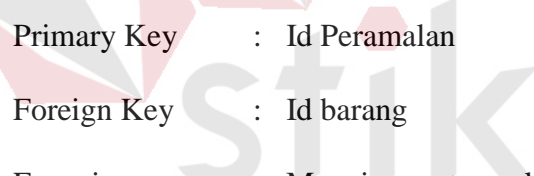

Fungsi : Menyimpan transaksi Peramalan

#### Tabel 3.12 Struktur Tabel transaksi Peramalan

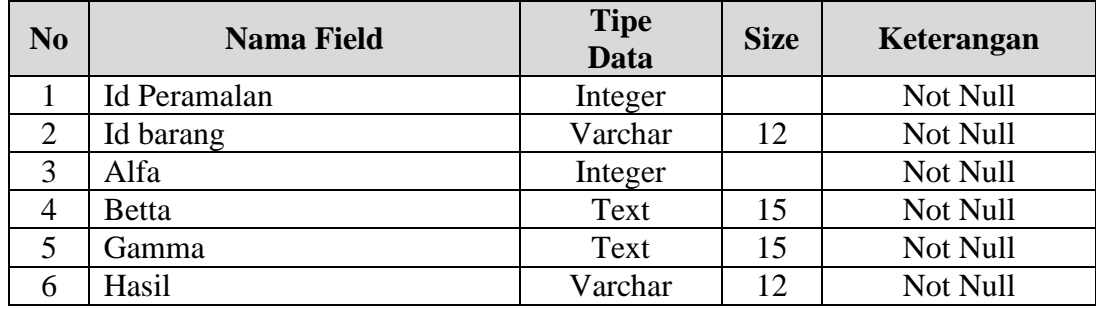

12. Tabel transaksi EOQ

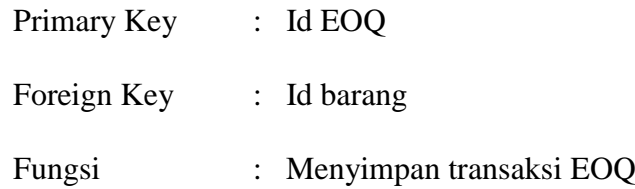

Tabel 3.13 Struktur Tabel transaksi Faktur Pembelian

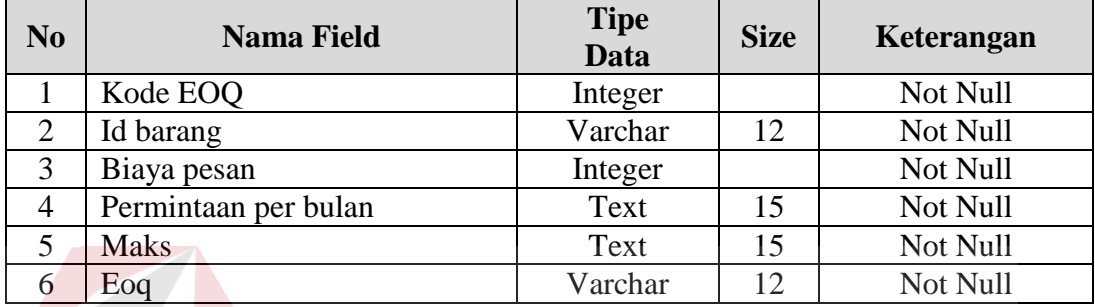

#### **3.12 Desain** *Input Output*

Desain *input output* adalah rancangan *form* yang akan diimplementasikan kedalam sistem dan berfungsi sebagai antar muka pengguna dengan sistem.

#### **3.12.1 Desain** *Input*

 Rancangan Desain *input* ini akan menerima *input* atau masukan data dari pengguna, selanjutnya masukan data dari pengguna tersebut akan dimasukkan dalam *database* dan dikeluarkan dalam bentuk laporan untuk fungsi dokumentasi UD Sarua Subur cabang Bangkalan.

#### **A.** *Desain Form Login*

*Desain form login* digunakan pengguna untuk masuk kedalam sistem, dilihat pada Gambar 3.15.

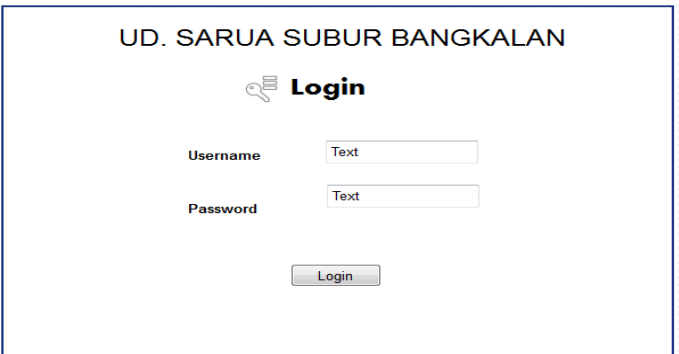

Gambar 3.15 *Desain form login*

*Desain form login* digunakan pengguna untuk masuk kedalam sistem dan berguna sebagai proses keamanan sistem bagi pengguna yang berhak mengakses. Dalam desain *form* ini pengguna harus memasukkan *username* dan *password* pada *field* yang telah disediakan, kemudian klik *login*.

#### *B. Desain Form home*

*Desain form home* yang berisi tentang cerita singkat UD Sarua Subur cabang Bangkalan. *Desain form home* dapat dilihat pada Gambar 3.16.

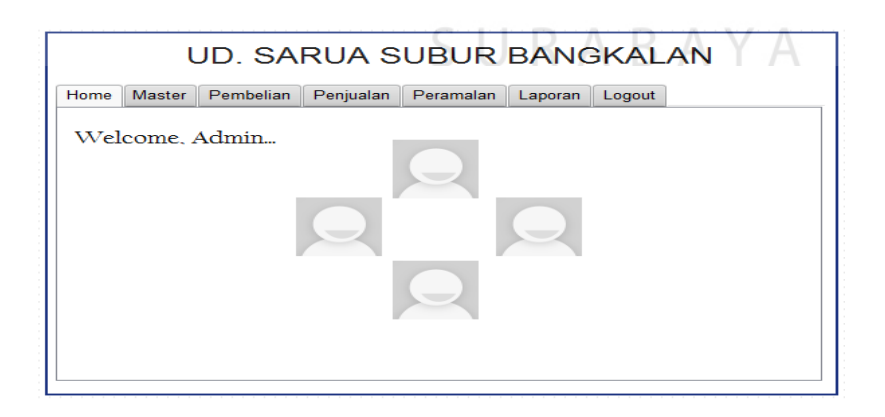

Gambar 3.16 *Desain form home*

*Desain form home* yang berisi tentang cerita singkat UD Sarua Subur cabang Bangkalan. Mulai dari visi dan misi serta tujuan bisnis agar setiap karyawan dapat mengerti visi dan misi UD Sarua Subur cabang Bangkalan

#### **C.** *Desain form* **daftar master** *sales*

 *Desain form* daftar master *sales* yang dapat diakses oleh administrasi penjualan untuk melihat data sales. *Desain form* daftar master sales dapat dilihat pada Gambar 3.17.

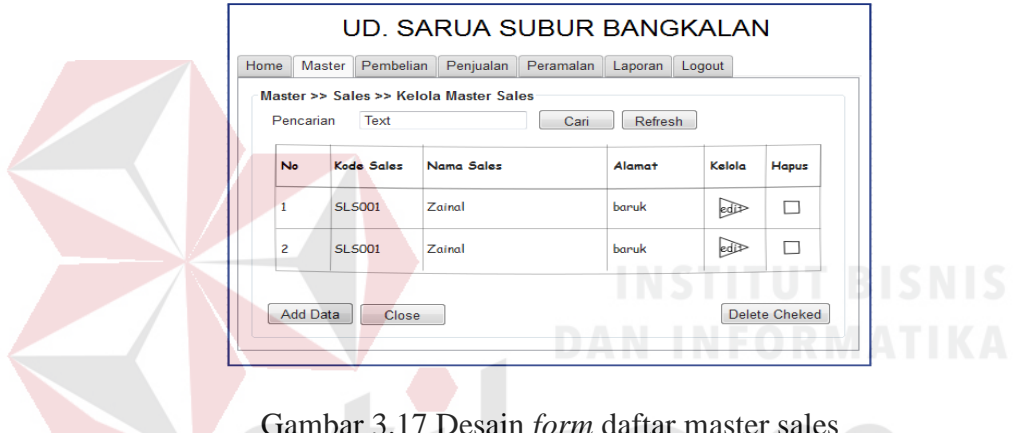

Gambar 3.17 Desain *form* daftar master sales

Desain *form* daftar master sales digunakan oleh administrasi penjualan SURABAYA untuk melihat data sales.

#### **D.** *Desain form* **tambah master sales**

 *Desain Form* tambah master sales yang dapat diakses oleh administrasi penjualan untuk melihat data sales. *Desain form* daftar master sales dapat dilihat pada Gambar 3.18.

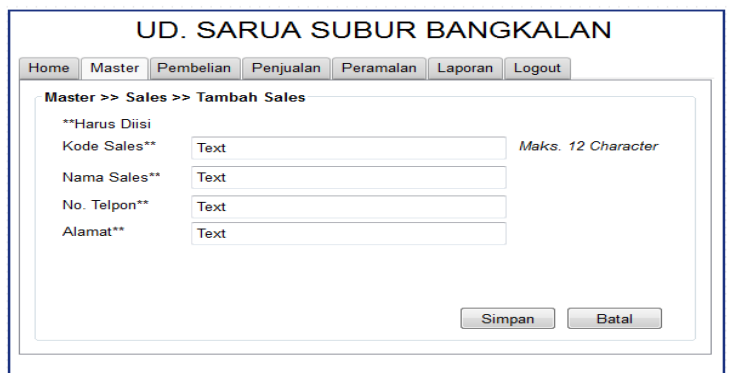

Gambar 3.18. Desain *form* tambah master sales

Desain form tambah master sales digunakan oleh administrasi penjualan untuk memasukkan data sales.

#### **E.** *Desain form* **tambah user**

 *Desain form* tambah master user digunakan oleh administrasi penjualan untuk memasukkan user melihat. Desain form tambah master user dapat dilihat pada Gambar 3.19.

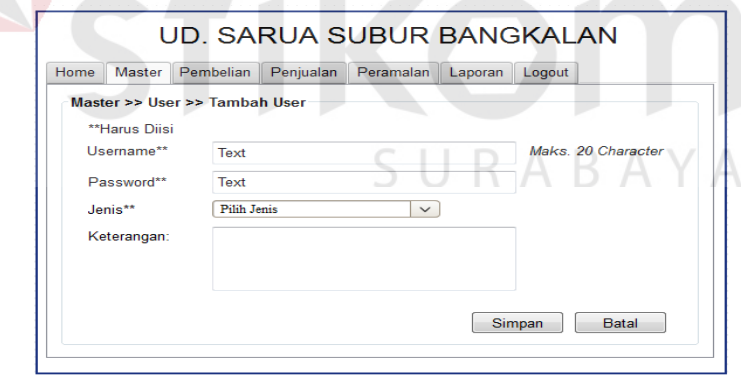

Gambar 3.19 Desain *form* tambah master user

Desain form tambah master user digunakan oleh administrasi penjualan

untuk memasukkan data user.

#### **F. Form tambah master** *user*

*Desain form* tambah master *user* digunakan oleh bagian manajer cabang untuk melihat data *user*. Desain form daftar master *user* dapat dilihat pada Gambar 3.22.

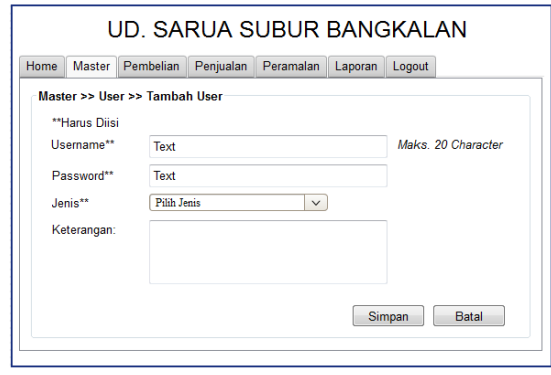

Gambar 3.22 Desain Form tambah master *user*

Desain form tambah master *user* digunakan oleh bagian manajer untuk

memasukkan data *user*.

#### **G. Desain form penjualan bagian transaksi sales order**

 Pada Gambar 3.23 desain form penjualan bagian transaksi sales order yang dilakukan sales. Desain Form transaksi sales order dapat dilihat pada Gambar SURABAYA 3.23.

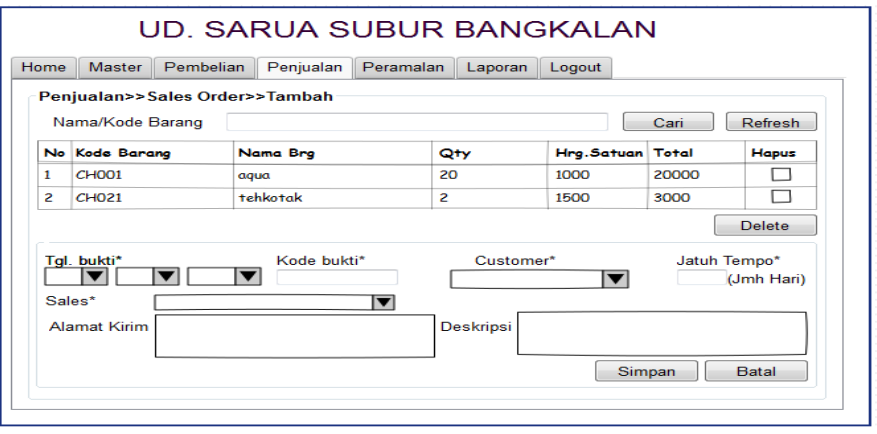

Gambar 3.23 Desain *form* penjualan bagian transaksi sales order

*Desain form* penjualan bagian transaksi *sales order* untuk menuliskan pesanan para konsumen yang dilakuakan oleh *sales.*

#### **H. Desain form penjualan daftar transaksi** *sales order*

 Pada Gambar 3.24, desain form penjualan daftar transaksi *sales order* yang dilakukan oleh *sales*. *Desain form* penjualan bagian transaksi *sales order* dapat dilihat pada Gambar 3.24.

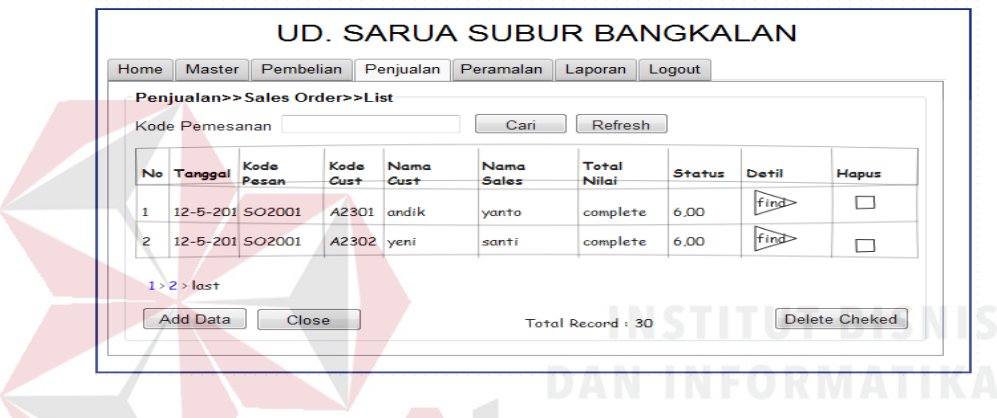

Gambar 3.24 Desain form penjualan daftar transaksi *sales order*

Desain Form transaksi *sales order* digunakan oleh bagian *sales* untuk SURABAYA melihat daftar penjualan *sales order*.

#### **I. Desain Form penjualan bagian transaksi** *delivery order*

 Pada Gambar 3.25 desain form penjualan bagian transaksi *delivery order* yang dilakukan oleh bagian gudang. Desain form penjualan bagian transaksi *delivery order* dapat dilihat pada Gambar 3.25.
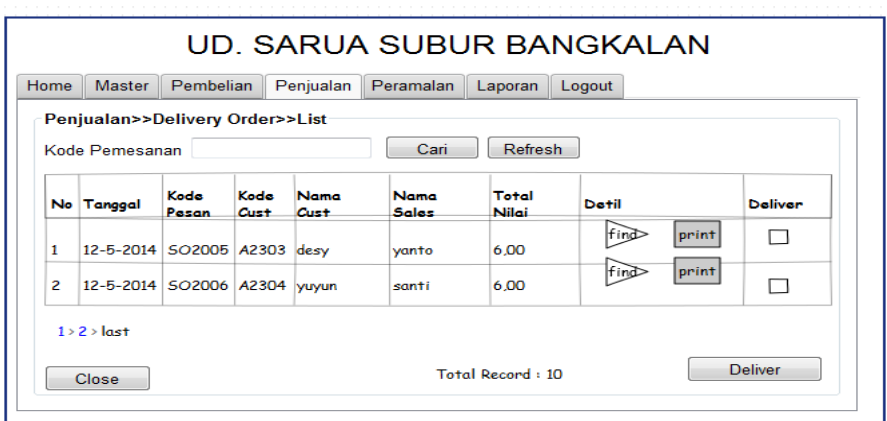

Gambar 3.25 Desain Form penjualan bagian transaksi *delivery order*

Desain Form transaksi *deleveri order* tambah master sales digunakan oleh bagian gudang untuk melakukan pengecekan terhadap jumlah barang yang ada di gudang.

# **J. Desain form penjualan bagian Transaksi Surat jalan**

 Pada Gambar 3.26 Desain form transaksi surat jalan yang dapat diakses oleh administrasi penjualan untuk mengirimkan barang. Desain form transaksi surat jalan dapat dilihat pada Gambar 3.26

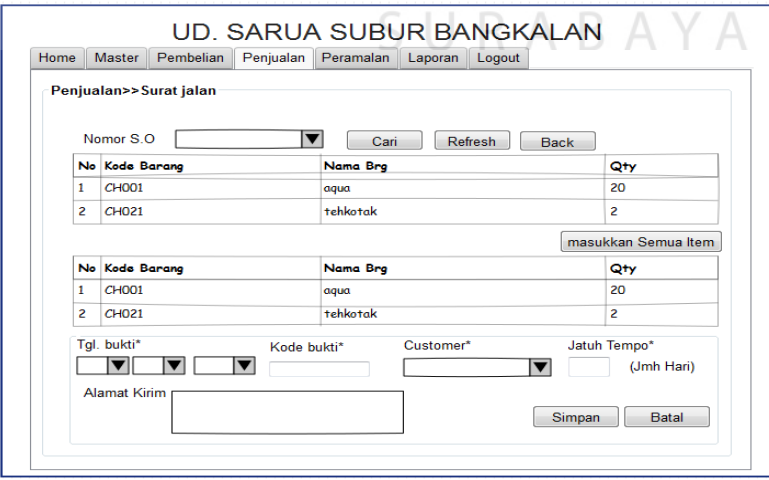

Gambar 3.26 Desain form transaksi surat jalan

Desain Form surat jalan digunakan oleh administrasi penjualan untuk menginputkan pengiriman barang.

## **K. Desain form penjualan daftar transaksi Surat jalan**

 Pada Gambar 3.26. desain *form* daftar transaksi surat jalan yang dapat diakses oleh administrasi penjualan untuk mengirimkan barang. Desain form transaksi surat jalan dapat dilihat pada Gambar 3.27.

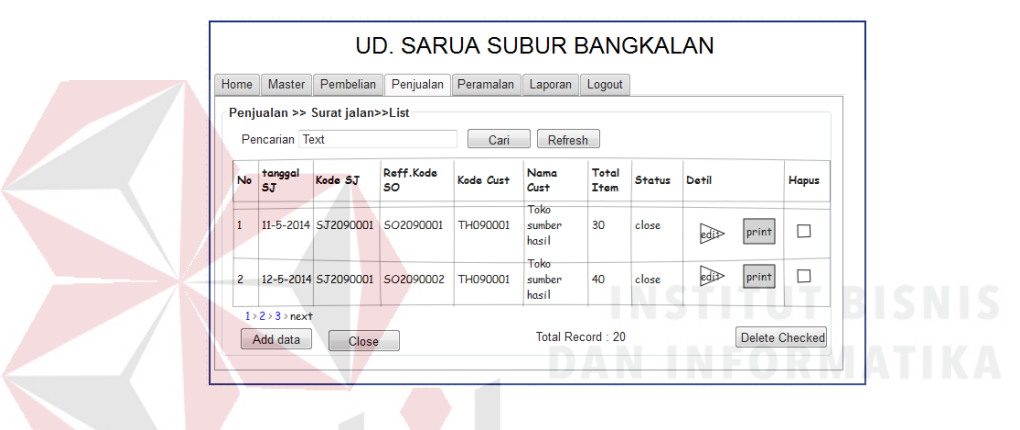

Gambar 3.27. Desain tampilan kelolah master Sales

 Desain surat jalan digunakan oleh administrasi penjualan untuk mencatat pengiriman barang. SURABAYA

# **L. Desain form penjualan transaksi faktur penjualan**

 Pada Gambar 3.28 desain form transaksi form faktur penjualan yang dapat diakses oleh administrasi penjualan untuk menagih pembayaran barang. Form transaksi form faktur penjualan dapat dilihat pada Gambar 3.28.

| Home           | <b>Master</b>       | Pembelian                               | Penjualan       | Peramalan           | Laporan              | Logout               |                |                     |             |                          |
|----------------|---------------------|-----------------------------------------|-----------------|---------------------|----------------------|----------------------|----------------|---------------------|-------------|--------------------------|
|                | Penjualan >> Faktur |                                         |                 |                     |                      |                      |                |                     |             |                          |
|                | Kode Penjualan:     | <b>Text</b>                             |                 |                     |                      |                      |                | Cari                |             | <b>Refresh</b>           |
| No             | tanggal             | Kode<br>Pnjualan                        | Reff.Kode<br>ST | Kode Cust           | <b>Nama</b><br>Cust. | <b>Nama</b><br>Solos | Total<br>Nilai | <b>Status Datil</b> |             | <b>Hapus</b>             |
|                |                     |                                         |                 |                     | Toko                 |                      |                |                     |             |                          |
| ≡1             |                     | 11-5-2014 PL0209001                     |                 | SJ2090001 TH2090001 | sumber<br>hasil      | yanto                | 11.0           | open                | edB<br>brin | $\overline{\phantom{0}}$ |
| $\overline{2}$ |                     | 12-5-2014 SJ2090001 SJ2090002 TH2090001 |                 |                     | Toko<br>sumber       | vanto                | 10.0           | open                | ∣edj≵       | П                        |
|                |                     |                                         |                 |                     | hasil                |                      |                |                     | print       |                          |

Gambar 3.28 Desain form transaksi faktur penjualan

 Desain Form surat jalan digunakan oleh administrasi penjualan untuk menagih penjualan barang.

### **M. Desain form transaksi** *purcase order*

 Pada Gambar 3.29 *desain form* transaksi *purcase order* yang dapat diakses oleh administrasi pembelian untuk menambahkan barang yang ada di gudang. Desain Form transaksi *purcase order* dapat dilihat pada Gambar 3.29.

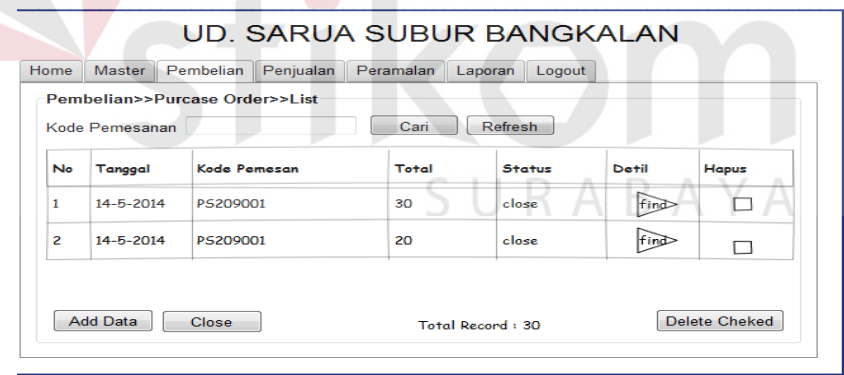

Gambar 3.29 Desain form transaksi *purchase order*

*Desain form* transaksi *purcase order* yang dapat diakses oleh administrasi

pembelian untuk menambahkan barang yang ada di gudang

#### **N. Desain form validasi** *purchase order*

 Pada Gambar 3.31 form tampilan transaksi validasi *purchase order* yang dapat diakses oleh bagian Manajer untuk melakuakan persetujuan pembelian ke pusat UD Sarua Subur. Form validasi *purchase order* dapat dilihat pada Gambar 3.31.

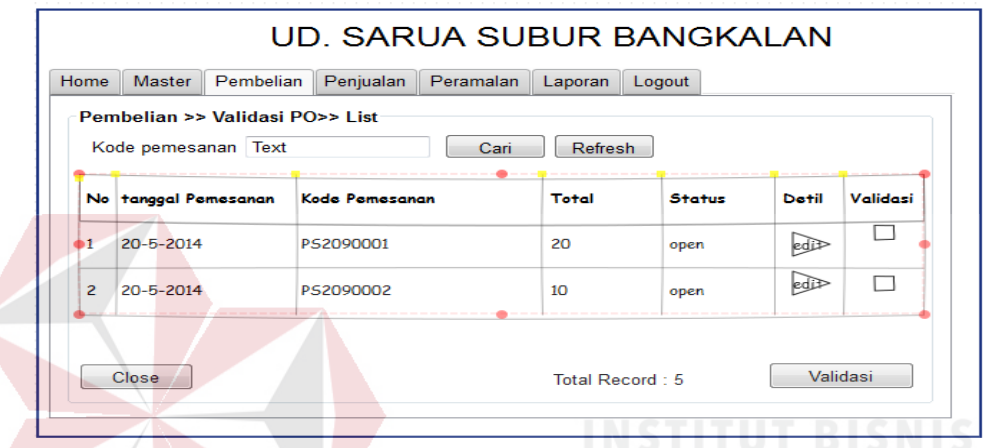

Gambar 3.31 Desain form validasi *purchase order*

B

 Form validasi *purchase order* digunakan oleh bagian manajer untuk menyetujui banyaknya pembelian ke Pusat UD Sarua Subur.

# **O. Form pembelian untuk penerimaan barang**

 Pada Gambar 3.32. form tampilan penerimaan barang yang dapat diakses oleh bagian gudang untuk menambahkan barang yang ada di gudang. *Form* penerimaan barang dapat dilihat pada Gambar 3.32.

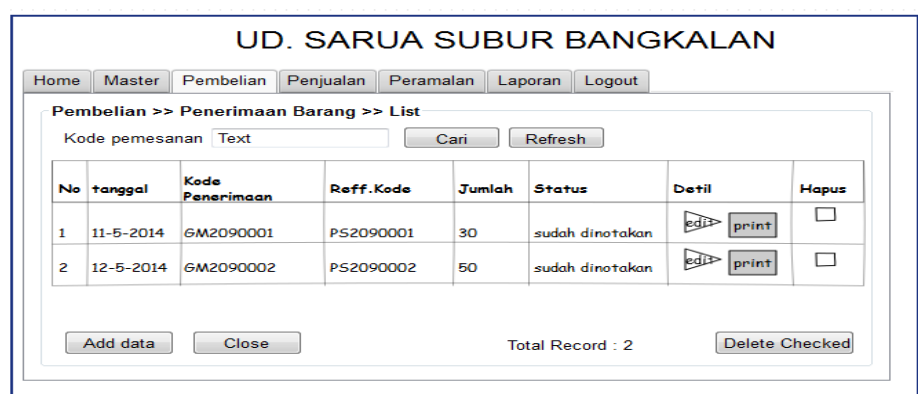

Gambar 3.32 Desain *form* penerimaan barang

 *Form* penerimaan barang digunakan oleh bagian gudang untuk memasukkan data barang yang baru.

# **P.** *Form* **pembelian pencatatan faktur pembelian**

 Pada Gambar 3.33. *Form* tampilan pencatatan faktur pembelian yang dapat diakses oleh administrasi pembelian. *Form* pencatatan faktur pembelian dapat dilihat pada Gambar 3.33.

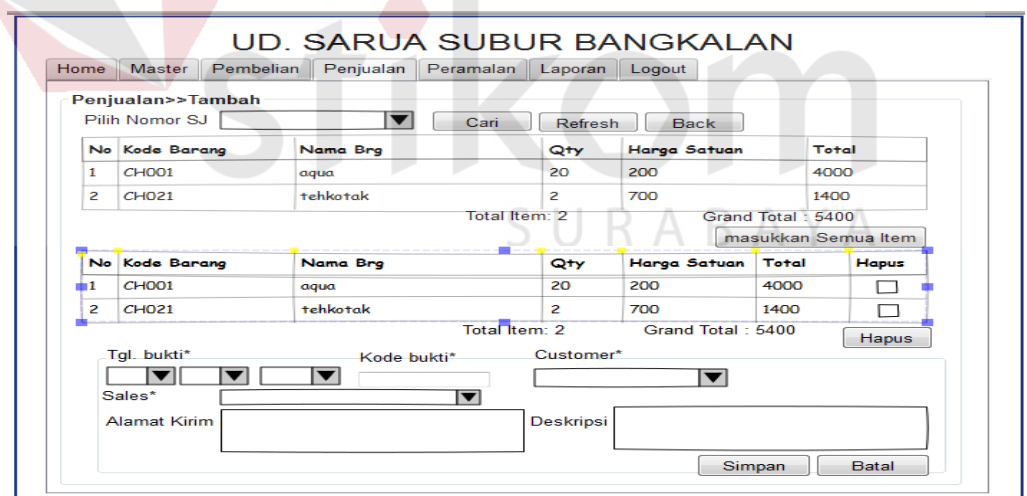

Gambar 3.33 Desain *form* pencatatan faktur pembelian

 Desain *form* pencatatan faktur pembelian digunakan oleh administrasi pembelian.

### **Q. Desain** *form* **daftar faktur pembelian**

 Pada Gambar 3.34, desain *form* daftar faktur pembelian yang dapat diakses oleh administrasi pembelian. *Form* pembelian daftar faktur pembelian dapat dilihat pada Gambar 3.34.

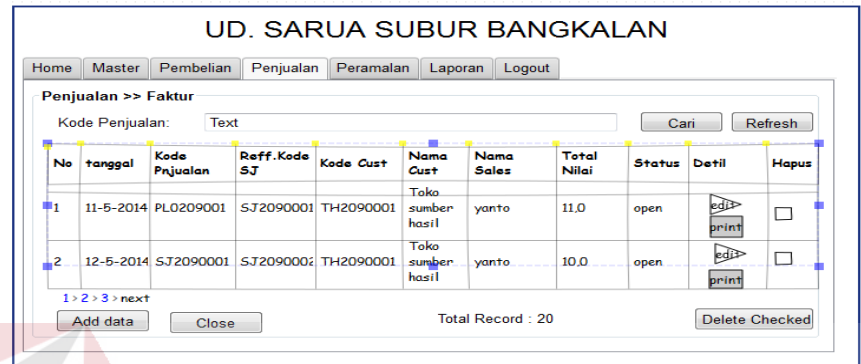

Gambar 3.34 Desain *form* daftar faktur pembelian

 Desain *form* pembelian daftar faktur pembelian digunakan oleh administrasi pembelian untuk melihat faktur yang telah diinputkan oleh administrasi pembelian.

# **R.** *Form* **Peramalan**

 Pada Gambar 3.35 desain *form* peramalan yang dapat diakses oleh administrasi pembelian. *Form* peramalan dapat dilihat pada Gambar 3.35.

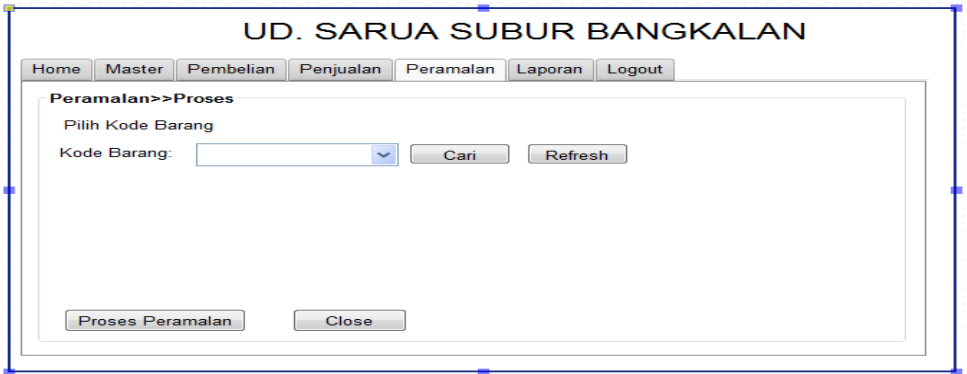

Gambar 3.35 Desain *form* peramalan

 Desain *form* Peramalan yang digunakan oleh administrasi pembelian untuk menghitung berapa stock yang cukup untuk persediaan selama satu bulan dengan perhitungan peramalan dari bulan-bulan sebelumnya.

### **S.** *Desain Form* **EOQ**

 Pada Gambar 3.36. *desain form* EOQ yang dapat diakses oleh administrasi pembelian untuk menentukan jumlah penjualan. *desain form* EOQ dapat dilihat pada Gambar 3.36.

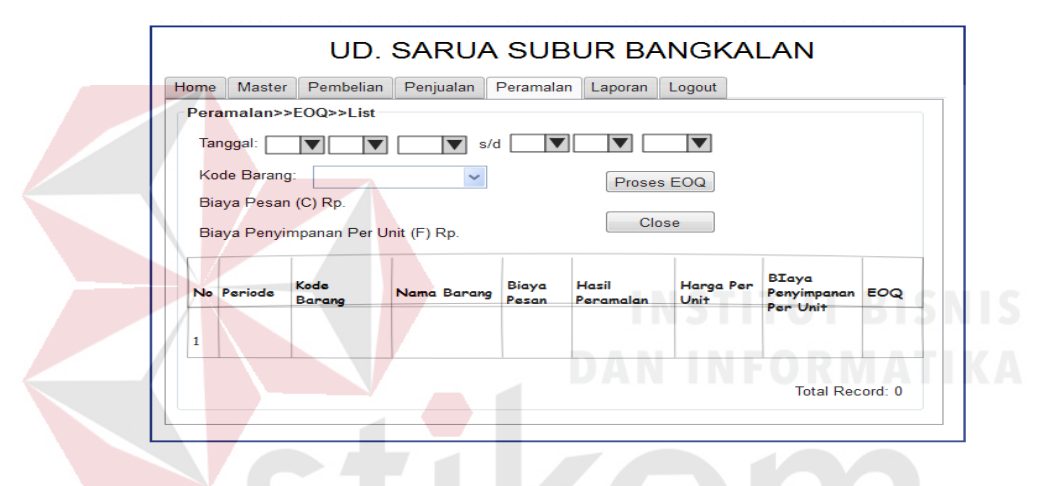

Gambar 3.36 Desain *form* EOQ

 *Desian form EOQ* digunakan oleh administrasi pembelian untuk R A B A Y A perhitungan jumlah yang tepat.

# *T. Desain form ROP*

 Pada Gambar 3.37, desain form ROP yang dapat diakses oleh administrasi pembelian untuk perhitungan ROP. Desain *form form* ROP dapat dilihat pada Gambar 3.37.

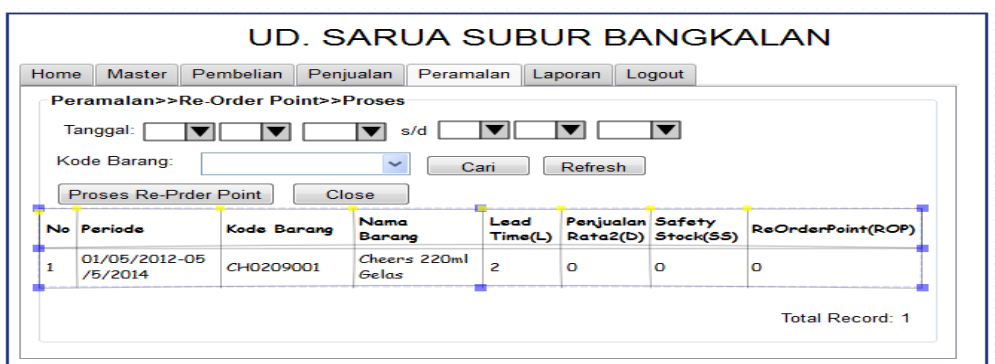

Gambar 3.37. Desain *form* ROP

 Desain *form* form ROP digunakan oleh administrasi pembelian untuk perhitungan ROP.

# **3.10.1 Desain** *output*

 Rancangan Desain *output* ini akan menerima melanjutkan masukan data dari pengguna, selanjutnya dikeluarkan dalam bentuk laporan untuk fungsi dokumentasi UD Sarua Subur cabang Bangkalan.

# **A.** *Desain form* **output surat jalan**

Desain *form* output surat jalan dapat dilihat pada Gambar 3.38.

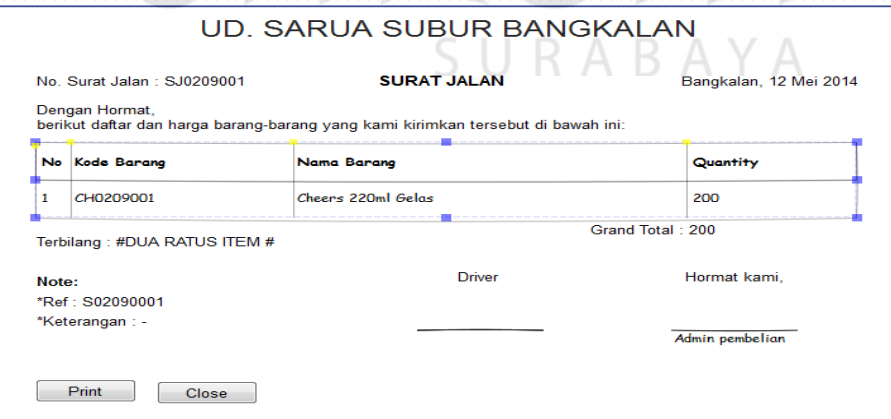

Gambar 3.38 Desain *form* output surat jalan

Desain *form* output surat jalan yang diberikan kepada pelanggan (toko) yang melakukan transaksi pembelian barang. Surat jalan akan diberikan kepada pelanggan (toko).

# **B.** *Desain form output* **faktur pembelian**

*Desain form output* surat jalan dapat dilihat pada Gambar 3.39.

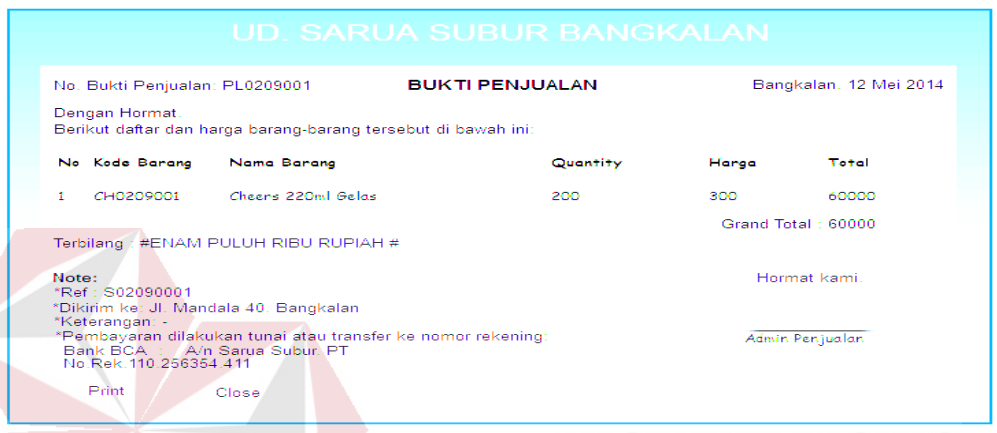

Gambar 3.39 Desain *form output* faktur pembelian

Desain *form* output faktur yang diberikan kepada pelanggan (toko) yang melakukan transaksi pembelian barang. faktur akan diberikan kepada pelanggan (toko) untuk melakukan pembayaran.

SURABAYA

#### **BAB IV**

## **IMPLEMENTASI DAN EVALUASI**

### **4.1 Kebutuhan Sistem**

Untuk menjalankan rancang bangun sistem informasi persediaan barang dagangan pada UD.Sarua Subur cabang Bangkalan membutuhkan perangkat keras (*hardware*) dan perangkat lunak (*software*) dengan kriteria tertentu agar sistem dapat berjalan. Adapun kebutuhan *hardware* dan *software* adalah sebagai berikut:

# **4.1.1 Kebutuhan Perangkat Keras (***Hardware***)**

Untuk perangkat keras, minimal pengguna harus mempersiapkan spesifikasi perangkat keras sebagai berikut:

- 1. *Processor : Core 2 Duo2.8 GHz*
- 2. *Memori Minimal 1 GB*
- 3. *Keyboard*
- 4. *Mouse*
- SURABAYA 5. *Monitor Syncmaster 4S 15 Inch*
- 6. *Printer*

### **4.1.2 Kebutuhan Perangkat Lunak (***Software***)**

Perangkat lunak yang harus dipersiapkan oleh rancang bangun sistem informasi persediaan barang dagangan pada UD.Sarua Subur cabang Bangkalan, yaitu:

- 1. *XAMPP* Versi 2.4
- *2. Broser Mozilla Firefox*

### **4.2 Implementasi Sistem**

Setelah kebutuhan sistem terpenuhi, langkah selanjutnya adalah mengimplementasikan rancang bangun sistem informasi persediaan barang dagangan pada UD.Sarua Subur cabang Bangkalan. Di setiap *user* memiliki hak akses yang berbeda-beda.

## **4.2.1.** *Form* **login**

*Form login* digunakan pengguna untuk masuk kedalam sistem dan berguna sebagai proses keamanan sistem bagi pengguna yang berhak mengakses.. *form login* dapat dilihat pada Gambar 4.1.

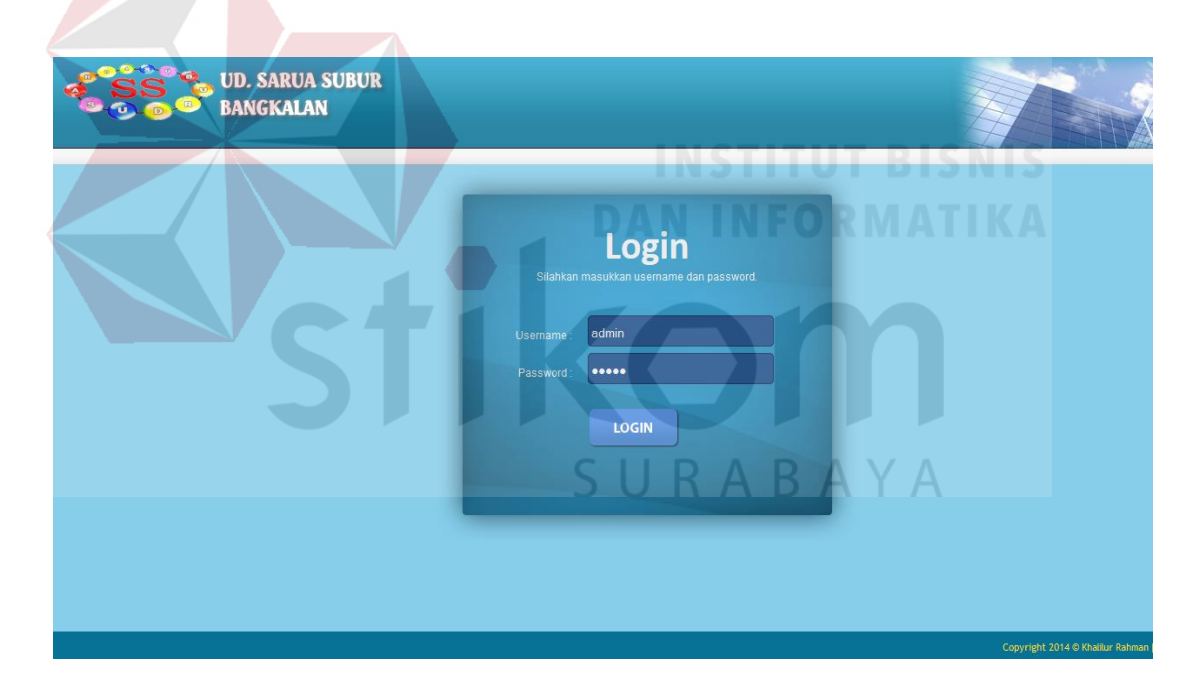

Gambar 4.1 *Form login*

 Dalam *form* ini pengguna harus memasukkan *username* dan *password*  pada *field* yang telah disediakan, kemudian klik *login*. Sistem akan melakukan pengecekan *account* tersebut kedalam *database*, apabila *account* telah terdaftar,

maka sistem akan melanjutkan proses menuju menu utama, namun apabila belum terdaftar maka sistem akan menolaknya.

### **4.2.2.** *Form* **home**

*Form home* digunakan setiap pengguna yang masuk ke dalam sistem. *Form home* dapat dilihat pada Gambar 4.2.

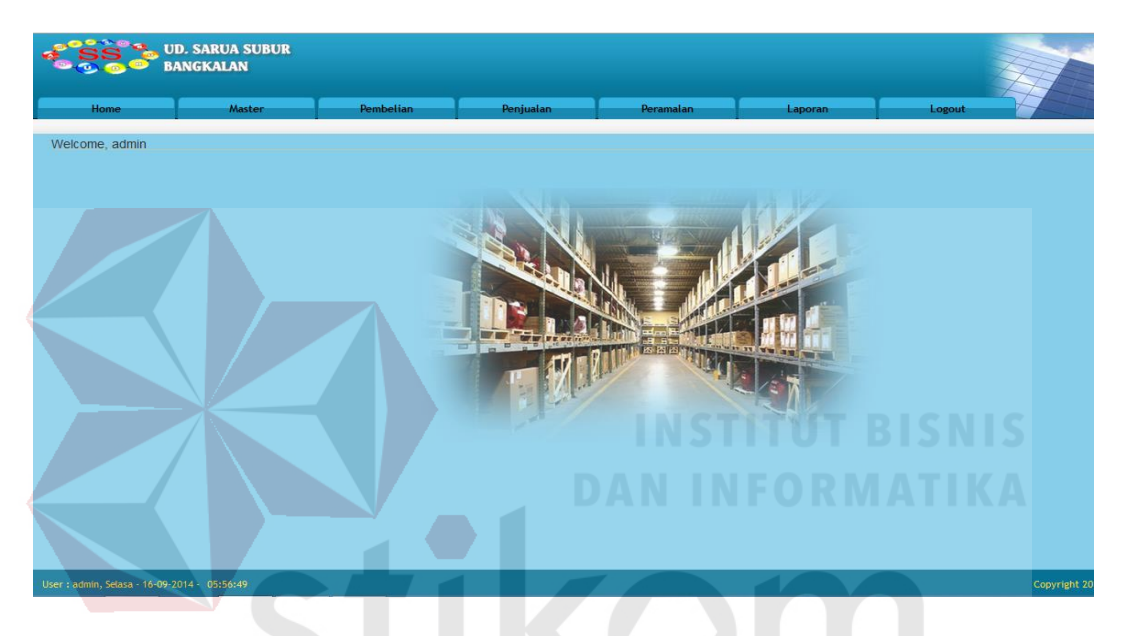

Gambar 4.2 *Form home*

*Form home* yang berisi tentang cerita singkat UD.Sarua Subur cabang Bangkalan. Mulai dari visi dan misi serta tujuan bisnis agar setiap karyawan dapat mengerti visi dan misi UD.Sarua Subur cabang Bangkalan.

# **4.2.3.** *Form* **daftar master sales**

*Form* daftar master sales yang dapat diakses oleh bagian penjualan untuk melihat data sales dan mencari sales yang ada di *database*. *Form* daftar master sales dapat dilihat pada Gambar 4.3.

|                 | <b>UD. SARUA SUBUR</b><br><b>BANGKALAN</b> |                                  |                                 |           |         |                   |  |
|-----------------|--------------------------------------------|----------------------------------|---------------------------------|-----------|---------|-------------------|--|
| Home            | Master                                     | Pembelian                        | Penjualan                       | Peramalan | Laporan | Logout            |  |
|                 | Master » Sales » List Sales                |                                  |                                 |           |         |                   |  |
|                 |                                            |                                  |                                 |           |         |                   |  |
| Pencarian       |                                            | Refresh<br>Find.                 |                                 |           |         |                   |  |
| No.             | <b>Nama Sales</b>                          | Alamat                           |                                 |           |         | Kelola            |  |
| 1.              | olilaja                                    | keputih                          |                                 |           |         | $\Theta$<br>◢     |  |
| 2.              | niko                                       | jalan kangean no13               |                                 |           |         | $Q_1$<br>D        |  |
| 3.              | Muhammad Zuhdi                             |                                  | JLMayjend Sungkono 14 Bangkalan |           |         | $\mathbf{Q}$<br>∕ |  |
|                 | Suharyanto                                 | Jl.Manding Rt. 15 Rw. 22 Sumenep |                                 |           |         | $Q_{\kappa}$<br>b |  |
|                 |                                            |                                  |                                 |           |         | Total Rekord : 4  |  |
| <b>Add Data</b> | Close                                      |                                  |                                 |           |         |                   |  |

Gambar 4.3 *Form* daftar master sales

*Form* daftar master sales digunakan oleh bagian penjualan untuk memasukkan data sales. Beberapa *field* yang ada didalamnya adalah kode sales, nama sales, nomor telephon, dan alamat.

## **4.2.4.** *Form* **tambah master sales**

*Form* tambah master sales yang dapat diakses oleh bagian penjualan untuk melihat data sales dan mencari sales yang ada di database. *Form* daftar master sales dapat dilihat pada Gambar 4.4.

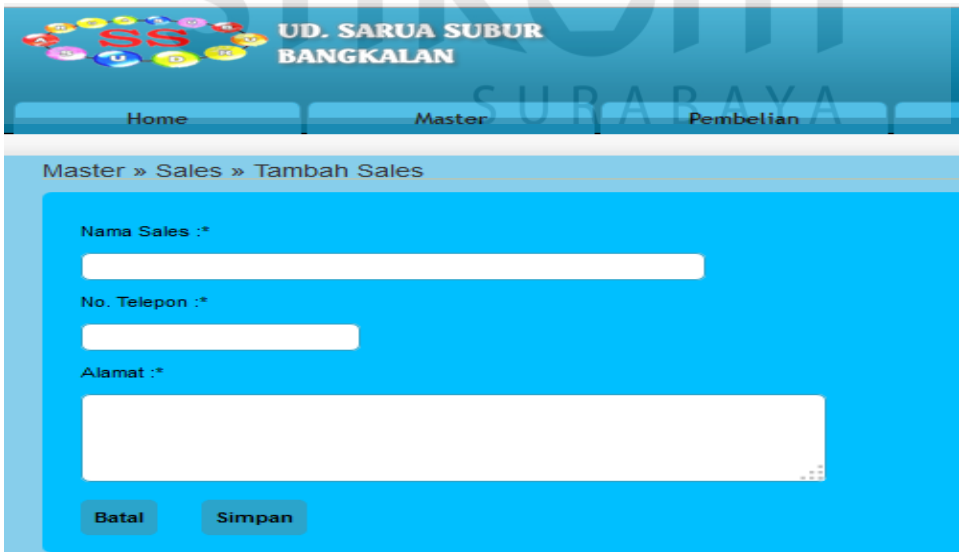

Gambar 4.4 *Form* tambah master sales

*Form* tambah master sales digunakan oleh bagian penjualan untuk memasukkan data sales. Beberapa *field* yang ada didalamnya adalah kode sales, nama sales, nomor telephon, dan alamat. Data hasil *input*an master sales selanjutnya akan dimasukkan ke dalam database dan berperan sebagai data master sales. Apabila bagian penjualan tidak lengkap mengisi sistem, maka sistem akan memberikan peringatan bahwa ada *field* yang kosong.

## **4.2.5.** *Form* **daftar master barang**

*Form* daftar master barang master barang digunakan oleh bagian penjualan untuk memasukkan melihat atau mencari barang. *Form* daftar master barang dapat dilihat pada Gambar 4.5.

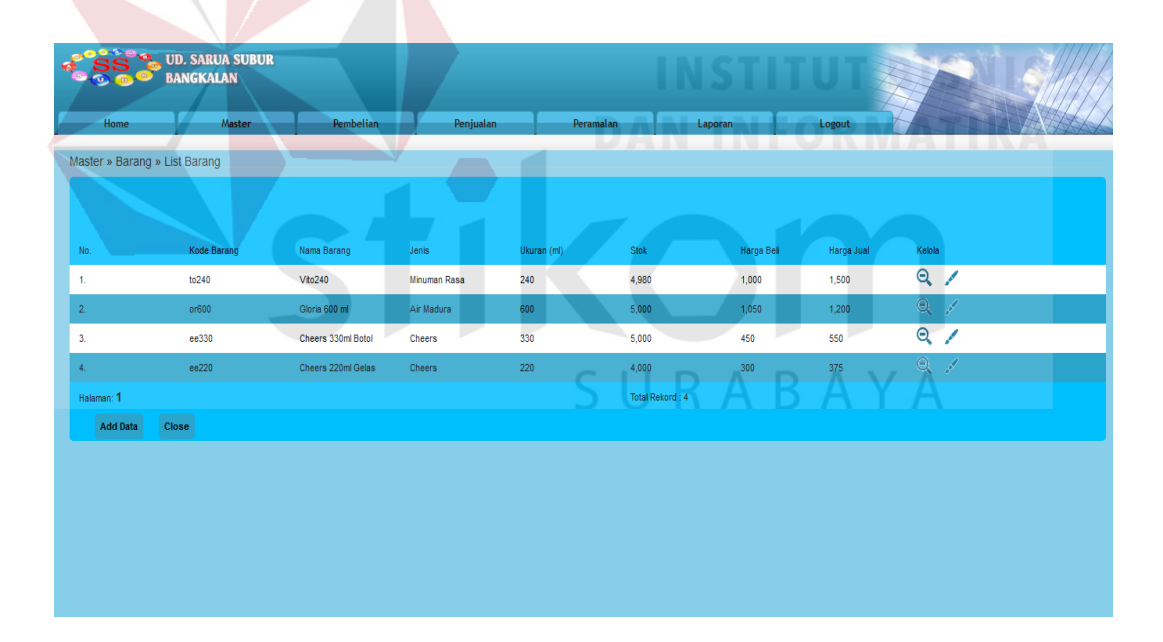

Gambar 4.5 *Form* daftar master barang

*Form* daftar master barang digunakan oleh bagian penjualan untuk memasukkan data barang. Beberapa *field* yang ada didalamnya adalah kode barang, nama barang, jenis barang, ukuran, *stock*, *stock* minimal, harga beli, dan harga jual.

### **4.2.6.** *Form* **tambah master barang**

*Form* tambah master barang master barang digunakan oleh bagian penjualan untuk memasukkan melihat atau mencari barang. *Form* tambah master barang dapat dilihat pada Gambar 4.6.

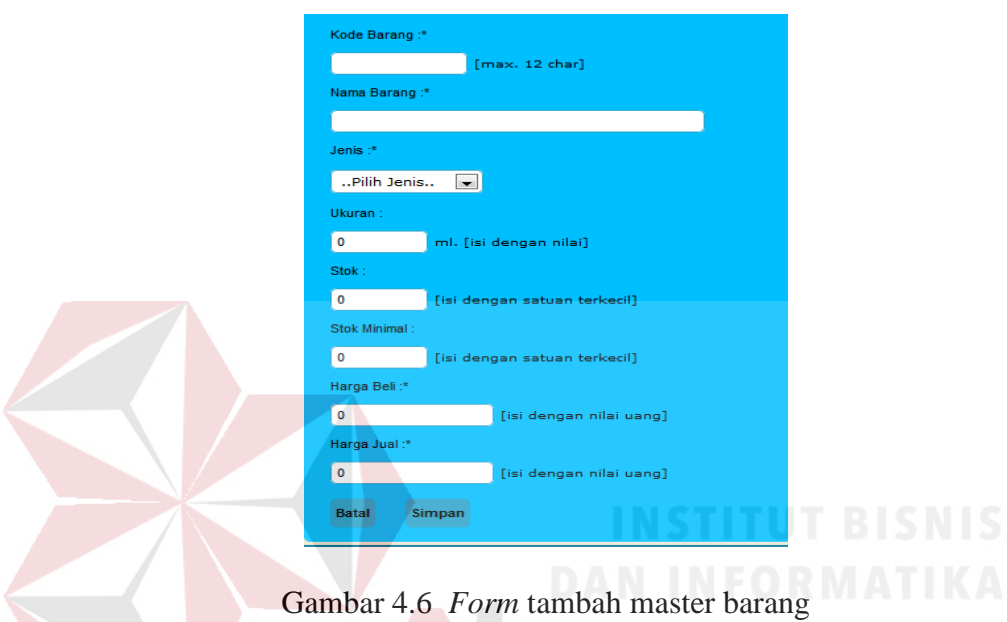

*Form* tambah master barang digunakan oleh bagian penjualan untuk memasukkan data barang. Beberapa *field* yang ada didalamnya adalah kode barang, nama barang, jenis barang, ukuran, *stock*, *stock* minimal, harga beli, dan harga jual. Data hasil *input* barang baru ini selanjutnya akan dimasukkan ke dalam database dan sebagai data master barang. Apabila bagian penjualan tidak lengkap mengisi sistem, maka sistem akan memberikan peringatan bahwa ada *field* yang kosong.

### **4.2.7.** *Form* **daftar master** *user*

*Form* daftar master *user* digunakan oleh bagian manajer untuk melihat data *user* dan mencari *user* yang ada di database. *Form* daftar master *user* dapat dilihat pada Gambar 4.7.

| Home            | <b>Master</b>             | Pembelian       | Penjualan              | Peramalan | Laporan | Logout           |                   |
|-----------------|---------------------------|-----------------|------------------------|-----------|---------|------------------|-------------------|
|                 | Master » User » List User |                 |                        |           |         |                  |                   |
| Pencarian       |                           | Refresh<br>Cari |                        |           |         |                  |                   |
| No.             | <b>User Name</b>          |                 | Bagian                 |           |         | <b>Hak Akses</b> | Kelola            |
| 1.              | sabrina                   |                 | gudang                 |           |         | a                | Q                 |
| 2.              | <b>Didik</b>              |                 | administrasi_pembelian |           |         | 욥                | $Q_{\mathscr{A}}$ |
| 3.              | italiana                  |                 | Administrasi_penjualan |           |         | a                | Q                 |
| 4.              | Super User                |                 | manajer_cabang         |           |         | $\bigoplus$      | $Q \swarrow$      |
| <b>Add Data</b> | Close                     |                 |                        |           |         | Total Rekord: 4  |                   |

Gambar 4.7 *Form* daftar master *user*

*Form* daftar master *user* digunakan oleh bagian manajer untuk memasukkan data *user*. Beberapa *field* yang ada didalamnya adalah *user* name, *password*, level, dan keterangan.

# **4.2.8.** *Form* **tambah master** *user*

 *Form* tambah master *user* digunakan oleh bagian manajer untuk melihat data *user* dan mencari *user* yang ada di database. *Form* tambah master *user* dapat dilihat pada Gambar 4.8.

R A

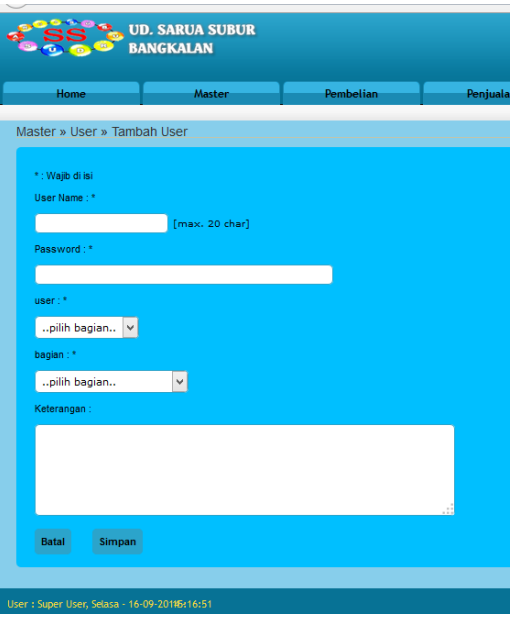

Gambar 4.8 *Form* tambah master *user*

*Form* tambah master *user* digunakan oleh bagian manajer untuk memasukkan data *user*. Beberapa *field* yang ada didalamnya adalah *user* name, *password*, level, dan keterangan. Data hasil *input user* baru ini selanjutnya akan dimasukkan ke dalam database dan digunakan sebagai data master *user*. Apabila manajer tidak lengkap mengisi sistem, maka sistem akan memberikan peringatan bahwa ada *field* yang kosong. SURABAYA

# **4.2.9.** *Form* **penjualan transaksi** *sales order*

*Form* penjualan transaksi *sales order* yang dilakukan sales. *Form* transaksi *sales order* dapat dilihat pada Gambar 4.9.

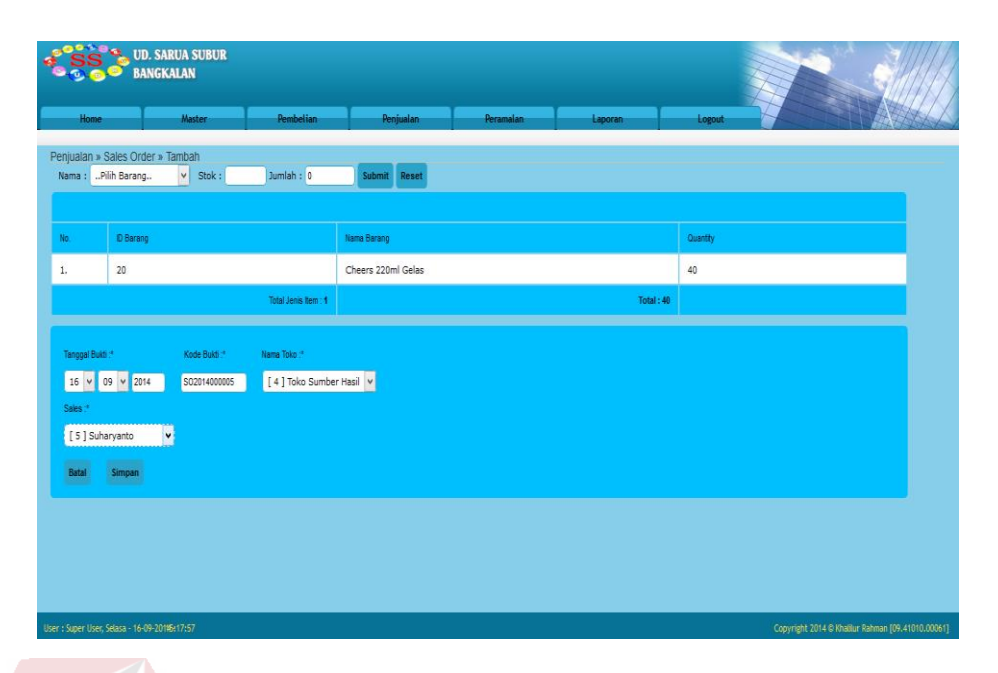

Gambar 4.9 *Form* penjualan transaksi *sales order*

*Form* penjualan transaksi *sales order* untuk menuliskan pesanan para konsumen yang dilakuakan oleh sales. Beberapa *field* yang ada didalamnya adalah kode barang, nama barang, *quantity*, tanggal bukti, kode bukti costumer , nama sales. Pilihlah barang dan isikan jumlah pesanan barang pelanggan (toko), lalu tekan submit dan akan di munculkan di daftar permintaan pelanggan (toko), lalu mengisi tanggal bukti diisikan, kode barang akan *aoutogenerate* dan memilih pelanggan dan memilih sales setelah semua selesai maka tekan tombol simpan.

Data hasil masukan transaksi *sales order* selanjutnya akan dimasukkan kedalam database yang kemudian diteruskan ke *delivery order*.

# **4.2.10.** *Form* **daftar transaksi** *sales order*

 Pada Gambar 4.10 *Form* daftar transaksi *sales order*. *Form* transaksi *sales order* dapat dilihat pada Gambar 4.10.

|                                                     | <b>UD. SARUA SUBUR</b><br><b>BANGKALAN</b> |                |                  |                      |                          |                         |                   |               |            |                       |
|-----------------------------------------------------|--------------------------------------------|----------------|------------------|----------------------|--------------------------|-------------------------|-------------------|---------------|------------|-----------------------|
| Home                                                | <b>Master</b>                              |                | <b>Pembelian</b> | Penjualan            | Peramalan                | Laporan                 | Logout            |               |            |                       |
| Penjualan » Sales Order » List                      |                                            |                |                  |                      |                          |                         |                   |               |            |                       |
|                                                     |                                            |                |                  |                      |                          |                         |                   |               |            |                       |
| Kode Pemesanan :                                    |                                            |                | Find<br>Refresh  |                      |                          |                         |                   |               |            |                       |
| No.                                                 | <b>Tanggal Pemesanan</b>                   | Kode Pemesanan |                  | <b>Kode Customer</b> | <b>Nama Customer</b>     | <b>Nama Sales</b>       | <b>Total Item</b> | <b>Status</b> | Detail     | Hapus                 |
| 1.                                                  | 05-07-2014                                 | SO2014000034   | <b>TSH001</b>    |                      | <b>Toko Sumber Hasil</b> | Muhammad Zuhdi          | 10                | Completed     | $\Theta$   | O                     |
| 2.                                                  | 01-01-2014                                 | SO2014000033   | <b>TSH001</b>    |                      | <b>Toko Sumber Hasil</b> | Suharyanto              | 30                | Completed     | $\bigcirc$ | $\blacksquare$        |
| 3.                                                  | 30-06-2014                                 | SO2014000032   | <b>TSH001</b>    |                      | <b>Toko Sumber Hasil</b> | Suharyanto              | 200               | Completed     | $\Theta$   | E                     |
| 4.                                                  | 30-06-2014                                 | SO2014000031   | <b>TSH001</b>    |                      | <b>Toko Sumber Hasil</b> | Suharyanto              | 100               | Completed     | $\Theta$   | $\blacksquare$        |
| 5.                                                  | 30-08-2014                                 | SO2014000030   | <b>TSH001</b>    |                      | <b>Toko Sumber Hasil</b> | Muhammad Zuhdi          | 10 <sup>10</sup>  | Completed     | $\Theta$   | E                     |
| 6.                                                  | 30-06-2014                                 | SO2014000029   | <b>TSH001</b>    |                      | <b>Toko Sumber Hasil</b> | Suharyanto              | 10 <sup>°</sup>   | Completed     | $\odot$    | $\blacksquare$        |
| 7.                                                  | 20-04-2014                                 | SO2014000028   | <b>TSH001</b>    |                      | <b>Toko Sumber Hasil</b> | Muhammad Zuhdi          | 10                | Completed     | $\Theta$   | F                     |
| 8.                                                  | 30-03-2014                                 | SO2014000027   | <b>TSH001</b>    |                      | <b>Toko Sumber Hasil</b> | Muhammad Zuhdi          | 100               | Completed     | $\bigcirc$ | $\blacksquare$        |
| 9.                                                  | 02-03-2014                                 | SO2014000026   | <b>TSH001</b>    |                      | <b>Toko Sumber Hasil</b> | Suharyanto              | 20                | Completed     | $\Theta$   | E                     |
| 10.                                                 | 25-02-2014                                 | SO2014000025   | <b>TSH001</b>    |                      | <b>Toko Sumber Hasil</b> | Suharyanto              | 20                | Completed     | $\odot$    | $\blacksquare$        |
| $123.4$ $\blacktriangleright$ $\blacktriangleright$ |                                            |                |                  |                      |                          | <b>Total Rekord: 34</b> |                   |               |            |                       |
| <b>Add Data</b>                                     | <b>Close</b>                               |                |                  |                      |                          |                         |                   |               |            | <b>Delete Checked</b> |

Gambar 4.10 *Form* daftar transaksi *sales order*

*Form* penjualan bagian daftar transaksi *sales order* untuk menuliskan pesanan para konsumen yang dilakuakan oleh sales. Beberapa *field* yang ada didalamnya adalah Tanggal pemesanan , kode pemesanan, kode costumer ,nama costumer, nama sales, status, detail, hapus.

Fungsi status untuk menunjukan file atau berkas ada di posisi mana.Proses *Status on process* adalah proses setelah inputkan *sales order* namun belum proses *delivery order*. Proses delivery adalah proses dimana telah di *approval* oleh bagian gudang. Proses *complete* adalah proses dimana telah dicetak surat jalan. Detail menunjukan detail dari pada transaksi setelah diisikan oleh *sales order* dan fungsi hapus untuk menghapus proses yang telah diisikan karena tidak membatalkan pesanan.

#### **4.2.11.** *Form* **transaksi** *delivery order*

 *Form* penjualan bagian transaksi *delivery order* yang dilakukan oleh bagian gudang. *Form* penjualan bagian transaksi *delivery order* dapat dilihat pada Gambar 4.11.

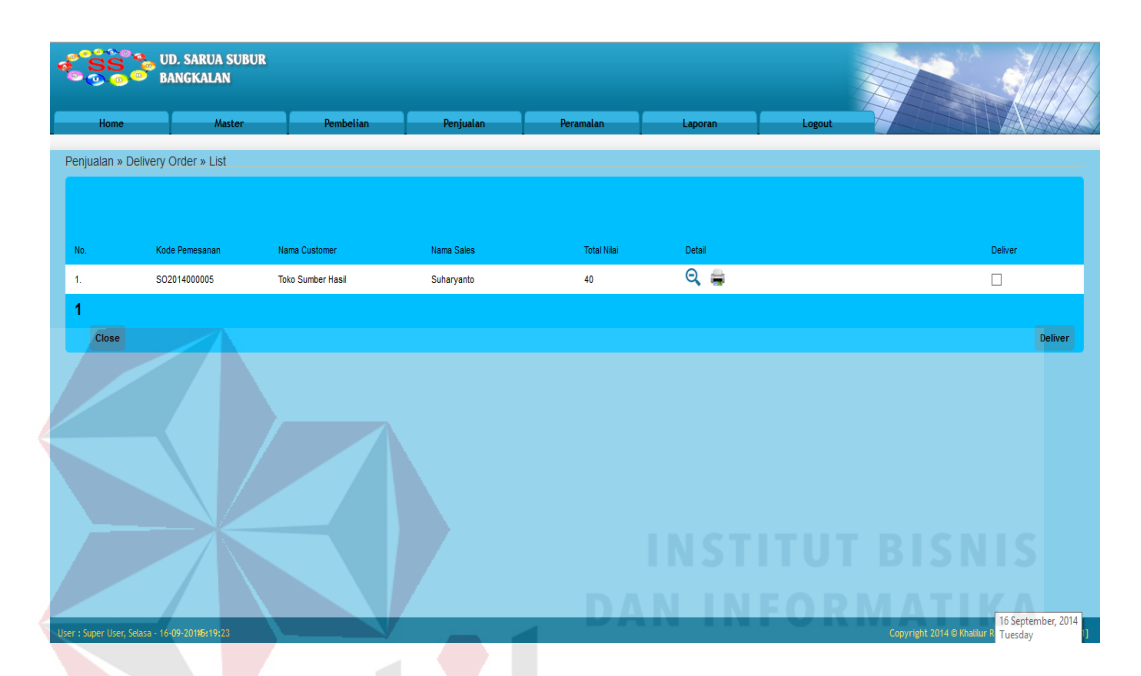

Gambar 4.11 *Form* penjualan bagian transaksi *delivery order*

 *Form* transaksi *delivery order* digunakan oleh bagian gudang untuk melakukan pengecekan terhadap jumlah barang yang ada di gudang. Beberapa *field* yang ada didalamnya adalah kode sales, nama sales.

 Bagian gudang akan melakukan pilih untuk melakukan tekan deliver, Data hasil inputan *delivery order* selanjutnya akan dimasukkan ke dalam database, sebagai data inputan untuk melakukan surat jalan.

#### **4.2.12.** *Form* **transaksi surat jalan**

*Form* transaksi surat jalan yang dapat diakses oleh bagian penjualan. *Form* ini digunakan untuk surat pengantar pengiriman barang. *Form* transaksi surat jalan dapat dilihat pada Gambar 4.12.

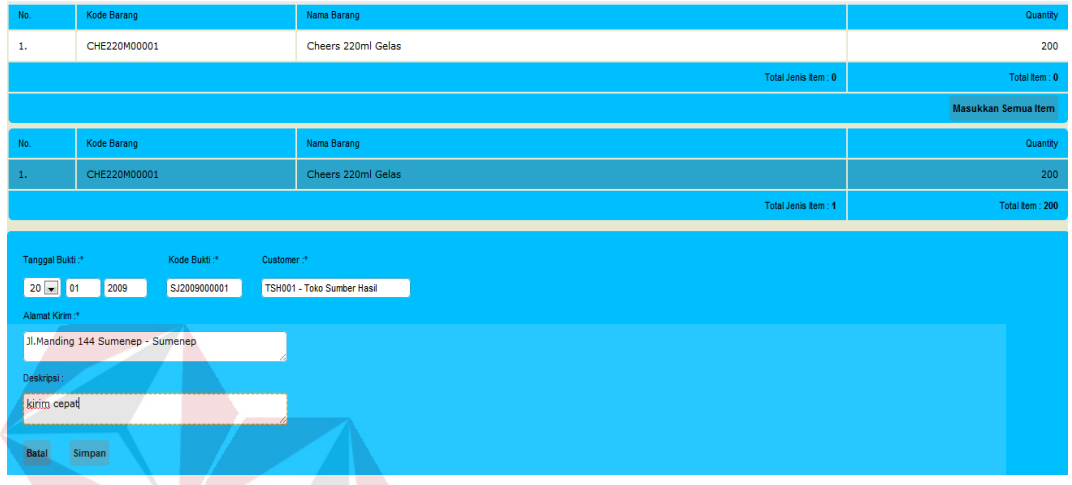

Gambar 4.12 *Form* transaksi surat jalan

 *Form* transaksi surat jalan digunakan oleh bagian penjualan untuk mencatat pengiriman barang. Dengan memilih nomer *sales order* dan tekan *find* maka akan keluar daftar dari *sales order* dan tekan masukkan semua item. Beberapa *field* yang ada didalamnya adalah kode sales, nama sales, nomor telepon, dan alamat.

 Pilih nomor *sales order* ,setelah memilih *find* maka akan keluar di daftar pilih masukkan semua item, pilih tanggal bukti, kode bukti akan *aoutogenerate*, pelanggan dan alamat kirim akan langsung muncul di ambil dari master pelanggan*.* Data hasil inputan surat jalan selanjutnya akan disimpan ke dalam database.

### **4.2.13.** *Form* **penjualan bagian daftar transaksi surat jalan**

*Form* transaksi surat jalan yang dapat diakses oleh bagian penjualan. *Form* ini digunakan untuk surat pengantar pengiriman barang. *Form* transaksi surat jalan dapat dilihat pada Gambar 4.13.

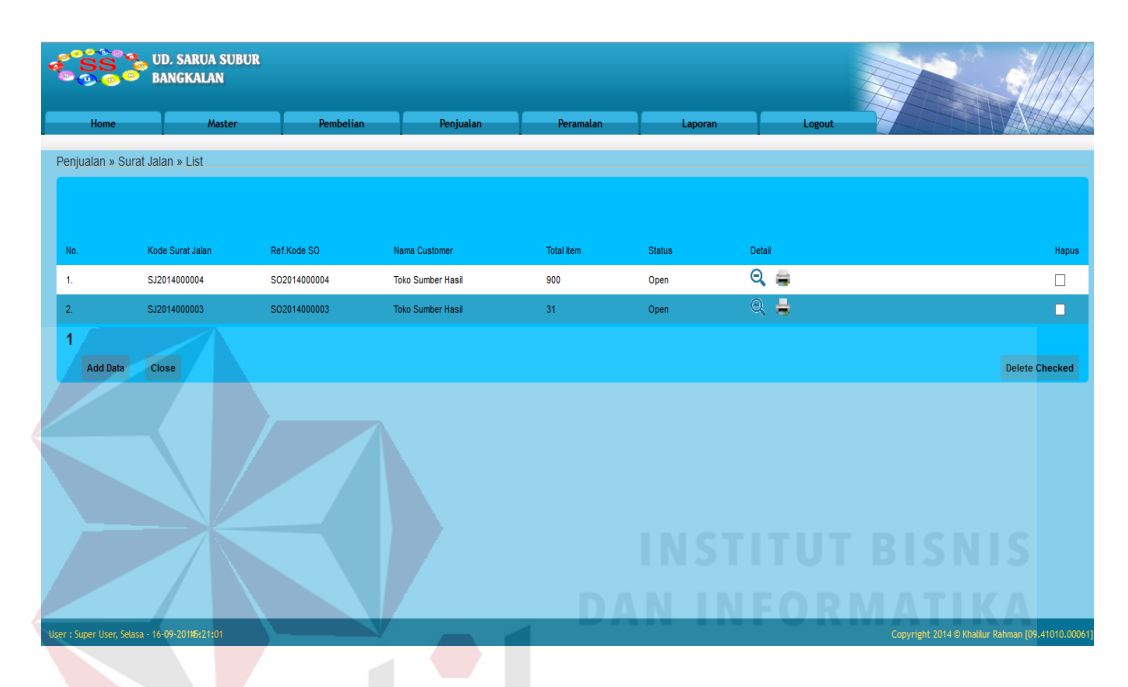

Gambar 4.13. *Form* daftar transaksi surat jalan

*Form* transaksi surat jalan digunakan oleh bagian penjualan untuk melihat daftar pengiriman barang. Beberapa *field* yang ada didalamnya adalah Tanggal surat jalan, kode surat jalan, refrensi SO, kode pelanggan, total *item*, status, detail, hapus. Status pada *form* daftar transaksi surat jalan ada 2 yaitu *open* dan *close*. Status *open* setelah menginputkan surat jalan namun belum menginputkan faktur penjualan, status close setelah menginputkan faktur. *Field* detail ada 2 yaitu melihat detail dan *print*.

#### **4.2.14.** *Form* **faktur penjualan**

*Form* transaksi faktur penjualan yang dapat diakses oleh bagian penjualan. *Form* ini digunakan untuk surat pengantar pengiriman barang. *Form* transaksi surat jalan dapat dilihat pada Gambar 4.14.

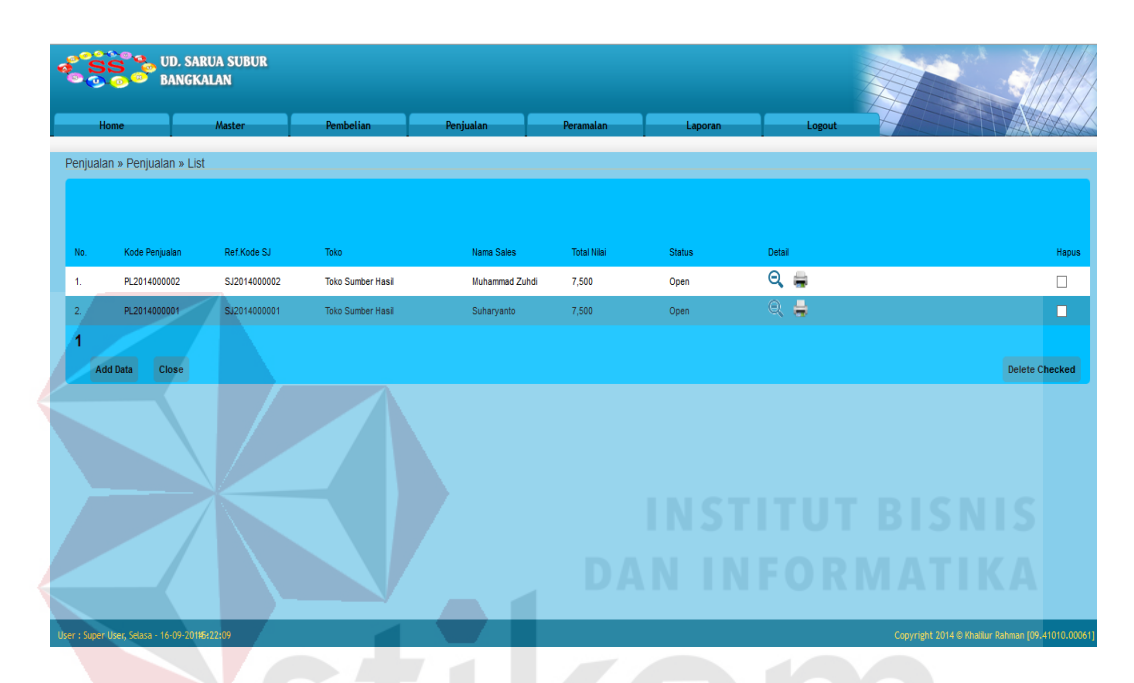

Gambar 4.14 *Form* daftar faktur penjualan

*Form* daftar faktur penjualan digunakan oleh bagian penjualan untuk melihat daftar pengiriman barang. Beberapa *field* yang ada didalamnya adalah Tanggal surat jalan, kode surat jalan, refrensi SO, kode pelanggan, total *item*, status, detail, hapus. Status pada *form* daftar transaksi surat jalan ada 2 yaitu *open* dan *close*. Status *open* setelah menginputkan faktur penjualan namun belum menginputkan faktur penjualan, status close setelah menginputkan faktur. *Filds* detail ada 2 yaitu melihat detail dan *print*.

#### **4.2.15.** *Form* **transaksi** *purcase order*

*Form* transaksi *purcase order* yang dapat diakses oleh bagian pembelian. *Form* ini digunakan untuk melakukan pembelian barang ke pusat UD.Sarua Subur. *Form* transaksi *purcase order* dapat dilihat pada Gambar 4.15.

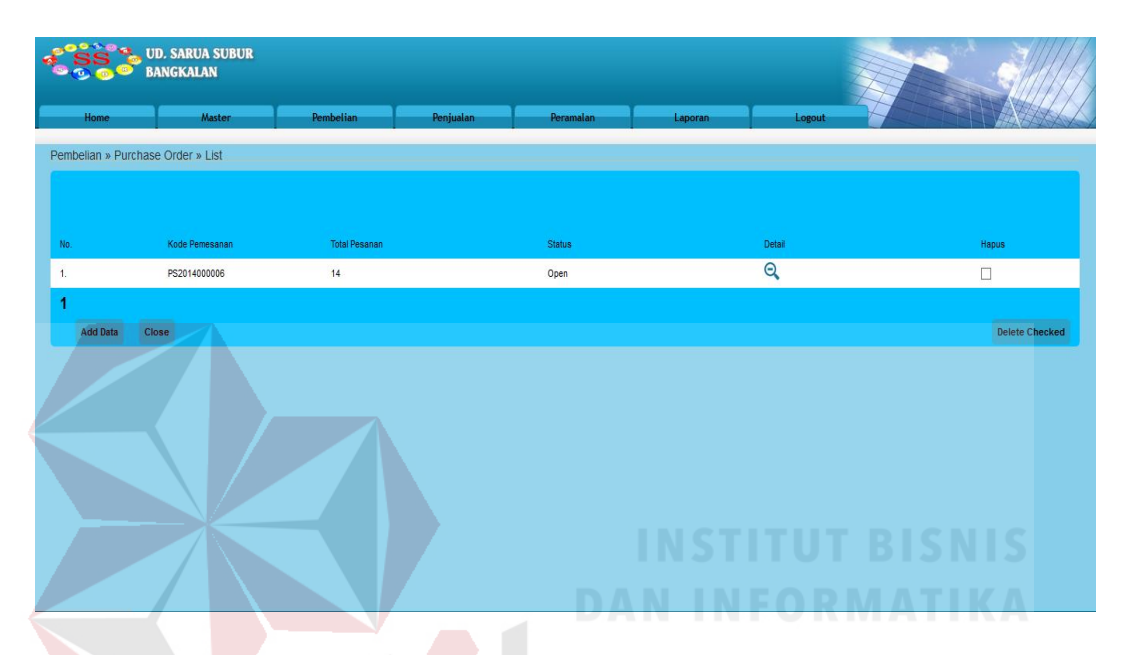

Gambar 4.15. *Form* daftar *purchase order*

*Form input purchase order* digunakan oleh admin pembelian untuk memasukkan data pembelian ke pusat UD.Sarua Subur. Beberapa *field* yang ada didalamnya adalah kode barang, nama barang, jumlah barang. Pilih barang, isi jumlah, pilih *submit* maka akan di *list*, dan diisikan tanggal bukti, kode bukti *aoutogenerate* dan tekan simpan, data hasil *input*an transaksi *purchase order* selanjutnya akan dimasukkan kedalam database.

### **4.2.16.** *Form* **validasi** *purchase order*

*Form* Tampilan validasi *purchase order* untuk bagian manajer cabang UD.Sarua Subur. *Form* validasi pembelian untuk bagian manajer cabang dapat dilihat pada Gambar 4.16.

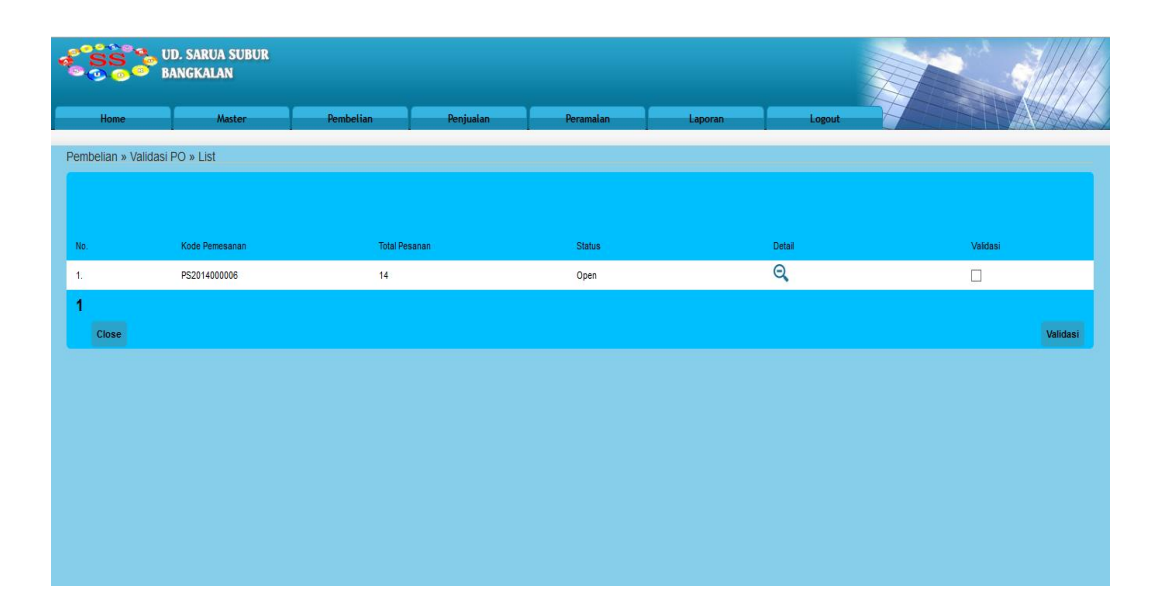

Gambar 4.16. *Form validasi purchase order*

*Form* validasi *purchase order* untuk bagian manajer cabang melakukan *approval*. Beberapa *field* yang ada didalamnya adalah tanggal pemesanan, kode pemesanan, total pemesanan, status, detail, validasi.

# **4.2.17.** *Form* **penerimaan barang bagian pembelian**

*Form* penerimaan barang untuk bagian gudang. *Form* penerimaan barang untuk bagian gudang dapat dilihat pada Gambar 4.17.

| $-0.0000$                             | <b>BANGKALAN</b> | <b>UD. SARUA SUBUR</b>                 |           |           |             |           |                      |                     |        |                     |
|---------------------------------------|------------------|----------------------------------------|-----------|-----------|-------------|-----------|----------------------|---------------------|--------|---------------------|
| Home                                  |                  | Master                                 | Pembelian | Penjualan |             | Peramalan | Laporan              |                     | Logout |                     |
| Pilih Nomor PO:                       |                  | Pembelian » Penerimaan Barang » Tambah |           |           |             |           |                      |                     |        |                     |
| Pilih Nomor PO                        | $\checkmark$     | Find.,<br>Reset                        | Back      |           |             |           |                      |                     |        |                     |
| No.                                   |                  | Kode Barang                            |           |           | Nama Barang |           |                      |                     |        | Quantity            |
|                                       |                  |                                        |           |           |             |           | Total Jenis Item : 0 |                     |        | Total Item Masuk: 0 |
|                                       |                  |                                        |           |           |             |           |                      |                     |        | Masukkan Semualtem  |
| No.                                   |                  | Kode Barang                            |           |           | Nama Barang |           |                      |                     |        | Quantity            |
|                                       |                  |                                        |           |           |             |           |                      | Total Jenis Item: 0 |        | Grand Total: 0      |
| Tanggal Bukti:*<br>$16 \vee$<br>Batal | 2014<br>Simpan   | Kode Bukti:*<br>GM2014000007           |           |           |             |           |                      |                     |        |                     |

Gambar 4.17. *Form* penerimaan barang untuk bagian gudang

*Form* penerimaan barang untuk bagian gudang. Beberapa *field* yang ada didalamnya adalah tanggal pemesanan, kode pemesanan, total pemesanan, tanggal terima, kode bukti. Pilih nomor *purchase order* pilih *find* dan masuk ke daftar penerimaan barang, kemudian pilih tanggal terima, kode bukti *aotogenerate*, pilih simpan.

### **4.2.18.** *Form* **faktur pembelian**

*Form* faktur pembelian digunakan untuk bagian pembelian dalam melakukan proses transaksi pembelian. *Form* faktur pembelian barang untuk bagian pembelian dapat dilihat pada Gambar 4.18.

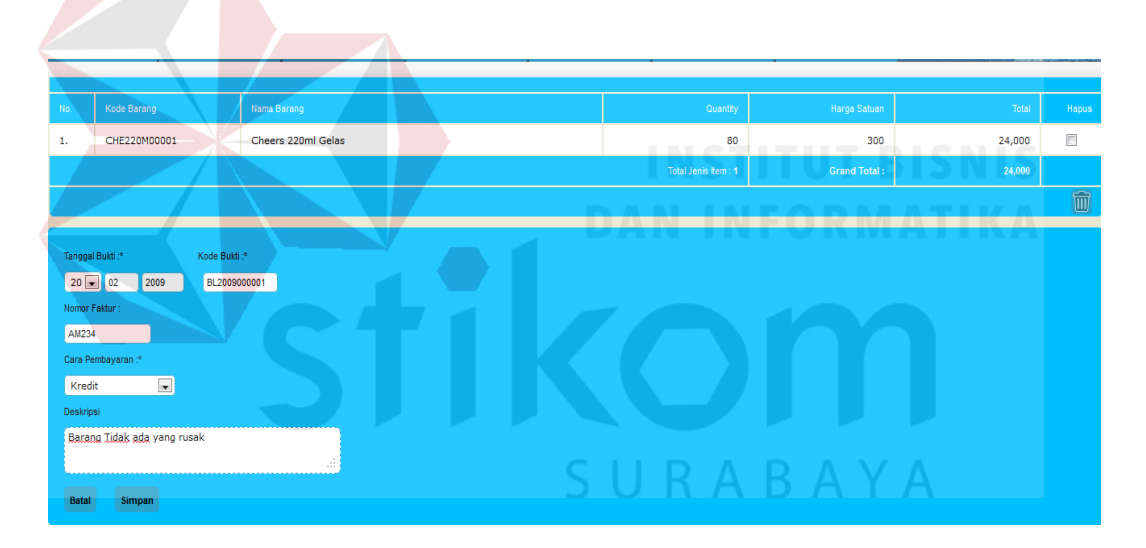

Gambar 4.18. *Form* faktur pembelian

*Form* faktur pembelian untuk bagian pembelian. pilih nomor terima barang pilih *find* dan masuk ke daftar faktur pembelian, pilih tanggal terima, kode bukti *aotogenerate*, isi nomor faktur dan cara pembeliannya, pilih simpan.

#### *4.2.19. Form Reorder Point*

*Form* tampilan *reorder point* yang dapat diakses oleh bagian pembelian untuk menentukan *stock* minimal untuk order ke pusat UD.Sarua Subur. *Form reorder point* dapat dilihat pada Gambar 4.19.

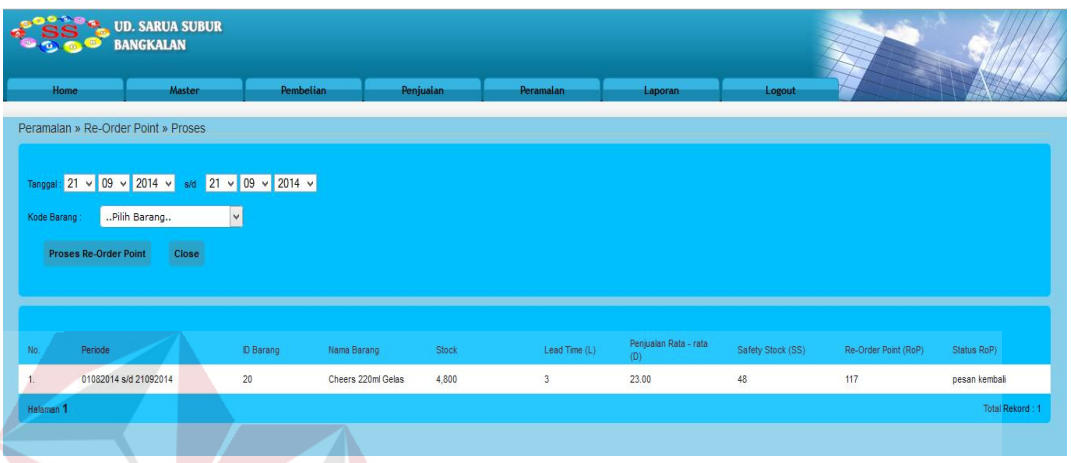

Gambar 4.19 *Form* tampilan *reorder point*

*Form reorder point* yang dapat diakses oleh bagian pembelian untuk menentukan *stock* minimal untuk order ke pusat UD.Sarua Subur. Beberapa *field* yang ada didalamnya adalah periode, kode barang, nama barang, *stock*, *lead time*, penjualan rata-rata, *safety stock*, dan *reorder point*.

# **4.2.20.** *Form* **Peramalan**

*Form* peramalan yang dapat diakses oleh bagian pembelian. *Form* peramalan dapat dilihat pada Gambar 4.20.

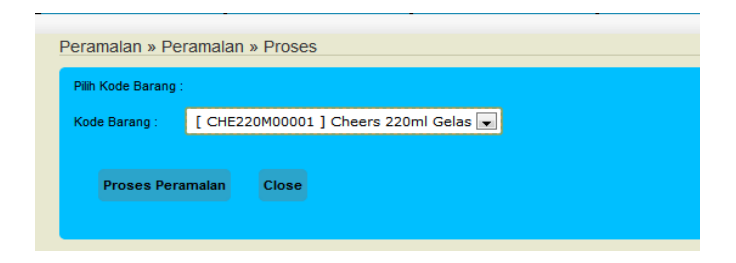

Gambar 4.20. *Form* tampilan peramalan

*Form* Peramalan yang digunakan oleh bagian pembelian untuk menghitung berapa stock yang cukup untuk persediaan selama satu bulan dengan perhitungan peramalan dari bulan-bulan sebelumnya. Data hasil *input*an peramalan selanjutnya akan dimasukkan kedalam database, akan diteruskan ke perhitngan EOQ.

Proses Perhitungan Peramalan dilakukan pada *form* peramalan saat pengguna menekan tombol Mulai Peramalan. Untuk mengevaluasi proses perhitungan peramalan diambil dengan diketahui nilai konstanta.

Dari konstanta pemulusan yang telah diketahui, selanjutnya proses perhitungan peramalan lebih detil disajikan dalam Lampiran 1 Perhitungan Manual Peramalan Metode *Triple Eksponensial Smoothing*. Dari proses perhitungan tersebut menghasilkan perkiraan kebutuhan air minum untuk satu bulan mendatang. Berikut adalah hasil perkiraannya :

Periode  $49 = 913$ 

Pada Gambar 4.21 menunjukan hasil dari perhitungan peramalan dengan metode *Triple Eksponensial Smoothing* untuk pada sistem sesuai dengan hasil dari perhitungan peramalan secara manual.

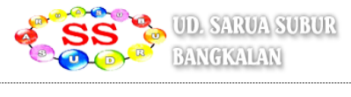

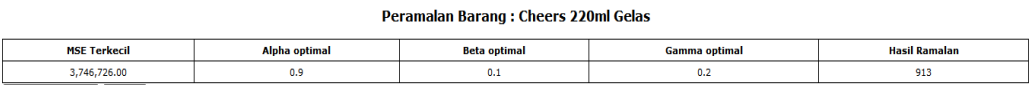

Gambar 4.21. Hasil Perhitungan Peramalan dengan metode *Triple Eksponensial* 

*Smoothing* 

#### **4.2.21.** *Form* **EOQ**

Pada Gambar 4.22. *Form* EOQ yang dapat diakses oleh bagian pembelian untuk menentukan jumlah pemesanan. *Form* EOQ dapat dilihat pada Gambar 4.22.

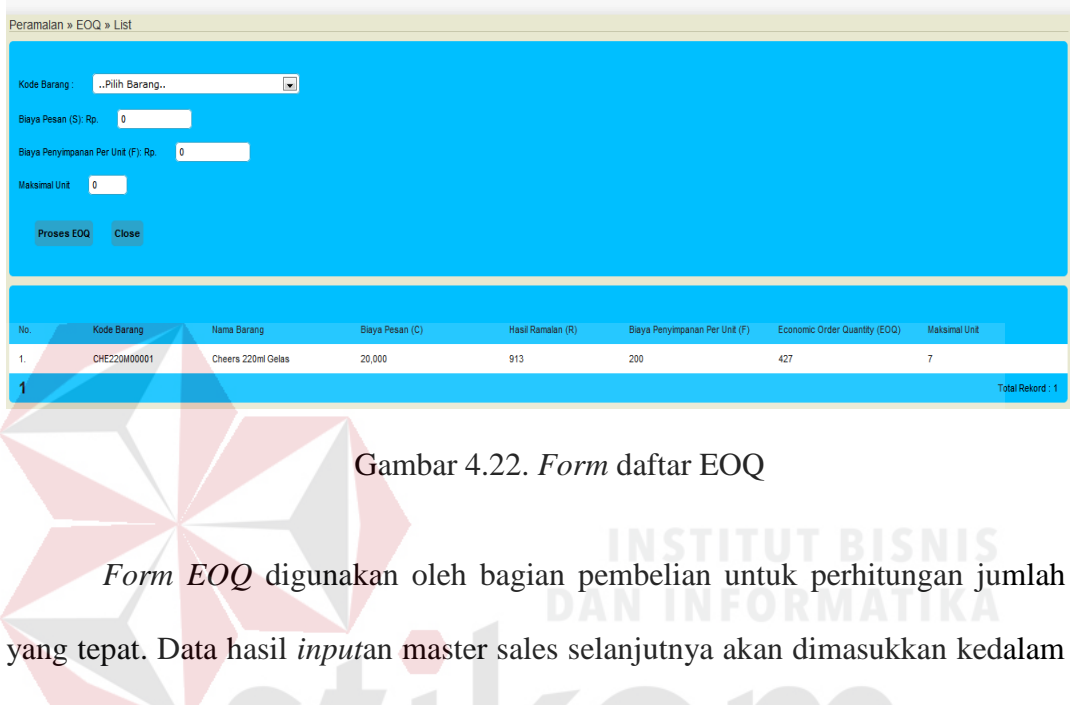

database dan sebagai data master sales.

Pada gambar 4.23 menunjukan hasil dari perhitungan EOQ untuk pada sistem sesuai dengan hasil dari perhitungan EOQ secara manual.

| -No | Kode Barang  | Nama Barang        | Biaya Pesan (C) |     | Hasil Ramalan (R) Biaya Penyimpanan Per Unit (F) Economic Order Quantity (EOQ) Maksimal Unit |     |                 |
|-----|--------------|--------------------|-----------------|-----|----------------------------------------------------------------------------------------------|-----|-----------------|
|     | CHE220M00001 | Cheers 220ml Gelas | 20,000          | 913 | 200                                                                                          | 427 |                 |
|     |              |                    |                 |     |                                                                                              |     | Total Rekord: 1 |

Gambar 4.23. Hasil perhitungan EOQ

# **4.2.22. Laporan Surat Jalan untuk pelanggan**

Laporan surat jalan yang diberikan kepada pelanggan. laporan surat jalan akan diberikan kepada pelanggan UD.Sarua Subur cabang Bangkalan laporan dilihat pada Gambar 4.24.

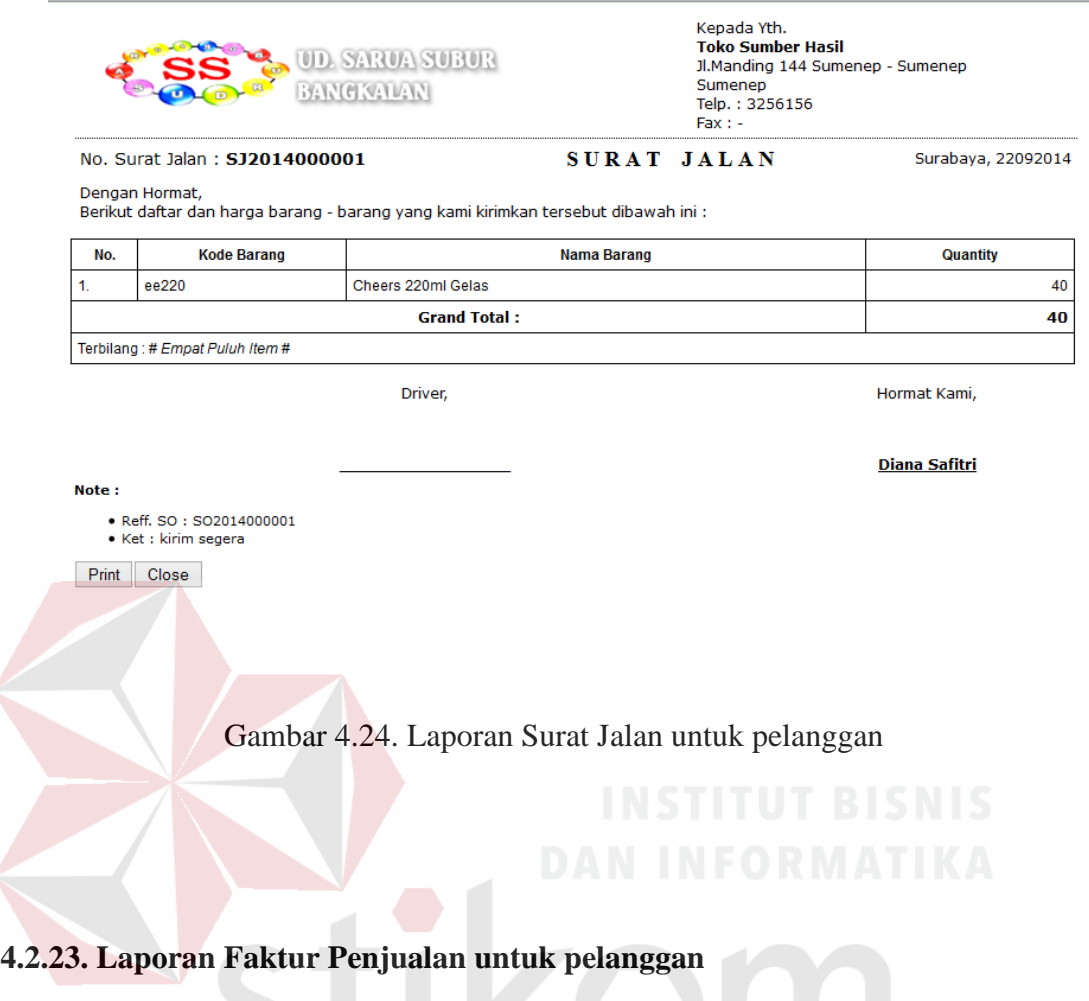

Laporan faktur yang diberikan kepada pelanggan. laporan faktur penjualan akan diberikan kepada pelanggan UD.Sarua Subur cabang Bangkalan laporan dilihat pada Gambar 4.25.

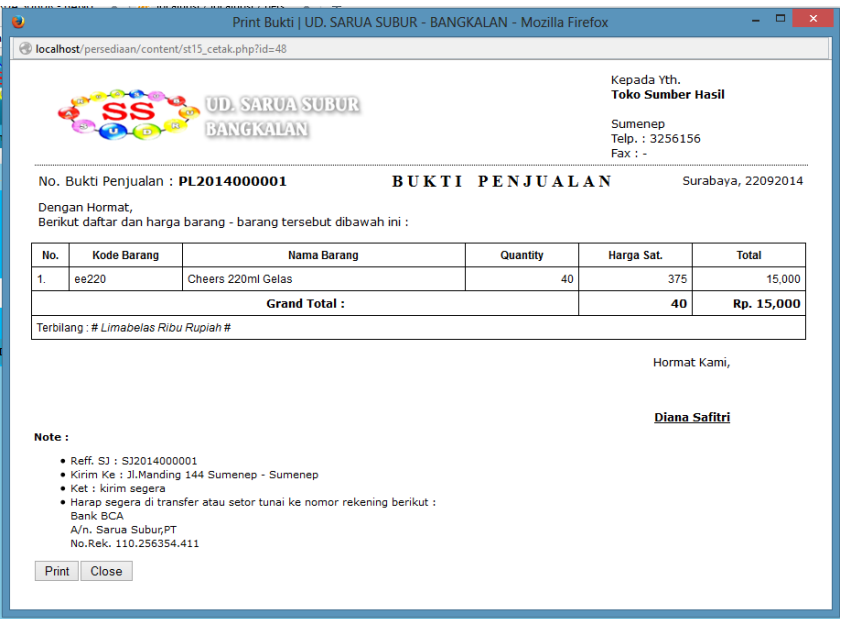

Gambar 4.25. Laporan faktur penjualan untuk pelanggan

# **4.2.24. Laporan Penjualan**

 Laporan penjualan yang diberikan kepada manajer cabang UD.Sarua Subur cabang Bangkalan. laporan penjualan akan diberikan kepada manajer cabang UD.Sarua Subur cabang Bangkalan laporan dilihat pada Gambar 4.26.

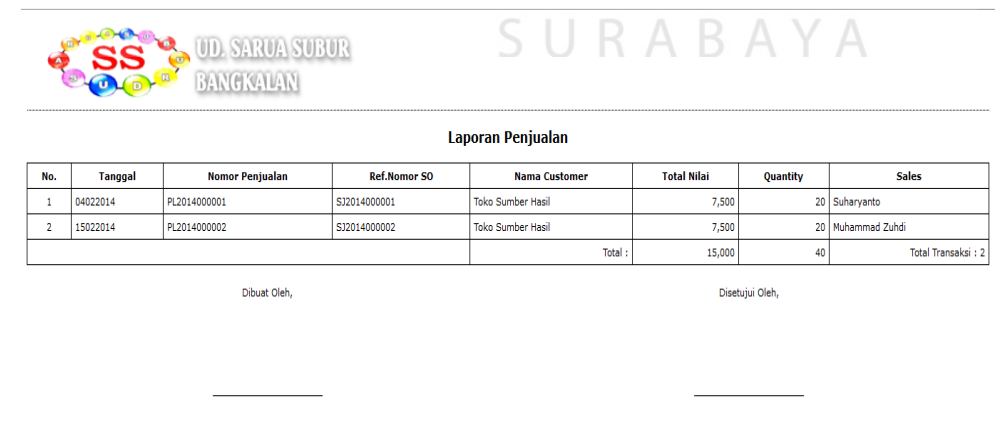

Cetak Printer Close

Gambar 4.26. Laporan penjualan

# **4.2.25. Laporan Penjualan Sales**

Laporan penjualan sales akan dapat dicetak untuk melihat jumlah penjualan yang dilakukan oleh tiap sales pada UD.Sarua Subur cabang Bangkalan. Laporan penjualan sales akan diberikan kepada manajer cabang UD.Sarua Subur cabang Bangkalan laporan dilihat pada Gambar 4.28.

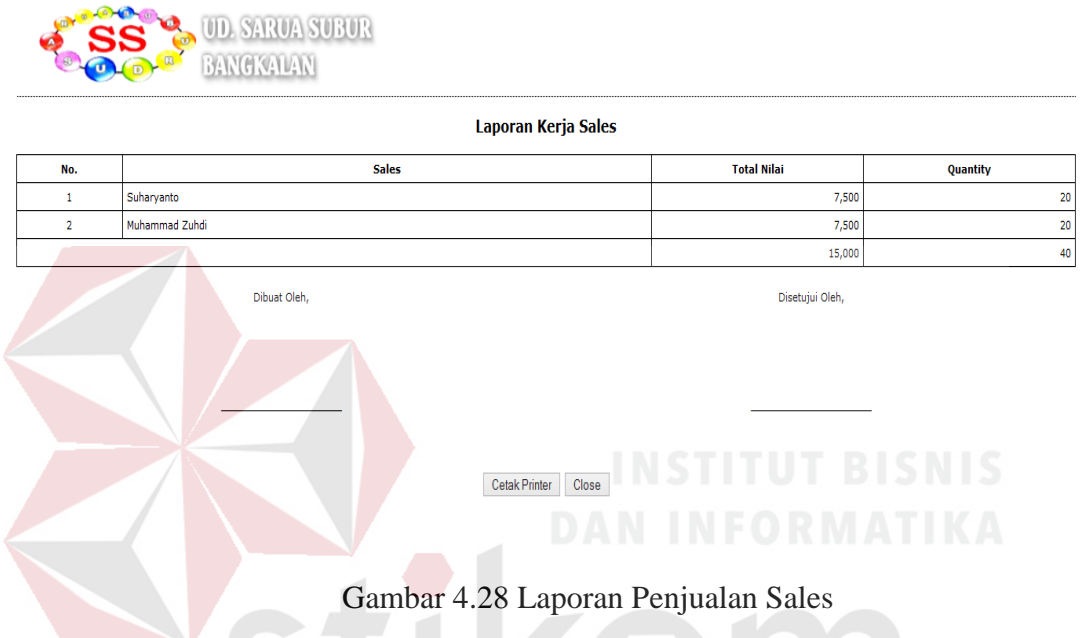

# **4.2.26. Grafik Penjualan**

Laporan penjualan digunakan untuk melihat hasil penjualan tiap bulan pada UD.Sarua Subur cabang Bangkalan. Laporan penjualan dapat dilihat dalam grafik penjualan pada Gambar 4.29.

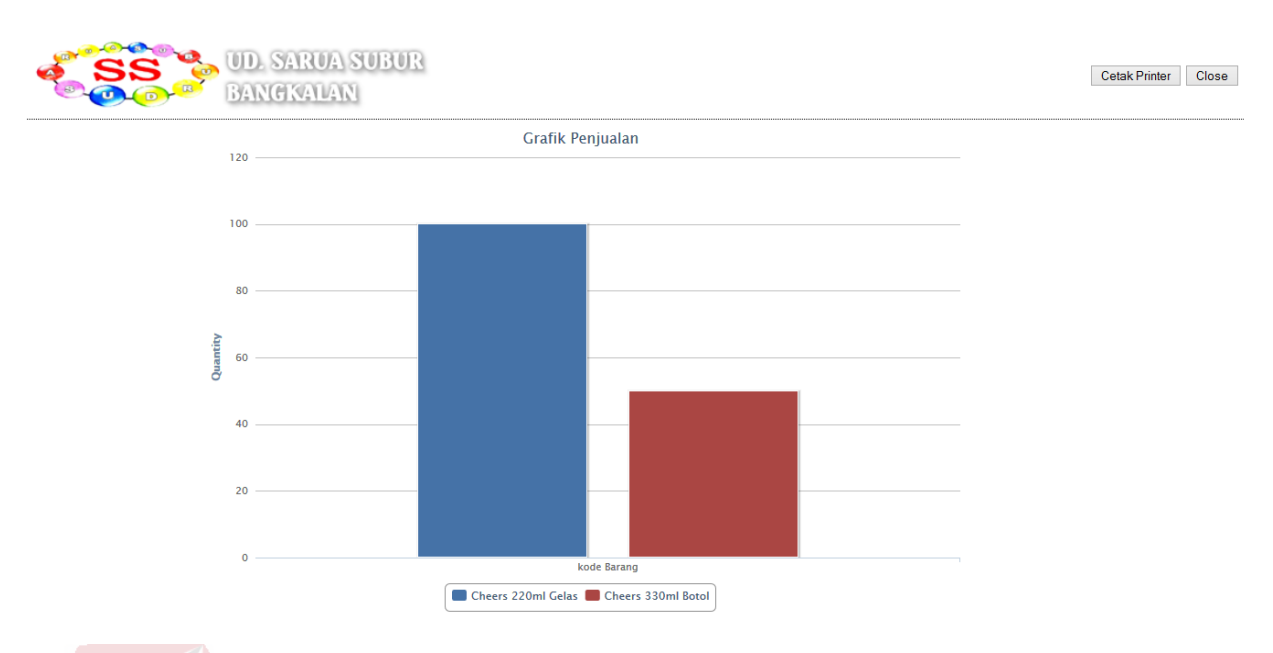

Gambar 4.29 Grafik penjualan

# **4.2.27. Grafik Penjualan Sales**

Laporan penjualan sales digunakan untuk melihat hasil penjualan tiap sales pada UD.Sarua Subur cabang Bangkalan. Laporan penjualan sales dapat dilihat dalam grafik penjualan sales pada Gambar 4.31.

SURABAYA

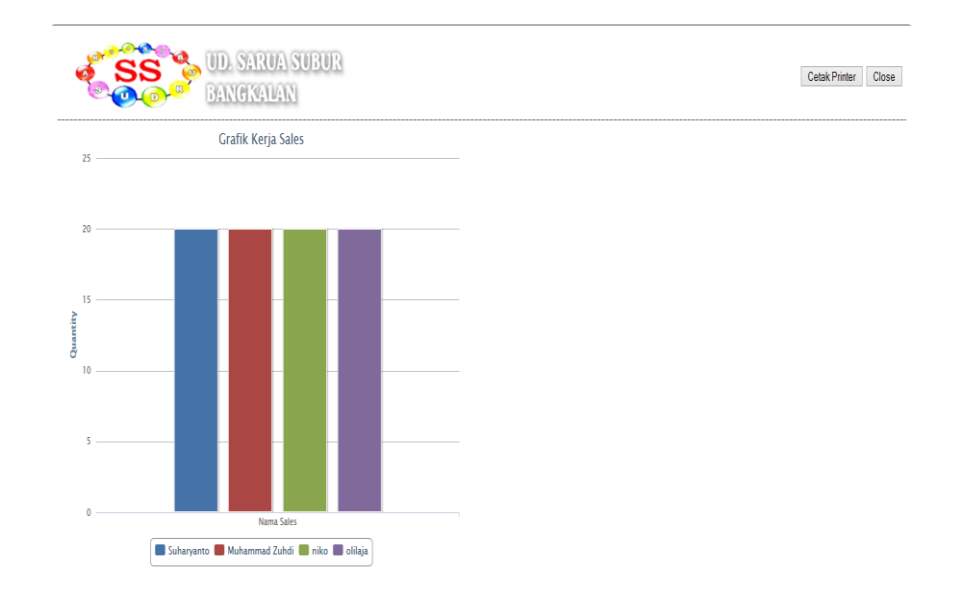

Gambar 4.31 Grafik penjualan sales

# **4.3 Testing dan Implementasi sistem**

Setelah kebutuhan sistem terpenuhi, langkah selanjutnya adalah melakukan testing terhadap rancang bangun sistem informasi persediaan barang dagangan pada UD.Sarua Subur cabang Bangkalan.

Proses uji coba aplikasi dilakukan untuk memastikan semua fungsi pada rancang bangun sistem informasi persediaan barang dagangan pada UD.Sarua Subur cabang Bangkalan berjalan sesuai dengan tujuan. Proses uji coba aplikasi memiliki tahapan menguji semua masukan dan membandingkan masukan tersebut dengan hasil yang diharapkan.

# **4.3.1 Black Box Testing**

Black box testing adalah pengujian yang dilakukan dengan mengamati hasil eksekusi melalui data uji dan memeriksa fungsional dari aplikasi. Pada rancang bangun sistem informasi persediaan barang dagangan pada UD.Sarua Subur cabang Bangkalan terdapat beberapa fungsi yang akan diuji menggunakan black box testing.

Pada rancang bangun sistem informasi persediaan barang dagangan pada UD.Sarua Subur cabang Bangkalan black box testing untuk membuktikan bahwa aplikasi yang dibuat telah sesuai dengan tujuan.

### **A** *Form* **login**

*Form login* Sistem akan melakukan pengecekan *account* tersebut kedalam database, apabila *account* telah terdaftar, maka sistem akan melanjutkan proses menuju menu utama. Uji Coba Login apabila login dengan data yang tidak valid. *form login* dapat dilihat pada Tabel 4.1. Sedangkan *form login* yang salah memasukkan username dan password dapat dilihat pada Gambar 4.30.

| N <sub>o</sub> | Tujuan                     | Masukan          | Keluaran<br>yang  | Hasil         |
|----------------|----------------------------|------------------|-------------------|---------------|
|                |                            |                  | diharapkan        |               |
|                | Mengetahui<br>respon       | Ketik<br>login   | Tidak<br>dapat    | <b>Sukses</b> |
|                | aplikasi setelah<br>proses | dengan data yang | masuk ke<br>menu  |               |
|                | input ke login             | tidak valid      | terlihat<br>utama |               |
|                |                            |                  | gambar<br>pada    |               |
|                |                            |                  | 4.25.             |               |
| $\overline{2}$ | Mengetahui<br>respon       | Ketik<br>login   | dapat masuk ke    | <b>Sukses</b> |
|                | aplikasi setelah<br>proses | dengan data yang | menu utama        |               |
|                | input ke login             | valid            |                   |               |

Tabel 4.1 Uji Coba Login apabila login dengan data yang tidak valid

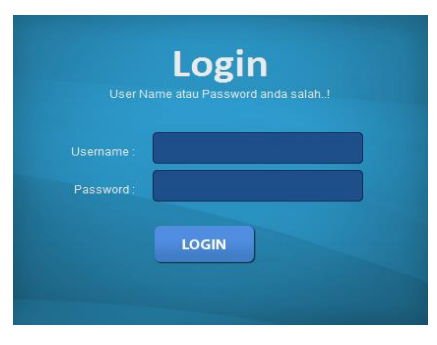

Gambar 4.30 *Form login* yang salah memasukkan username dan password

#### **4.3.2** *Form* **Uji Coba tambah master sales**

*Form* tambah master sales apabila bagian penjualan tidak lengkap mengisi sistem, maka sistem akan memberikan peringatan bahwa ada *field* yang kosong. Tabel uji coba apabila tidak mengisi semua *textbox*t tambah master sales dapat dilihat pada Tabel 4.2. Sedangkan *form* tampilan peringatan salah satu *textbox* ada yang belum diisi pada master Sales dapat dilihat pada Gambar 4.31.

Tabel 4.2 Uji Coba *form* tambah master sales apabila tidak mengisi semua *textbox*t pada master sales

| N <sub>o</sub> | Tujuan                                           | Masukan                       | Keluaran<br>yang  | Hasil         |
|----------------|--------------------------------------------------|-------------------------------|-------------------|---------------|
|                |                                                  |                               | diharapkan        |               |
|                | Mengetahui<br>respon                             | mengisi<br>tidak              | Peringatan harap  | <b>Sukses</b> |
|                | aplikasi ketika<br>tidak                         | textboxt<br>semua             | mengisi<br>ada    |               |
|                | mengisi <i>textboxt</i> pada   pada master sales |                               | textboxt<br>yang  |               |
|                | master sales                                     |                               | belum di isi pada |               |
|                |                                                  |                               | master sales      |               |
|                | Mengetahui<br>respon                             | semua <i>textboxt</i>         | Dapat disimpan    | <b>Sukses</b> |
|                | aplikasi ketika semua                            | telah terisi pada ke database |                   |               |
|                | <i>textboxt</i> telah terisi pada   master sales |                               |                   |               |
|                | master sales                                     |                               |                   |               |

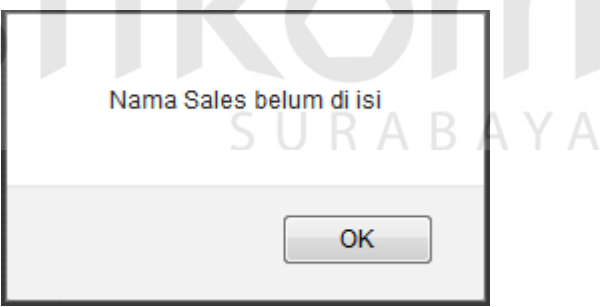

Gambar 4.31 *Form* tampilan peringatan salah satu *textbox* ada yang belum diisi

pada master Sales

### **4.3.3** *Form* **tambah master user**

*Form* tambah master user digunakan oleh manajer cabang UD.Sarua Subur cabang Bangkalan. Tabel Uji coba *form* master barang dapat dilihat pada
Tabel 4.3. Sedangkan *form* tambah master user apabila tidak mengisi semua *textbox* dapat dilihat pada Gambar 4.32.

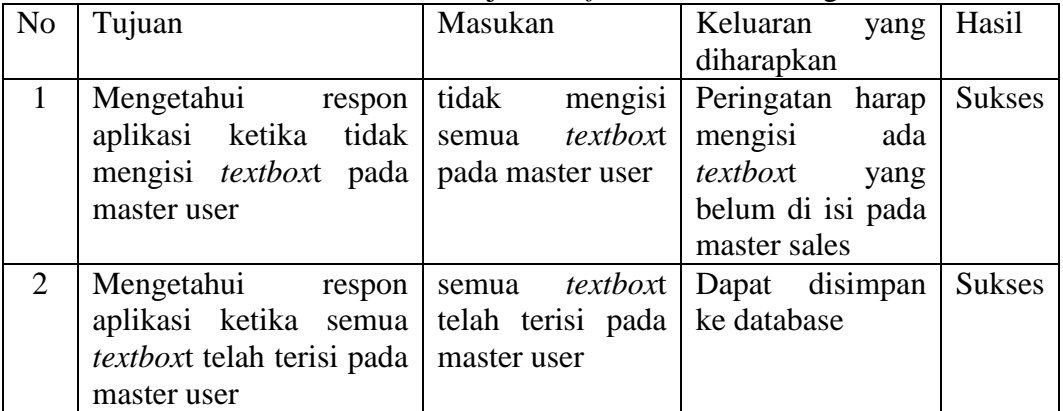

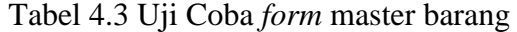

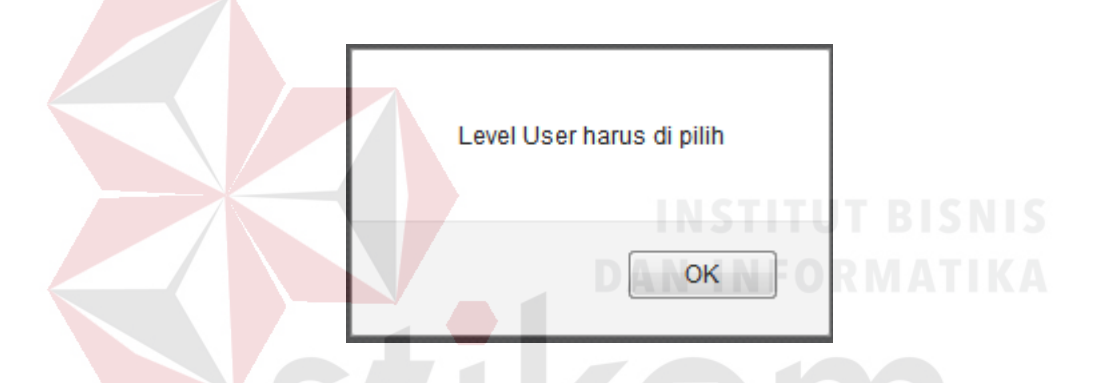

Gambar 4.32 *Form* uji *Form* tampilan peringatan salah satu *textbox* ada yang

belum diisi pada master user

# SURABAYA

#### **4.3.4** *Form* **tambah master pelanggan**

*Form* tambah master pelanggan apabila bagian penjualan tidak lengkap mengisi sistem, maka sistem akan memberikan peringatan bahwa ada *field* yang kosong. Tabel uji Coba tidak mengisi semua *textbox*t pada master pelanggan dapat dilihat pada Tabel 4.4. Sedangkan *form* apabila tidak mengisi semua *textboxt* pada master pelanggan dapat dilihat pada Gambar 4.33.

| N <sub>o</sub>              | Tujuan                            | Masukan           | Keluaran<br>yang  | 00''<br>Hasil |
|-----------------------------|-----------------------------------|-------------------|-------------------|---------------|
|                             |                                   |                   | diharapkan        |               |
|                             | Mengetahui<br>respon              | mengisi<br>tidak  | Peringatan harap  | <b>Sukses</b> |
|                             | ketika<br>tidak<br>aplikasi       | textboxt<br>semua | mengisi<br>ada    |               |
|                             | mengisi <i>textboxt</i> pada      | pada<br>master    | textboxt<br>yang  |               |
|                             | master pelanggan                  | pelanggan         | belum di isi pada |               |
|                             |                                   |                   | master sales      |               |
| $\mathcal{D}_{\mathcal{L}}$ | Mengetahui<br>respon              | textboxt<br>semua | disimpan<br>Dapat | <b>Sukses</b> |
|                             | aplikasi ketika<br>semua          | telah terisi pada | ke database       |               |
|                             | <i>textboxt</i> telah terisi pada | master pelanggan  |                   |               |
|                             | master pelanggan                  |                   |                   |               |

Tabel 4.4 Uji Coba tidak mengisi semua *textbox*t pada master pelanggan

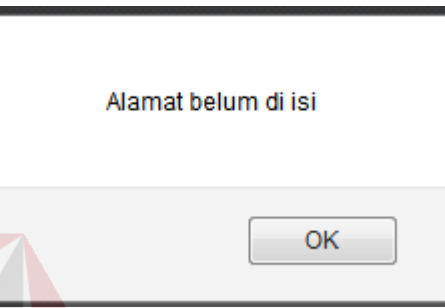

Gambar 4.33 *Form* apabila tidak mengisi semua *textbox*t pada master pelanggan

# **4.3.5** *Form* **transaksi** *Sales Order*

*Form* transaksi *sales order* apabila bagian penjualan tidak lengkap mengisi sistem, maka sistem akan memberikan peringatan bahwa ada *field* yang kosong. Tabel uji Coba tidak mengisi semua *textbox*t pada transaksi pelanggan dapat dilihat pada Tabel 4.5. Sedangkan *form* apabila tidak mengisi semua *textboxt* pada *sales order* dapat dilihat pada Gambar 4.34.

Tabel 4.5 Uji Coba tidak mengisi semua *textbox*t pada *sales order*

| N <sub>o</sub>              | Tujuan                                           | Masukan                       | Keluaran<br>yang  | Hasil         |
|-----------------------------|--------------------------------------------------|-------------------------------|-------------------|---------------|
|                             |                                                  |                               | diharapkan        |               |
|                             | Mengetahui<br>respon                             | mengisi<br>tidak              | Peringatan harap  | <b>Sukses</b> |
|                             | aplikasi ketika tidak                            | textboxt<br>semua             | mengisi<br>ada    |               |
|                             | mengisi <i>textbox</i> t pada   pada sales order |                               | textboxt<br>yang  |               |
|                             | sales order                                      |                               | belum di isi pada |               |
|                             |                                                  |                               | master sales      |               |
| $\mathcal{D}_{\mathcal{L}}$ | Mengetahui<br>respon                             | semua <i>textboxt</i>         | Dapat disimpan    | <b>Sukses</b> |
|                             | aplikasi ketika semua                            | telah terisi pada ke database |                   |               |
|                             | <i>textboxt</i> telah terisi pada                | sales order                   |                   |               |
|                             | sales order                                      |                               |                   |               |

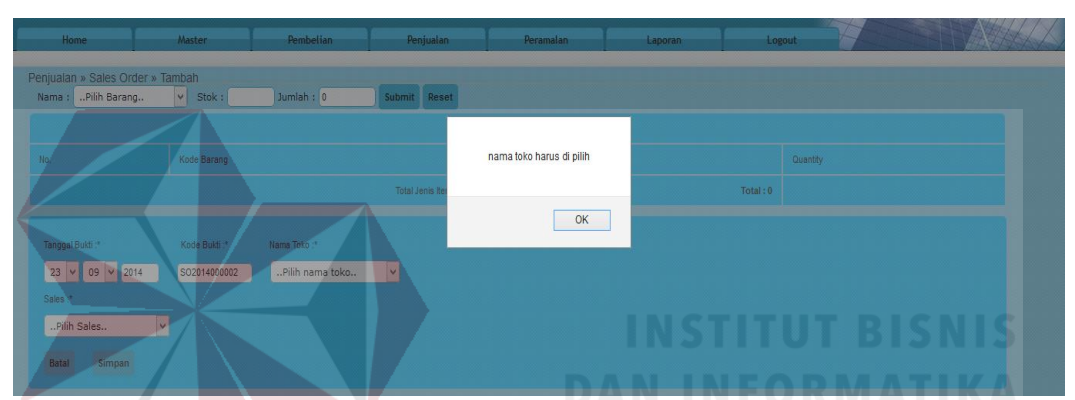

Gambar 4.33 *Form* apabila tidak mengisi semua *textbox*t pada *sales order*

# **4.3.6** *Form* **transaksi** *Sales Order*

*Form* transaksi *sales order* apabila bagian penjualan tidak lengkap mengisi sistem, maka sistem akan memberikan peringatan bahwa ada *field* yang kosong. Tabel uji Coba tidak mengisi semua *textbox*t pada transaksi pelanggan dapat dilihat pada Tabel 4.5. Sedangkan *form* apabila tidak mengisi semua *textboxt* pada *sales order* dapat dilihat pada Gambar 4.34.

Tabel 4.5 Uji Coba tidak mengisi semua *textbox*t pada *sales order*

| N <sub>o</sub> | Tujuan                                           | Masukan                       | Keluaran<br>yang  | Hasil         |
|----------------|--------------------------------------------------|-------------------------------|-------------------|---------------|
|                |                                                  |                               | diharapkan        |               |
|                | Mengetahui<br>respon                             | tidak<br>mengisi              | Peringatan harap  | <b>Sukses</b> |
|                | aplikasi ketika<br>tidak                         | textboxt<br>semua             | mengisi<br>ada    |               |
|                | mengisi <i>textbox</i> t pada   pada sales order |                               | textboxt<br>yang  |               |
|                | sales order                                      |                               | belum di isi pada |               |
|                |                                                  |                               | master sales      |               |
| 2              | Mengetahui<br>respon                             | textboxt<br>semua             | disimpan<br>Dapat | <b>Sukses</b> |
|                | aplikasi ketika semua                            | telah terisi pada ke database |                   |               |
|                | textboxt telah terisi pada                       | sales order                   |                   |               |
|                | sales order                                      |                               |                   |               |

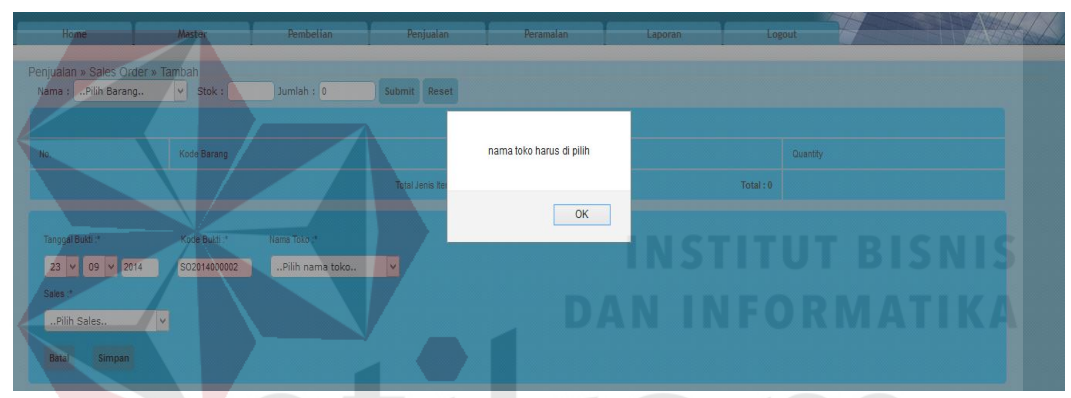

Gambar 4.34 *Form* apabila tidak mengisi semua *textbox*t pada *sales order*

SURABAYA

# **4.3.7** *Reorder Point*

 *Form Reorder Point* apabila bagian penjualan tidak lengkap mengisi sistem, maka sistem akan memberikan peringatan bahwa ada *field* yang kosong. Tabel uji Coba tidak mengisi semua *textbox*t pada transaksi pelanggan dapat dilihat pada Tabel 4.6. Sedangkan *form* apabila tidak mengisi semua *textboxt* pada *Reorder Point* dapat dilihat pada Gambar 4.35.

|                | Those was $\epsilon_{\rm p}$ cool train mongha bonna readom pala ricordor 1 onto |                            |                      |               |  |  |  |  |
|----------------|----------------------------------------------------------------------------------|----------------------------|----------------------|---------------|--|--|--|--|
| N <sub>o</sub> | Tujuan                                                                           | Masukan                    | Keluaran<br>yang     | Hasil         |  |  |  |  |
|                |                                                                                  |                            | diharapkan           |               |  |  |  |  |
|                | Mengetahui<br>respon                                                             | mengisi<br>tidak           | Peringatan harap     | <b>Sukses</b> |  |  |  |  |
|                | aplikasi ketika tidak                                                            | textboxt<br>semua          | mengisi<br>ada       |               |  |  |  |  |
|                | mengisi <i>textbox</i> t pada                                                    | Reorder   textboxt<br>pada | yang                 |               |  |  |  |  |
|                | Reorder Point                                                                    | Point                      | belum di isi pada    |               |  |  |  |  |
|                |                                                                                  |                            | <b>Reorder Point</b> |               |  |  |  |  |
| 2              | Mengetahui<br>respon                                                             | semua <i>textboxt</i>      | Dapat disimpan       | <b>Sukses</b> |  |  |  |  |
|                | aplikasi ketika semua                                                            | telah terisi pada          | ke database          |               |  |  |  |  |
|                | textboxt telah terisi pada   Reorder Point                                       |                            |                      |               |  |  |  |  |
|                | <b>Reorder Point</b>                                                             |                            |                      |               |  |  |  |  |

Tabel 4.5 Uji Coba tidak mengisi semua *textbox*t pada *Reorder Point*

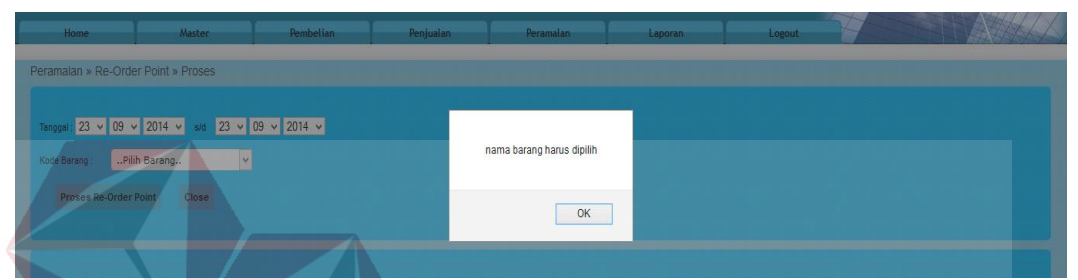

Gambar 4.33 *Form* apabila tidak mengisi semua *textbox*t pada *Reorder Point*

# **4.3.8 Angket untuk responden manajer**

Angket untuk responden manajer cabang UD.Sarua Subur cabang Bangkalan

dengan angket pada tabel 4.8.1 dengan keterangan STS= sangat tidak setuju,

TS=tidak setuju, CS=cukup setuju, S=setuju, SS=sangat setuju

|     |                                      |            | Keterangan |                        |   |           | Rata |
|-----|--------------------------------------|------------|------------|------------------------|---|-----------|------|
| No. | Pertanyaan                           |            | 2          | 3                      | 4 | 5         |      |
|     |                                      | <b>STS</b> | <b>TS</b>  | $\overline{\text{CS}}$ | S | <b>SS</b> | Rata |
| 1.  | Tampilan dari rancang bangun         |            |            |                        |   |           |      |
|     | sistem informasi persediaan          |            |            |                        |   |           |      |
|     | barang dagangan pada UD.Sarua        |            |            |                        |   |           |      |
|     | Subur cabang Bangkalan, mudah        |            |            |                        |   |           |      |
|     | dipahami.                            |            |            |                        |   |           |      |
| 2.  | Log in atau masuk ke dalam           |            |            |                        |   |           |      |
|     | aplikasi serta penggantian kata      |            |            |                        |   |           |      |
|     | sandi pengguna mudah dilakukan.      |            |            |                        |   |           |      |
| 3.  | Setiap <i>form</i> pada pilihan menu |            |            |                        |   |           |      |
|     | utama mudah diakses.                 |            |            |                        |   |           |      |

Tabel 4.8.1 Uji coba untuk responden manajer

А

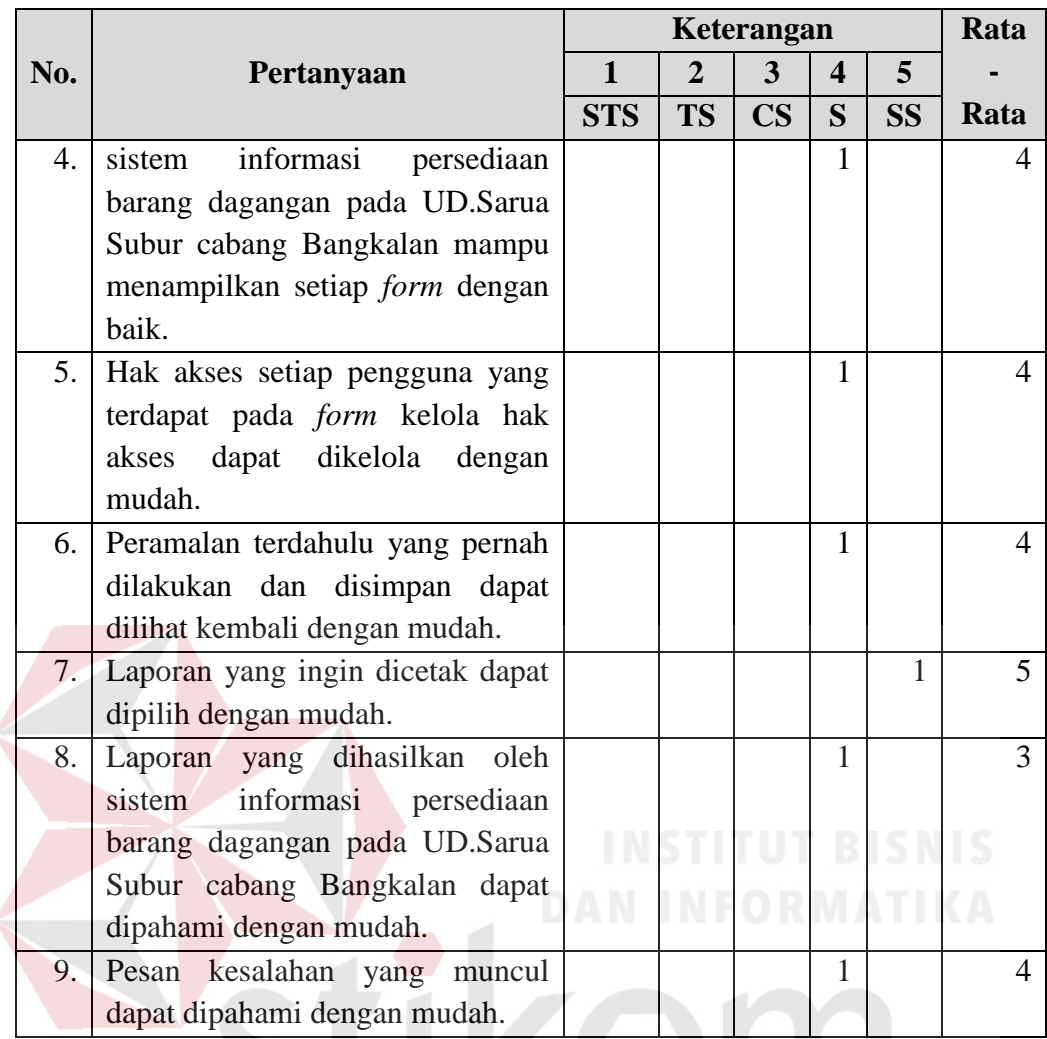

Pengolahan data angket pada pertanyaan, berikut hasil pengolahan uji coba sistem pada manajer cabang UD.Sarua Subur cabang Bangkalan dengan total responden satu orang, total nilai yang menunjukkan 3,7 yang berarti mendekati setuju. Artinya program sudah sesuai dengan kebutuhan pelanggan.

# **4.3.9 Angket untuk responden**

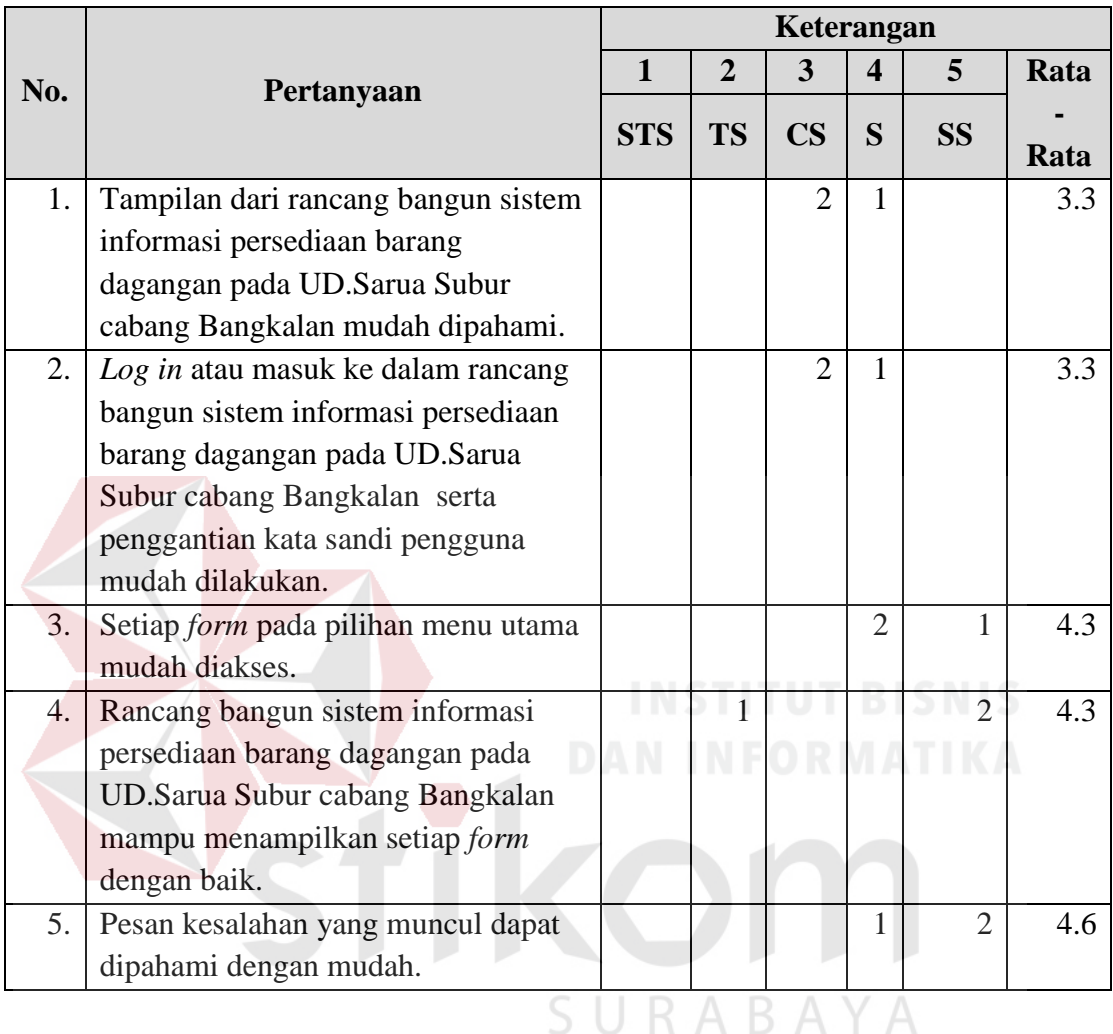

Angket untuk responden pada UD.Sarua Subur cabang Bangkalan dengan angket

Pengolahan data angket pada pertanyaan, berikut hasil pengolahan uji coba sistem pada Bagian administrasi penjualan, administrasi pembelian, gudang dengan total responden tiga orang adalah. Total nilai yang menunjukkan 19,8 dibagi 5 pertanyaan dengan hasil 3,96 yang berarti mendekati setuju. Artinya program sudah sesuai dengan kebutuhan pelanggan.

# **4.4 Evaluasi**

Berikut ini adalah hasil evaluasi dimana evaluasi ini berisi tentang proses penentuan *alpha*, *bheta* dan *gamma* dengan tingkat MSE terkecil, dimana nilai *alpha, bheta* dan *gamma* ini digunakan untuk peramalan, sehingga didapatkan nilai peramalan dengan tingkat MSE terkecil. Setelah ditemukan nilai ramalan, maka nilai ramalan ini digunakan atau diolah untuk mencari nilai kuantitas pesanan untuk satu bulan berikutnya.

Untuk sistem peramalan yang baru ini menggunakan simulasi peramalan dengan permintaan sebenarnya yang terjadi pada tiga periode terakhir. Perhitungan tingkat kesalahan menggunakan MSE sebagai ukuran akurasi peramalan.

Berikut ini juga telah dilakukan simulasi penentuan persediaan menggunakan sistem yang dirancang dan dibangun, atau bisa dikatakan dengan sistem yang baru dan juga simulasi penentuan persediaan dengan sistem yang berjalan sampai pada saat ini pada UD.Sarua Subur cabang Bangkalan.

## **4.4.1 Proses Penentuan** *Alpha***,** *Bheta* **dan** *Gamma*

Dalam proses penentuan alpha, bheta dan gamma yang dilakukan adalah kombinasi dari setiap nilai alpha, bheta dan gamma. Berikut ini adalah nilai untuk *alpha*, *bheta* dan *gamma*, yaitu :

Dimana :

- α : Konstanta pemulusan untuk data  $(0 < α < 1)$
- $β$  : Konstanta pemulusan untuk estimasi trend  $(0 \leq β \leq 1)$

 $γ$  : Konstanta pemulusan untuk estimasi musiman (0 ≤ γ ≤ 1) keterangan simbol :

α : Alpha

γ : Gamma

 $\beta$  : Bheta

 Berikut ini adalah kombinasi untuk setiap *alpha*, *bheta* dan *gamma* yang dilakukan untuk mencari nilai *alpha*, *bheta* dan *gamma* terbaik dengan nilai MSE yang terkecil.

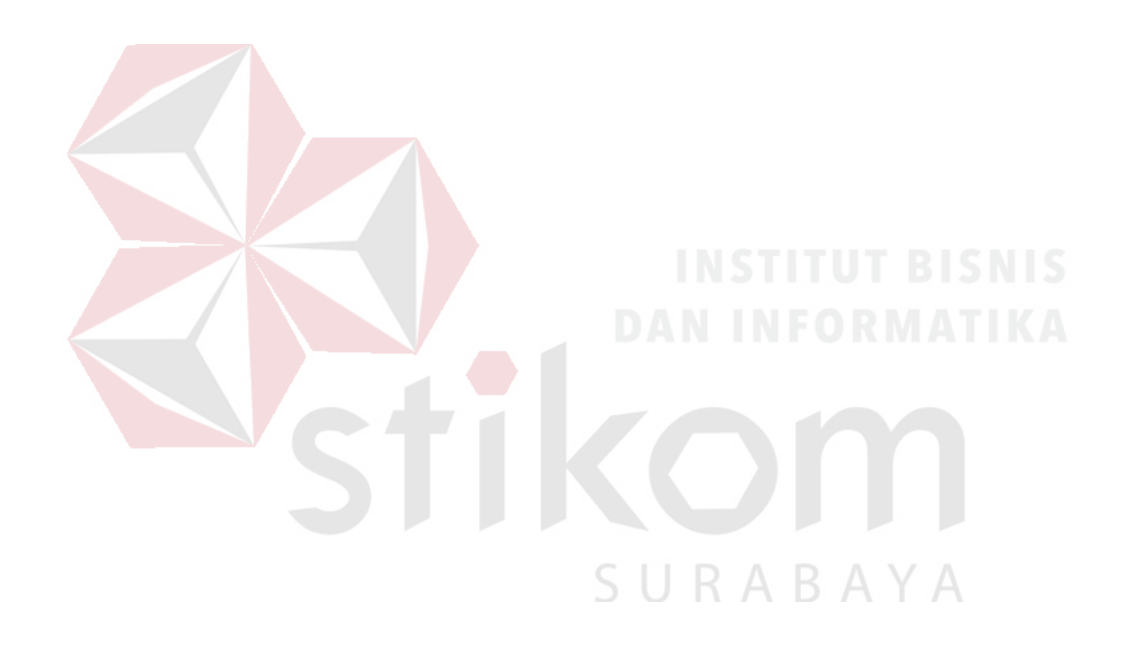

#### **BAB V**

#### **PENUTUP**

#### **5.1 Kesimpulan**

Setelah melakukan rancang bangun sistem informasi persediaan barang dagangan pada UD Sarua Subur cabang Bangkalan, dapat disimpulkan adalah rancang bangun sistem informasi persediaan barang dagangan yang dihasilkan dapat memberikan pengendalikan barang dagangan pada UD Sarua Subur cabang Bangkalan, hal ini terbukti dengan hasil angket pada manajer dengan hasil 3,7 dan tiga orang karyawan dengan hasil 3,9 yang dapat disimpulkan mendekati setuju.

#### **5.2 Saran**

Saran-saran yang direkomendasikan untuk pengembangan rancang bangun sistem informasi persedian barang dagangan pada UD Sarua Subur cabang Bangkalan adalah sistem dapat menangani permintaan barang dari toko yang di luar kebiasaan permintaan toko.SURABAYA

#### **DAFTAR PUSTAKA**

- Abdul Kadir.2008. Tuntunan Praktis Belajar Database Menggunakan MySQL, C.V Andi Offset. Yogyakarta
- Arsyad, Lincolin. 2001. *Peramalan Bisnis Edisi Pertama*. Yogyakarta: Universitas Gajah Mada.
- Assauri, Sofyan. 2005. *Manajemen Produksi dan Operasi*. Jakarta: Lembaga Penerbit FEUI.
- Jay Heizer. 2010. *Manajemen Operasi*. Jakarta: Person Education, Inc.
- Kansil, 2001. *Pengantar Ilmu Hukum dan Tata Hukum Indonesia*. Jakarta: Balai Pustaka.
- Laudon, Kenneth C, Jane P Laudon. 2007. *Sistem Information Management*. Palgrave: Basingstoke.
- Pardede, Pontas M. 2005. *Manajemen Operasi dan Produksi.* Yogyakarta: Andi.
- Pressman, Roger S. 2001. Software Engineering : A Practitioner Approach. McGraw-Hill , New york.
- Rianto, Slamet. 2007. *Membangun Website Dengan Adobe Photoshop dan Macromedia Dreamweaver*. Jakarta: Datakom Lintas Batas.
- Santoso, S. 2009. *Business Forecasting: Metode Peramalan Bisnis Masa Kini dengan MINITAB dan SPSS*. Jakarta: Elex Media Komputindo.
- Sugiyono. 2009. Metode Penelitian Pendidikan Pendekatan Kuantitatif, Kualitatif, dan R&D. Bandung: Alfabeta